### IN THE USA: IF YOU ARE EXPERIENCING PROBLEMS WITH THIS UNIT CALL 1-732-346-0061 FOR GCI TECHNOLOGIES CUSTOMER SERVICE. DO NO ATTEMPT TO RETURN THIS EQUIPMENT TO YOUR DEALER.

Parts of the design of this product may be protected by worldwide patents. Information in this manual is subject to changes without notice and does not represent a commitment on the part of the vendor.

GCI Technologies Corp. shall not be liable for any loss or damage whatsoever arising from the use of information or any error contained in this manual.

No part of this manual may be reproduced, stored in a retrieval system or transmitted, in any form or by any means, electronic, electrical, mechanical, optical, chemical, including photocopying and recording, for any purpose without the express written permission of GCI Technologies Corp.

It is recommended that all maintenance and service on this product is performed by GCI Technologies. Corp or its authorized agents. GCI Technologies will not accept liability for loss or damage caused by maintenance or repair performed by unauthorized personnel.

> Worldwide Headquarters • 280 Raritan Center Dr. Edison, NJ 08837 • USA Tel: (732) 346-0061 • Fax: (732) 346-0065

Gemini Sound Products Unit 44 Brambles Enterprise Centre Waterlooville P07 7TH, UK Tel: 087 087 00880 Fax: 087 087 00990

GCI Technologies S.A. Caspe, 172 - 5º A 08013 Barcelona, Spain Tel: 34 93 436 37 00 Fax: 34 93 347 69 61

GCI TECHNOLOGIES 2 bis, rue Léon Blum 91120 Palaiseau, France Tél: + 33 1 69 79 97 70

Fax: + 33 1 69 79 97 80 Fax: 089 - 319 019 8 - 18 GCI Technologies GmbH Lerchenstraße 14 80995 München, Germany Tel: 089 - 319 019 8 - 0

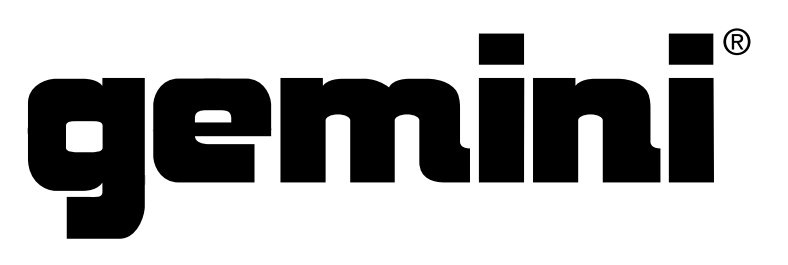

www.geminidj.com

© GCI Technologies Corp. 2011 All Rights Reserved .

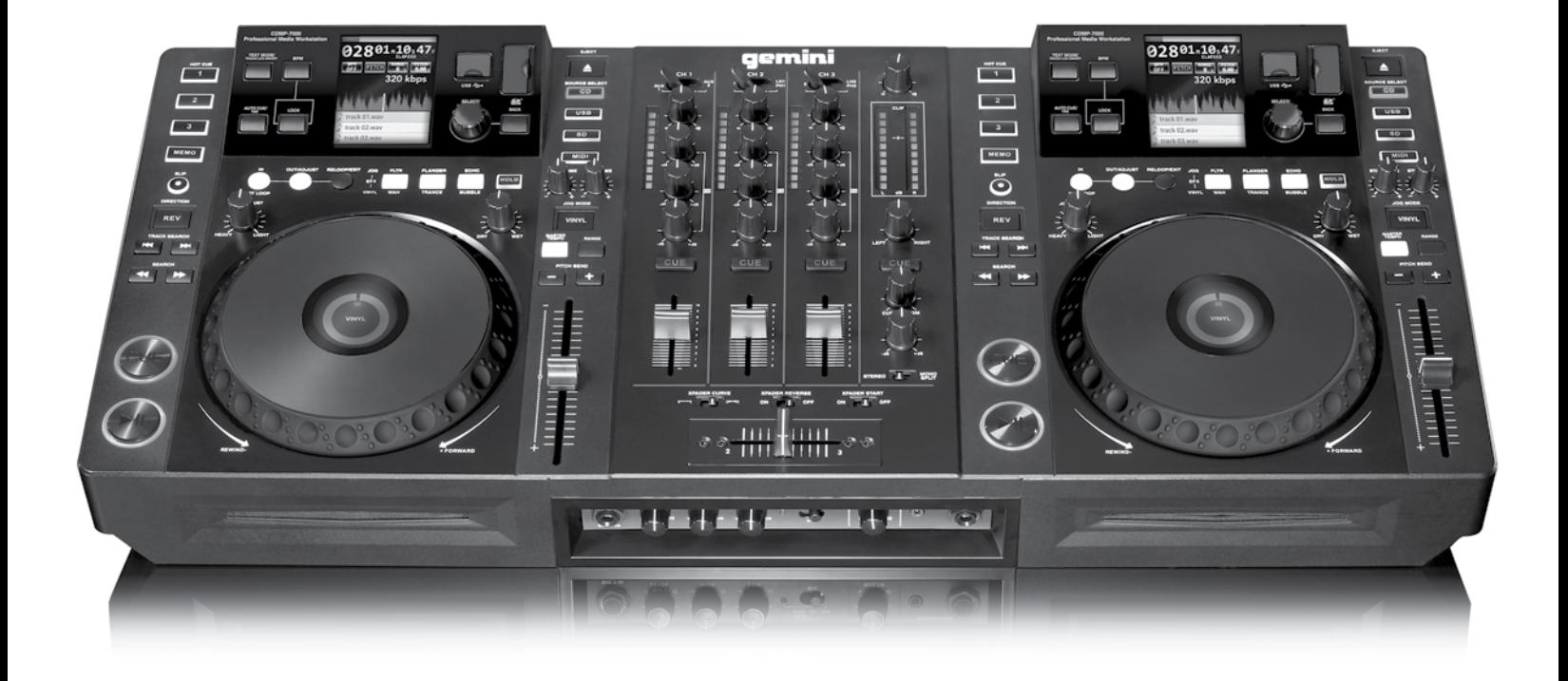

# CDMP-7000 PROFESSIONAL MEDIA WORKSTATION

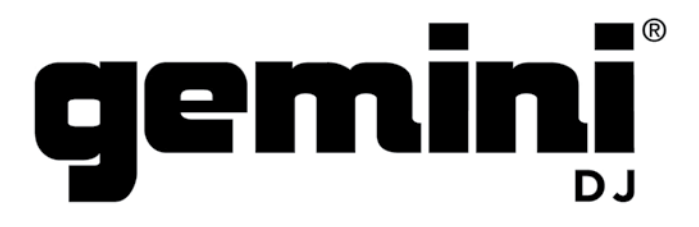

www.geminidj.com

#### **ENGLISH**

- Warning 4
- Introduction 5
- Player Overview 7
	- Mixer Overview 8
- Connections Overview 9
	- Displays 10
- Loading discs and memory devices 11
	- Playback Controls 12
		- Effects Controls 15
	- Jogwheel Controls 16
		- Display Controls 17
			- Midi Controls 18
			- Mixer Controls 20
		- Troubleshooting 22
			- Specifications 24
	- Warranty Information 91
	- Product Registration 93

### español

- Advertencias 26
- Introducción 27
- Vision General del Reproductor 29
	- Vision General del Mixer 30
	- Vision General del Conexiones 31
		- Pantallas 32
- Carga de Discos y Dispositivos de Memoria 33
	- Controles de Reproducción 34
		- Controles de Efectos 37
		- Controles de Rueda Jog 38
			- Controles de Pantella 39
				- Controles MIDI 40
				- Controles Mixer 42
	- Resolución de Problemas 44
	- Especificaciones Téchinas 46
	- Información de la Garantía 91
		- Registro del Product 93

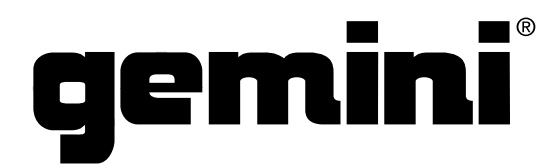

### français

- Mises en Garde 48
	- Introduction 49
- Vue d'Ensemble des Lectures 51
	- Vue d'Ensemble du Mixer 52
- Vue d'Ensemble des Connexions 53
	- Écran et Zones d'Affichage 54
- Chargement de Disques et Périphériques Mémoire 55
	- Réglages de Lecture 56
		- Réglages des Effets 59
	- Réglages de la Molette 60
	- Gestion de l'Affichage 61
		- Gestion MIDI 62
	- Fonctions Console de Mixage 64
		- Assistance Technique 66
			- Caractéristiques 68
		- L'information de Garantie 91
	- Carte D'enregistrement de Garantie 93

#### **DEUTSCH**

- Warnung 70
- Einleitung 71
- Player-Übersicht 73
- Mixer-Übersicht 74
- Anschlüsse-Übersicht **75** 
	- Displays 76
- Discs und Speichermedium Laden 77
	- Playback-Regler 78
	- Effekt-Regler 81
	- Jogwheel-Regler 82
		- Display-Regler 83
			- MIDI-Regler 84
			- Mixer-Regler 87
			- 88 Fehlersuche
	- Technische Daten 90
	- Garantie-Informationen 91
		- Registrierung 93

### PLEASE READ BEFORE USING APPLIANCE **IMPORTANT WARNING AND SAFETY INSTRUCTIONS!**

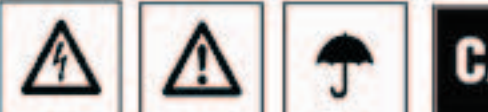

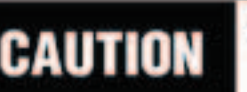

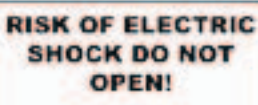

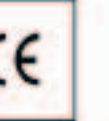

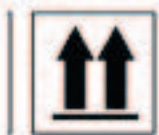

CAUTION: This product satisfies FCC regulations when shielded cables and connectors are used to connect the unit to other equipment. To prevent electromagnetic interference with electric appliances such as radios and televisions, use shielded cables and connectors for connections.

The exclamation point within an equilateral thangle is intended to allert the user to the presence of important operating and maintenance (servicing) instructions in the literature accompanying the appliance.

The lightening flash with arrowhead symbol, within an equilateral triangle, is intended to alert the user to the presence of uninsulated "dangerous voltage" within the product's enclosure that may be of sufficient magnitude to constitute a risk of electric shock to persons.

READ INSTRUCTIONS: All the safety and operating instructions should be read before the product is operated.

RETAIN INSTRUCTIONS: The safety and operating instructions should be retained for future reference.

HEED WARNINGS: All warnings on the product and in the operating instructions should be adhered to.

FOLLOW INSTRUCTIONS: All operating and use instructions should be followed.

CLEANING: The product should be cleaned only with a polishing cloth or a soft dry cloth. Never clean with furniture wax, benzine, insectodes or other volatile liquids since they may corrode the cabinet.

ATTACHMENTS: Do not use attachments not recommended by the product manufacturer as they may cause hazards.

WATER AND MOISTURE: Do not use this product near water, for example, near a bathtub, wash bowl, kitchen sink, or laundry tub: in a wel basement; or near a swimming: pool; and the like

- ACCESSORIES: Do not place this product on an unstable cart, stand, tripod, bracket, or table. The product may fall, causing senous injury to a child or adult, and serious damage to the product. Use only with a carl, stand, tripod, bracket, or table recommended by the manufacturer, or sold with the product. Any mounting of the product should follow the manufacturer's instructions, and should use a mounting accessory recommended by the manufacturer.
- CART: A product and cart combination should be moved with care. Quick stops, excessive force, and uneven surfaces may cause the product and combination to overturn. See Figure A.
- VENTILATION: Slots and operatigs in the cabinet are provided for ventilation and to ensure reliable operation of the product and to protect if from overheating, and these openings must not be blocked or covered. The openings should never be blocked by placing the product on a bed, sofa, rug, or other similar surface. This product should not be placed in a built-in installation such as a bookcase or rack unless proper ventilation is provided or the manufacturer's instructions have been adhered to.

POWER SOURCES: This product should be operated only from the type of power source indicated on the marking label. If you are not sure of the type of power supply to your home, consult your product dealer or local power company.

LOCATION: The appliance should be installed in a stable location.

NON-USE PERIODS: The power cord of the appliance should be unplugged from the outlet when left unused for a long period of time.

#### **GROUNDING OR POLARIZATION:**

. If this product is equipped with a polarized alternating current line plug (a plug having one blade wider than the other), it will fit into the outlet only one way. This is a safety feature. If you are unable to insert the plug fully into the outlet, try reversing the plug. If the plug should still fail to fit, contact your electrician to replace your obsolete outlet. Do not defeat the safety purpose of the polarized plug.

+ If this product is equipped with a three-wire grounding type plug, a plug having a third (grounding) pin, it will only fit into a grounding type power outlet. This is a safety feature. If you are unable to insert the plug into the outlet, contact your electrician to replace your obsolete outlet. Do not defeat the safety purpose of the grounding type plug.

- POWER-CORD PROTECTION: Power-supply conts should be routed so that they are not likely to be waiked on or pinched by items placed upon or against them, paying particular attention to cords at plugs, convenience receptacles, and the point where they exit from the product.
- CUTDOOR ANTENNA GROUNDING: If an outside antenna or cable system is connected to the product, be sure the antenna or cable system is grounded so as to provide some protection against voltage surges and built-up static charges. Article 910 of the National Electrical Code, ANSI/NFPA 70, provides information with regard to proper grounding of the mast and supporting structure, grounding of the lead-in wire to an antenna discharge unit, size of grounding conductors, location of antenna-discharge unit, connection to grounding electrodes, and requirements for the grounding electrode. See Figure B.
- LIGHTNING: For added protection for this product during a lightening storm, or when it is left unattended and unused for long periods of time, unplug it from the wall outlet and disconnect the antenna or cable system. This will prevent damage to the product due to lightening and power-line surges
- POWER LINES: An outside antenna system should not be located in the vicinity of overhead power lines or other electric light or power circuits. or where it can fall into such power lines or circuits. When installing an outside amenna system, extreme care should be taken to keep from touching such power lines or orcuits as contact with them might be fatal.
- OVERLOADING: Do not overload wall outlets, extension cords, or integral convenience receptacles as this can result in a risk of fire or electric shock
- CBJECT AND LIQUID ENTRY: Never push objects of any kind into this product through openings as they may touch dangerous voltage points or short-out parts that could result in a fire or electric shock. Never spill liquid of any kind on the product.

SERVICING: Do not attempt to service this product yourself as opening or removing covers may expose you to dangerous voltage or other hazards. Refer all servicing to qualified service personnel.

Fig. B DAMAGE REQUIRING SERVICE: Unplug this product from the wall outlet and refer servicing to qualified service personnel under the following condition

- . When the power-supply cord or plug is damaged
- . If liquid has been spilled, or objects have fallen into the product.

. If the product has been exposed to rain or water

. If the product does not operate normaly by following the operating instructions. Adjust only those controls that are covered by the operating instructions as an improper adjustment of other controls may result in damage and will often require extensive work by a qualified technician to restore the product to its normal operation.

. If the product has been dropped or damaged in any way

. When the product exhibits a distinct change in performance, this indicates a need for service.

REPLACEMENT PARTS: When replacement parts are required, be sure the service technician has used replacement parts specified by the manufacturer or have the same characteristics as the original part. Unauthorized substitutions may result in fire, electric shock, or other hazards.

SAFETY CHECK: Upon completion of any service or repairs to this product, ask the service technician to perform safety checks to determine that the product is in proper operating condition.

WALL OR CEILING MOUNTING: The product should not be mounted to a wall or celling.

HEAT: The product should be situated away from heat sources such as radiators, heat registers, stoves, or other products (including amplifiers) that produce heat.

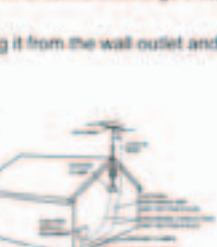

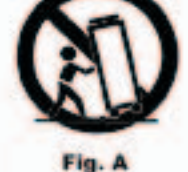

### introduction

Thank you for purchasing our Gemini CDMP-7000. We are confident that the Gemini platform of products will not only make your life easier through the use of the latest technological advancements in cross-platform connectivity and sound reproduction but will raise the bar for DJ and pro audio products. With the proper care & maintenance, your unit will likely provide years of reliable, uninterrupted service. All Gemini products are backed by a 1-year limited warranty\*.

### preparing for first use

Please ensure that you find these accessories included with the CDMP-7000:

- (1) Power cord
- (1) Operating instructions
- (1) Warranty Card

### precautions

- 1 Do not use this CD player at temperatures below 41°F/5°C or higher than 95°F/35°C.
- 2 The apparatus should not be exposed to dripping or splashing, and no objects filled with liquids such as vases should be placed on the apparatus.
- 3 Place the unit in a clean and dry location.
- 4 Do not place the unit in an unstable location.
- 5 When disconnecting the power cord from the AC outlet, always grasp by the plug. Never pull the power cord.
- 6 To prevent electric shock, do not remove the cover or the bottom screws.
- 7 There are NO USER SERVICEABLE PARTS INSIDE. Please refer to a qualified technician.•
- 8 Do not use chemical solvents to clean the unit.
- **9** Keep the laser pickup clean by keeping the tray closed.
- 10 Keep this manual in a safe place for future reference.

### safety specfications

Laser Diode Properties Material: Ga - Al - As Wavelength: 755 - 815 nm (25° C) Laser Output: Continuous Wave, max. 0.5 mW

• in the USA- if you experience problems with this unit call gemini customer service at 1 (732) 346-0061. Do not attempt to return this equipment to your dealer

# WE WANT YOU LISTENING<br>FOR A LIFETIME

Selecting fine audio equipment such as the unit you have just purchased is only the start of your musical enjoyment. Now it's your equipment offers. This Manufacturer and the Electronic Industries Association's Consumer Electronics Group want you to get the most out of your equipment by playing it at a safe level. One that lets the sound come through loud and clear without annoying blaring or distortion-and, most importantly, without affecting your sensitive hearing. Sound can be deceiving. Over time your hearing "comfort level" adapts to higher volumes of sound. So what sounds "normal" can actually be loud and harmful to your hearing. Guard against this by setting your equipment at a safe level BEFORE your hearing adapts.

To establish a safe level, start your volume control at a low setting. Slowly increase the sound until you can hear it comfortably and clearly, and without distortion. Once you have established a comfortable sound level, set the dial and leave it there. Taking a minute to do this now will help to prevent hearing damage or loss in the future. After all, we want you listening for a lifetime.

Used wisely, your new sound equipment will provide a lifetime of fun and enjoyment. Since hearing damage from loud noise is often undetectable until it is too late, this Manufacturer and the Electronic Industries Association's Consumer Electronics Group recommend you avoid prolonged exposure to excessive noise. This list of sound levels is included for your protection.

- 30 dB Quiet library, soft whispers
- 40 dB Living room, refrigerator, bedroom away from traffic
- 50 dB Light traffic, normal conversation, quiet office
- 60 dB Air conditioner at 20 feet, sewing machine
- 70 dB Vacuum cleaner, hair dryer, noisy restaurant
- 80 dB Average city traffic, garbage disposals, alarm clock at two feet

The following noises can be dangerous at extended exposure:

90 dB - Subway, motorcycle, truck traffic, lawn mower 100 dB - garbage truck, chain saw, pneumatic drill 120 dB - Rock band concert in front of speakers, thunderclap 140 dB - Gunshot blast, jet plane 180 dB - Rocket launch pad

*Information courtesy of the Deafness Research Foundation.*

### introduction

### cleaning the UNIT

To clean the CDMP-7000, use only a dry soft cloth and/or compressed air. If the unit is soiled with stubborn dirt, we suggest using a 2:1 solution of distilled water and 30% isopropyl alcohol. Avoid using harsh cleaning chemicals such as benzene, paint thinner, bleach, or hydrochloric acid, which will damage the unit.

### **OPERATING** conditions

For optimum performance, the temperature of the operating environment should be between +5º C to +35º C (+41º F - +95º F). Failure to maintain proper operating temperature may result in difficulty reading the display, thermal overload, or systemwide instability. Avoid exposing the unit to direct sunlight.

When placing the unit in an installation, make sure that it is placed on a stable surface, as far away from vibrations as possible. Even though the unit is impervious to vibration, the storage devices (specifically hard drive based ones) that are designed to be used in conjunction with it are typically not. Also be sure not to place or use the player on heat generating sources, such as amplifiers or near spotlights.

### playable formats and discs

The CDMP-7000 plays discs (CD compatible) as well as music files on USB memory devices. All of the following file formats are supported:

- WAV (16-bit PCM, sample rates of 8 kHz, 11.025 kHz, 12 kHz, 16 kHz, 22.50 kHz, 24 kHz, 32 kHz, 44.1 kHz, 48 kHz)
- MP3 (16 bit, 44.1 kHz, MPEG-I, Layer III)
- AAC (16 bit, 44.1 kHz, stereo, AAC Core, AAC Plus, AAC Plus v2)
- AIFF (16 bit, 44.1 kHz, stereo)

Supported file systems on Memory Stick Devices include:

- FAT
- FAT32
- HFS+
- NTFS

### using midi CONTROL

The CDMP-7000 can also send MIDI data from the buttons and dials to a computer to control the parameters and playback controls of DJ software. The audio playback from the computer can also be output from the CDMP-7000.

Before using the CDMP-7000 as an audio device, connect the CDMP-7000 with a USB cable and allow your PC/MAC to detect it. Open your DJ software and select the CDMP-7000's output device in the DJ software's settings. For instructions on how to do this, see your DJ software's operating instructions.

### CONNECTING TO a computer

The CDMP-7000 is a plug and play device that requires no software installation. The CDMP-7000's audio and MIDI drivers are compatible with PC and MAC.

- To use the CDMP-7000 with a computer using Windows, connect the CDMP-7000 to your PC after starting up the computer. The CDMP-7000 will configure standard WDM drivers. Select the CDMP-7000 as your device to use it as your audio device. ASIO drivers can also be configured for use with the CDMP-7000, such as ASIO4ALL.
- To use the CDMP-7000 with a computer using a MAC operating system, connect the CDMP-7000 to your MAC after starting up the computer. Use the system's standard CORE Audio drivers and select the CDMP-7000 as the device.

### player overview

### top view

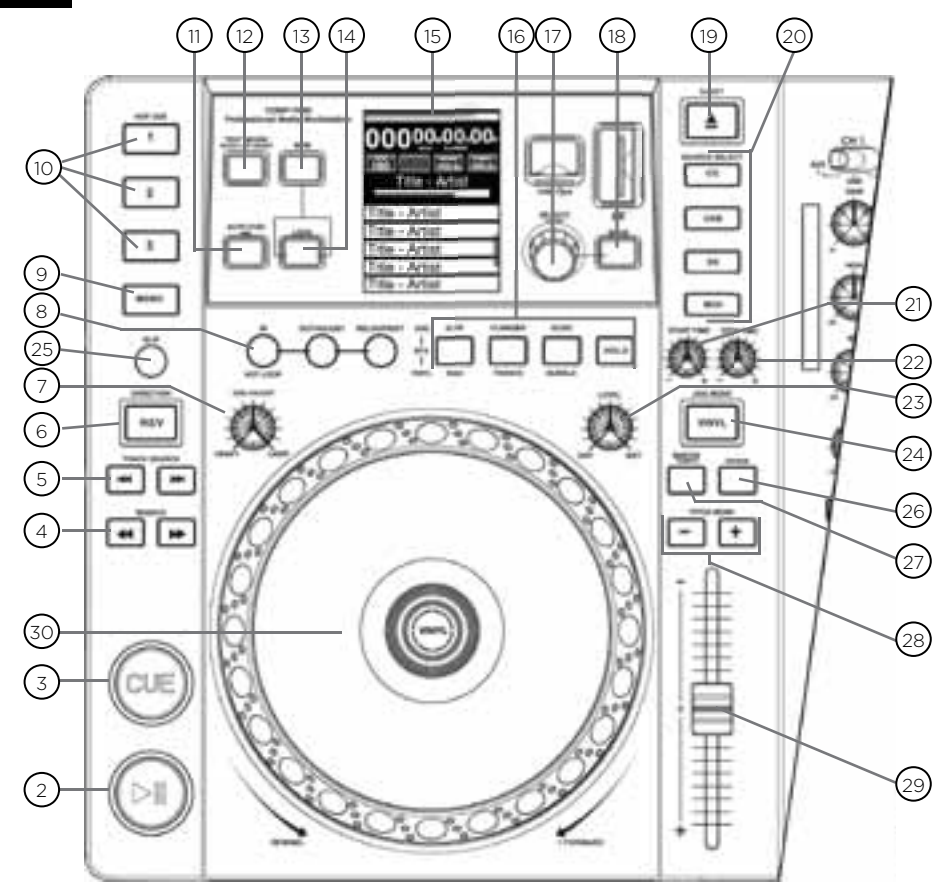

### controls

- Power Play/Pause >/ II Cue Search <4/> Track search  $|\blacktriangleleft$ / $\rightharpoonup$ Reverse Jog adjust Loop in / loop out/adjust / reloop/exit Memo Hot cues Auto cue / time Text mode / touch on/off BPM  $\bigcap$  $\odot$  $\circled{3}$  $\binom{4}{}$ 5 6  $\odot$  $\circled{8}$  $\circledcirc$ (10)  $\textcircled{\scriptsize{n}}$  $\bigcirc$  $\binom{13}{}$
- 14) Lock 15) Lcd touch display 16) Effects  $_{17}$ ) Rotary encoder / select / contrast 18) Back 19**)** Eject 20) Source select 21) Jog start time  $(22)$  Jog stop time 23**)** Effect dry/wet 24**)** Vinyl 25**)** Slip mode 26) Range

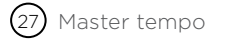

- $(28)$  Pitch bend [+] [-]
- $_{29}$  Pitch control fader
- $(30)$  Jogwheel

### mixer overview

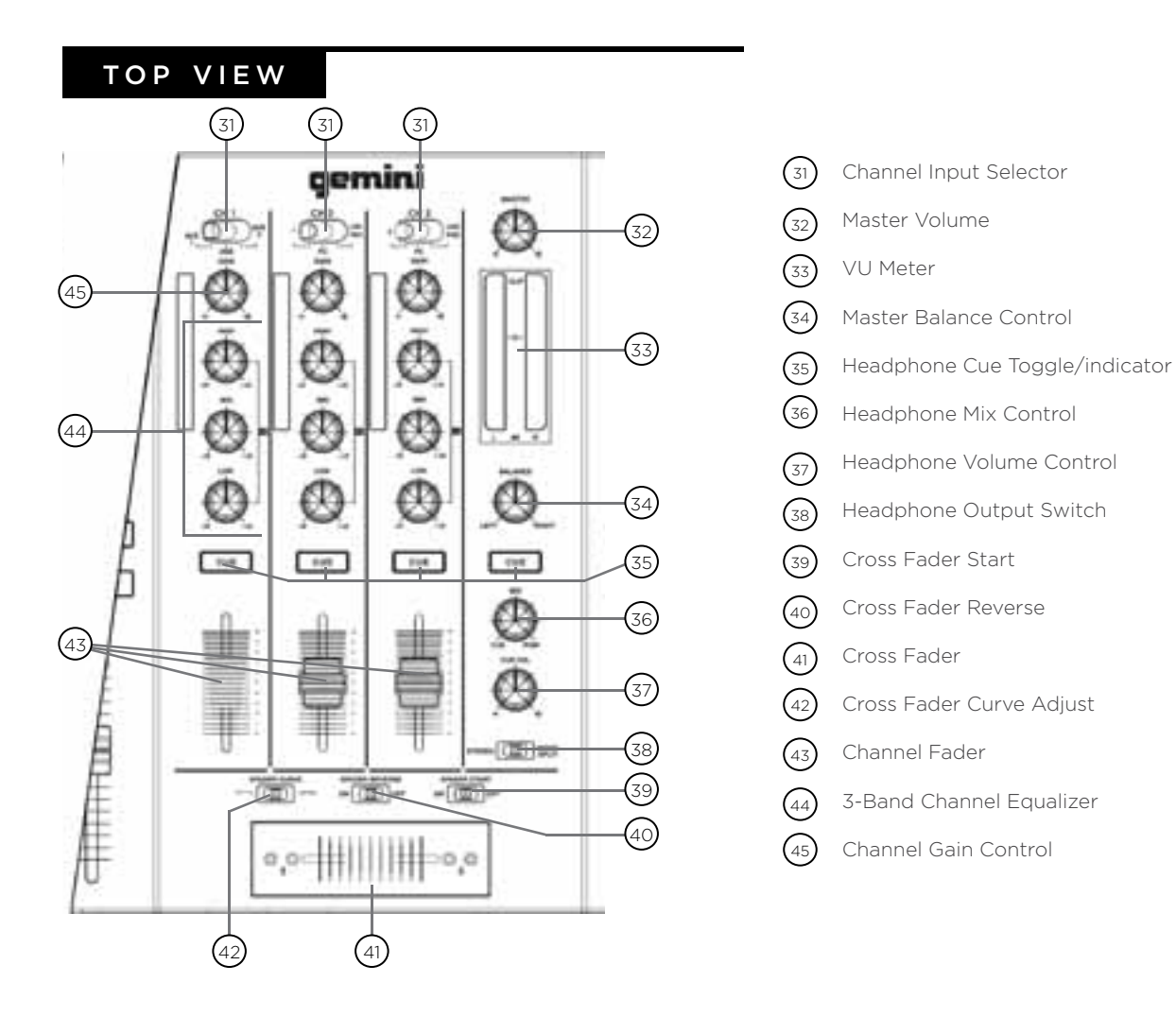

### front view

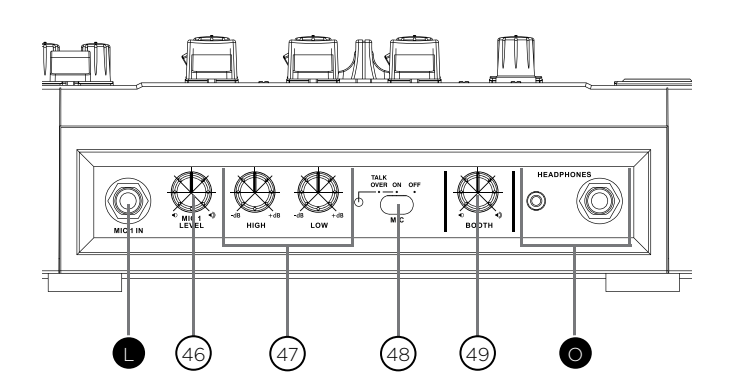

- Mic Volume Control  $(46)$
- 2-Band Mic Equalizer  $(47)$
- Mic Talkover Switch  $(48)$
- Booth Volume Control  $(49)$

### connections overview

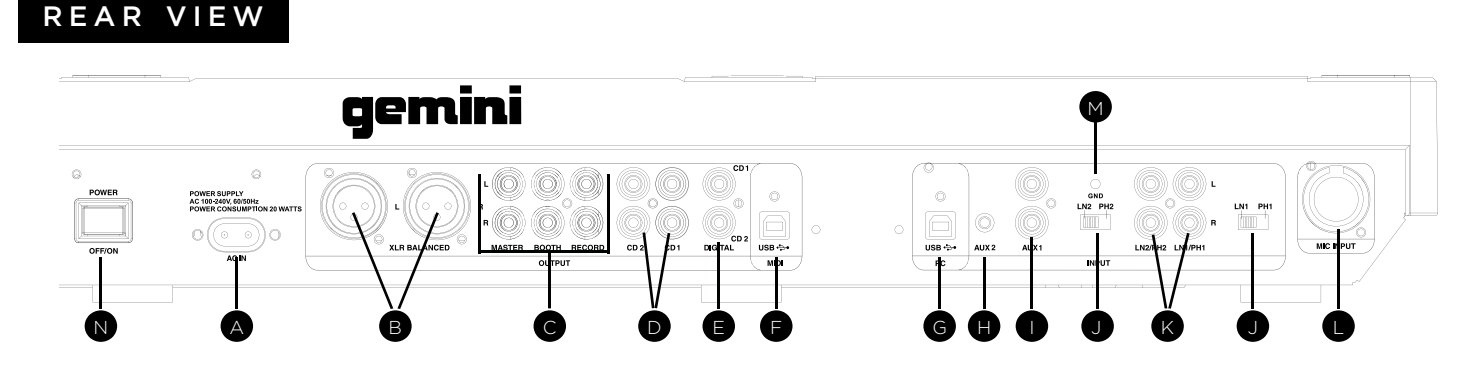

### PoweR

Plug in the power cord of the CDMP-7000 into the AC IN (A). Press the POWER OFF/ON (N) switch to power the unit on.

### RcA PHono / Line inPUTS

The CDMP-7000 comes with two (2) stereo convertible LINE/PHONO RCA INPUTS (K) that accept standard stereo RCA connections. The two PHONO/LINE SWITCHES (J) allow you to convert the RCA input connection between a PHONO (turntable) input or a LINE level (MP3, CD, cassette deck, etc.) input. When switched to the PHO-NO position, you may use any turntable with a magnetic cartridge. Remember to connect your ground wire to the GROUNDING SCREW (M) or there may be a system hum.

### AUX inPUTS

The CDMP-7000 comes with two (2) stereo aux inputs. AUX1 (I) is a stereo line-level RCA input and AUX2 (H) is a stereo 1/8" input. Any line-level device (MP3, CD, cassette deck, etc.) can be plugged into AUX1 and AUX2.

### mic inPUTS

The CDMP-7000 comes with two (2) mic inputs: one 1/4" mic input and one XLR / 1/4" combo jack. The 1/4" mic input accepts balanced or unbalanced connections. The XLR / 1/4" combo jack (L) accepts balanced XLR connections or balanced/unbalanced 1/4" connections. The MIC VOL-UME (46) control on the front panel controls the volume of the mics connected.

\*NOTE: It is advised to use a balanced 1/4" cable for less noise and a stronger signal.

### USB inPUT

The CDMP-7000 has a USB INPUT (G) designed to receive audio from a computer (Mac/PC). Connect a USB cable (not included) from one of your computer's USB ports to the CDMP-7000's USB INPUT (G). To use the CDMP-7000 as your computer's audio device, select the device on your computer's audio settings.

### RcA Line oUTPUTS

The CDMP-7000 contains three different stereo RCA outputs: REC, MASTER and BOOTH (C). The MASTER output connects the unit to your main amplifier. The RECORD output can be used to connect the mixer to the record input of a recording unit, thus enabling recording of a mix. The BOOTH output can be used as an output source for monitors or booth playback.

If connecting the CDMP-7000 through a receiver, the RCA connection can be insterted into the CD AUX INPUT JACKS on a receiver. If there are no CD nor AUX INPUTS use any line level (not phono) inputs.

### BALAnced XLR oUTPUT

The XLR BALANCED OUTPUT (B) section has LEFT and RIGHT XLR outputs for balanced operation of stereo outputs.

### cd1/cd2 oUTPUT

The CD1/CD2 stereo RCA outputs (D) allow the two media players to be feed directly to an external mixer individually, bypassing the mixer section of the CDMP-7000.

### USB oUTPUT

Plug in the included USB cable into the USB OUT (F) on the rear panel. Plug the other end of the USB cable into any available USB port on your computer. This will enable use of the CDMP-7000 in MIDI mode.

### digiTAL oUTPUTS

Plug a S/PDIF cable (not included) into the DIGITAL OUT on the CDMP-7000 (E) and into any DIGITAL IN port on any device. This will send the digital audio to that input. Possible applications include using the DIGITAL OUT to record or to feed to a DAW (Digital Audio Workstation).

### HeAdPHone oUTPUTS

The CDMP-7000 contains two headphone outputs: one 1/4" headphone input and one 1/8" headphone input. The HEADPHONE OUTPUTS (O) allow cueing of music before playback through the master outputs.

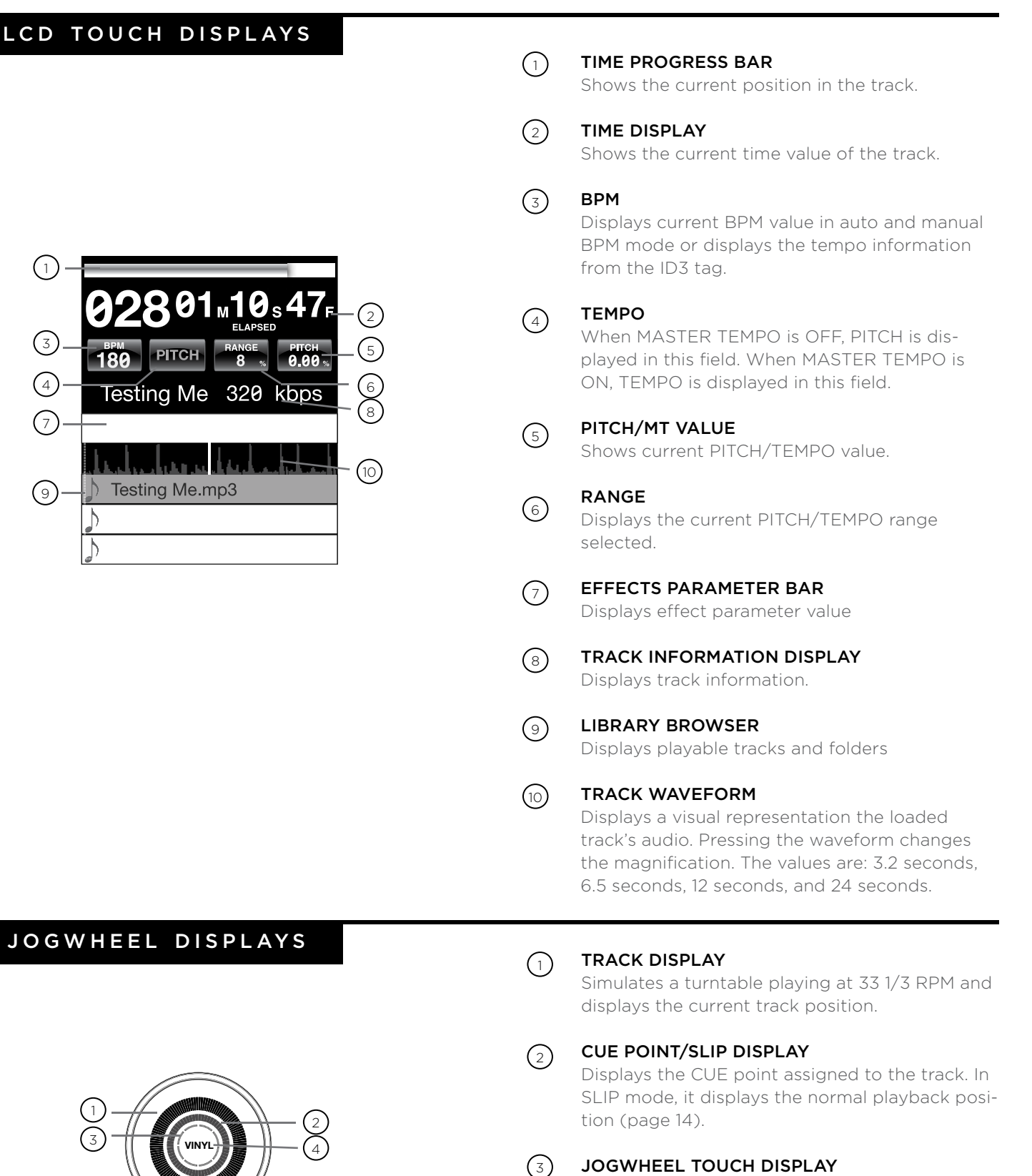

The jogwheel touch display illuminates when the jogwheel is pressed.

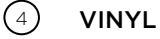

The VINYL display illuminates when VINYL mode is activated.

1

 $(1)$ 

3

4

7

(ි)-

## loading discs and memory devices

Once you have connected all your cables, you can turn the CDMP-7000's POWER on by pressing the POWER (1) button, pressing the button a second time will turn off the unit.

### source select

The SOURCE SELECT (20) allows you to choose the media from which you will play music:

CD Pressing the CD source button allows you to play music from the CD drives.

USB Pressing the USB source button allows you to play music from a USB device.

SD Pressing the SD source button allows you to play music from a SD/SDHC card.

**MIDI** Pressing the MIDI source button switches the unit to MIDI mode with bi-directorial support. In this mode, all controls (button pressings, pitch potentiometers moving and wheel rotations) are registered on the unit and transferred to PC via USB MIDI. This can be used in conjunction with DJ software to contrhol the software's parameters. (For more information, see page 9).

### loading /ejecting discs

The SLOT-IN CD-ROM (pictured below) is where the CD is held during loading, unloading and playback, and holds both 12 cm and 8cm CD's.

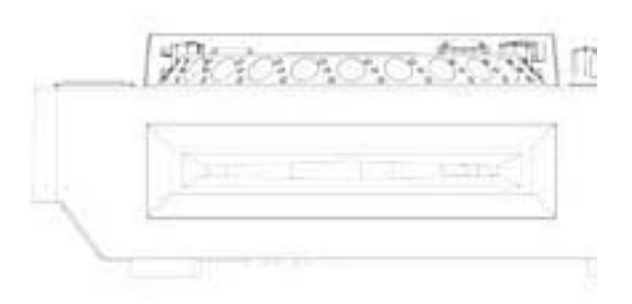

Pressing the EJECT (19) button will eject the disc from the SLOT-IN CDROM. The disc will not eject in PLAY mode.

### loading /ejecting USB/SD DEVICES

USB Insert the USB memory device into the USB input (E) on the top of the CDMP-7000. Upon loading the device, the LCD Touch Display will show the folders and tracks on the USB memory device.

SD Insert the SD card into the SD card slot  $(F)$  on the top of the CDMP-7000. Upon loading the device, the LCD Touch Display will show the folders and tracks on the SD memory device.

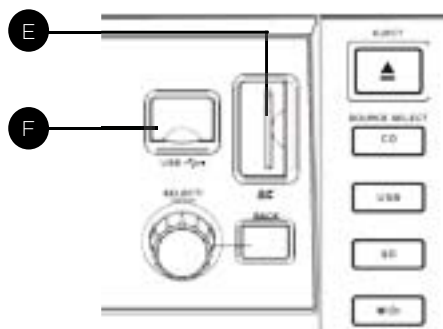

To eject the USB and SD card, change the SOURCE SE-LECT (20) to another selection and remove the USB memory device or SD card. To eject the SD card, press the SD card in. When it pops up, pull the SD card out vertically.

\*NOTE: Before powering off the CDMP-7000, remove any USB memory device or SD card to ensure that no corruption of data occurs.

### browsing tracks / folders

The browsing display shows the playable files and folders on the CD, USB memory device, or SD card.

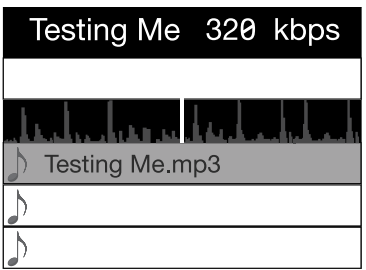

Rotating the rotary ENCODER(17) allows searching through the browser. This can also be done via touching the screen in the browsing display area.

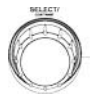

To open a folder, highlight a folder and press in the EN-CODER (17) to select. To load a track, highlight a track to load and press the ENCODER(17) again.

To return to the previous folder, press the BACK (18) button.

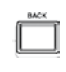

Once you have loaded a track, the TRACK TITLE on the LCD Touch Screen will display the loaded track.

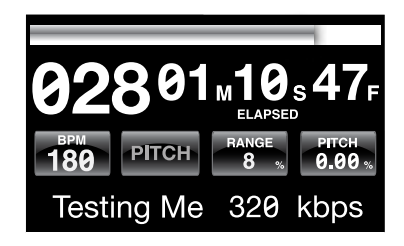

### play /pause

Pressing PLAY/PAUSE  $\blacktriangleright$  / II (2) will begin playback of the selected track. Pressing PLAY/PAUSE  $\blacktriangleright$  /  $\parallel$  (2) again will pause playback and hold the track at the current position.

• Pausing playback before the disc is ejected: -Before ejecting a disc, the unit must be PAUSED. The disc will not eject while the unit is playing.

### **SEARCH**

Pressing SEARCH  $\blacktriangleleft \blacklozenge$  (4) will search through the track in the direction (forward/reverse). Pressing and holding SEARCH  $\leftrightarrow$  (4) will fast-search through the track in the direction (forward/reverse).

### track search

Pressing TRACK SEARCH > (5) will advance to the beginning position of the next track. Pressing TRACK SEARCH  $\blacktriangleleft$ (5) will return the current track to the beginning position. Pressing TRACK SEARCH  $\blacktriangleleft$  (5) twice consecutively returns to the beginning point of the previous track.

- When searching through folders: -When files are organized in folders, only tracks within the same folder are searched.
- Autocue function: -When autocue is enabled, the player will pause at the beginning of the track.

### reverse

Pressing REVERSE (6) will begin playback in the reverse direction.

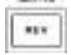

### pitch bend

Pressing the PITCH BEND [+] [-] (28) will raise the pitch up to +100% or lower the pitch down to -100% from the existing pitch setting. Releasing the buttons will return the pitch to the original pitch setting.

### adjusting pitch / tempo

Moving the PITCH CONTROL FADER (29) will accelerate the pitch/tempo when moved towards [+] and deaccellerate the pitch/tempo when it is moved towards [-].

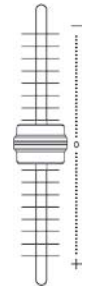

The current PITCH/TEMPO value is displayed on the LCD Touch Display.

Pressing the RANGE (26) button adjusts the range of the PITCH CONTROL FADER between +/- 4%, 8%, 16%, 24% ,50% and 100%

### master tempo

MASTER TEMPO (27) allows tempo adjustment without changing the original pitch.

The current mode, either PITCH or TEMPO, is displayed on the LCD Touch Display.

- RANGE in MASTER TEMPO: -In MASTER TEMPO mode, the range is +/- 4%, 8%, 16%, 24% ,50% and 100%
- Sound quality:

-The sound is digitally processed in MASTER TEMPO mode, so a loss in sound quality may occur if drastic tempo adjustments are employed.

### playback controls

Press and hold the BPM (13) button to toggle between different BPM modes: BPM ID3 / AUTO BPM / MANUAL BPM.

**ID3** when BPM mode is set to ID3, the BPM information from the ID3 will be displayed.

AUTo BPm When BPM mode is set to AUTO BPM, the beats per meter is calculated automatically and corresponding info is displayed on LCD in BPM field.

mAnUAL BPm When BPM mode is set to MANUAL, the BPM (13) button can be used to set the beats per minute of playback by a series of TAPS at the desired tempo.

**NOTE** If a BPM value is present in file info ID3 tag, the value is loaded into the unit and displayed.

### bpm lock

The BPM LOCK feature allows the user to set the desired value of the BPM by rotating the rotary knob and pushing down to set BPM. After the mode is activated the pitch/master tempo value will be automatically adjusted to match desired BPM level.

To enable the LOCK feature, set the desired BPM and press the LOCK (14) button.

To turn OFF the LOCK feature, press the LOCK (14) button again.

NOTE: Valid BPM range for setting is restricted to the following: 80 – 196 BPM.

### BPM CUE CONTROLS

### SETTING A CUE POINT

While the unit is in playback, press PLAY/ PAUSE  $\blacktriangleright$  /  $\parallel$  (2) to pause the track. While the track is paused, press CUE (3) to set the cue point at the current position. The CUE indicator illuminates when the CUE point is set as well as the marking the CUE point on the Jogwheel display.

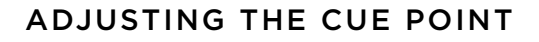

After the cue point has been programmed, press PLAY/ PAUSE  $\blacktriangleright$ /  $\parallel$  (2) to pause the track at the cue point. Press SEARCH  $\leftrightarrow$  (4) or rotate the jogwheel to adjust the cue position. Press CUE (3) to set the cue point at the current position.

### ReTURning To THe cUe PoinT

While the unit is playing and after the cue point has been programmed, pressing CUE (3) will cause the unit to enter the PAUSE mode (PLAY/PAUSE BUTTON blinks) at the programmed cue point (the CUE LED is lit). Holding down the CUE button changes the function to preview, and allows you to stutter start or play from the programmed CUE POINT. Releasing the CUE button will return the CD to the preset CUE point.

### AUTo cUe

The AUTO CUE (11) function sets the cue at the point immediately before sound starts, skipping the beginning silent section of tracks. Press AUTO CUE (11) to enable auto cue.

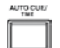

### CUE CONTROLS CONTINUED **LOOP CONTROLS**

### SeTTing HoT cUeS

During playback or in pause mode, press HOT CUE 1, 2 or 3 (10) at the point in the track where the HOT CUE is to be set.

Once pressed, the programmed HOT CUE (1, 2, or 3) should now be illuiminated.

To delete a hot cue, press MEMO (9) to enable deleting and select the hot cue for deletion.

### PLAYing HoT cUeS

Before playing hot cues, make sure MEMO (9) is not enabled.

During playback or in the pause mode, press HOT CUE 1, 2 or 3 (10) and playback starts instantaneously from the point recorded on that HOT CUE.

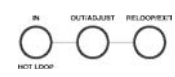

Pictured LOOP IN / LOOP OUT/ADJUST / RELOOP/EXIT (8)

### SeTTing A LooP

 $\mathbf 2$  $\overline{\mathbf{3}}$ 

 $-$ wiwo

During playback, press LOOP IN (8) at the desired starting position for the loop (loop in point).

Press LOOP OUT / ADJUST (8) at the desired ending position for the loop (loop out position). The loop out point is now set and loop playback starts from the loop in point.

### AdjUSTing A LooP

To adjust the loop once the loop is set, press the OUT/ADJUST (8) button. The LOOP IN (8) button will stop blinking.

• The length of the loop can be adjusted by rotating the jogwheel (30) clockwise to extend the loop. Rotate the jogwheel counterclockwise to shorten the loop.

### cAnceLing A LooP

While the loop is engaged, press RELOOP/EXIT (8) to disengage the loop. Playback continues after the loop out point.

### ReTURning To A LooP

After canceling a set loop, press RELOOP/EXIT (8) during playback to reengage the last set loop. Loop playback begins at the loop in point.

∩

### effects section

The CDMP-7000 has six built-in effects: FLTR, FLANG-ER, ECHO, WAH, TRANCE, and BUBBLE.

FLTR The FLTR effect is a band-pass filter and will filter out either the high frequencies or the low frequencies depending on the position of the EFFECT PARAMETER BAR. In the center position, there is no effect on the sound. Adjusting the effect towards the left will gradually remove high frequencies until there is just lowend (bass). Adjusting the effect towards the right will gradually remove the low frequencies until only high frequencies (treble) remain.

**FLANGER** The FLANGER effect is a time-based audio effect that occurs when two identical signals are mixed together, but with one signal time-delayed by a small and gradually changing amount. Varying the time delay causes these to sweep up and down the frequency spectrum. By sliding the EFFECTS PARAMETER BAR to the left the flanger gets slower and when you slide the parameter bar to the right the flanger gets faster.

**ECHO** The ECHO effect repeats the audio several times, softer each time. Adjusting the EFFECTS PARAMETER BAR towards the left will shorten the time between the repeats and decrease the volume of the repeats, while adjusting the EFFECTS PARAMETER BAR towards the right will lengthen the time between the repeats and increase the volume of the repeats.

WAH The WAH effect is an autowah effect that uses a variable cutoff frequency lowpass filter that exhibits a resonant peak just at its lowpass rolloff frequency to emulating the human voice making a "waaaah" tone, or its tonal inverse, "aaaooow".

**BUBBLE** The BUBBLE effect is a preset effect that combines the WAH and ECHO effects.

**TRANCE** The TRANCE effect uses amplitude modulation in order to cut the audio's volume in and out.

### enABLing An eFFecT

During playback, the EFFECT (16) section allows you to enable/disable effects.

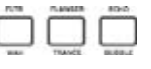

When VINYL (24) mode is disabled, the FLTR / FLANGER / ECHO effect set are the effects that can be used. When VINYL (24) mode is enabled, the WAH / TRANCE / BUBBLE effect set are the effects that can be used.

### AdjUSTing THe eFFecTS

The EFFECTS DRY/WET (23) control adjusts the mix of the non-affected signal and the affected signal. Turn clockwise to increase the amount of the affected signal. Turn counter-clockwise to increase the amount of the non-affected signal.

The EFFECTS PARAMETER BAR located on the LCD shows the value of the effects parameter for the FLTR / FLANGER / ECHO effect set. The WAH / TRANCE / BUBBLE effect set does not have any adjustable parameters.

To adjust the parameter of the FLTR / FLANGER / ECHO effect set, touch the EFFECTS PARAMETER BAR on the LCD touch display and adjust the parameter position to the desired spot. The effect parameter can also be adjusted by using the jogwheel (30). Rotating the jogwheel (30) clockwise will increase the value of the parameter, rotating the jogwheel counterclockwise will decrease the parameter.

NOTE: When the effect is selected the name of the effect should appear at this place of the screen for about 5 seconds.

### HoLd mode

HOLD Pressing HOLD will enable/disable effect HOLD mode. This will apply effect with selected parameters to music.

When an effect is enabled, but HOLD mode is disabled, you can change the effect's parameters and listen to it by rotating the jogwheel (30) or moving the finger along effect bar on the LCD touch screen. When the jogwheel (30) stops rotating, the effect will disengage. To keep the effect engaged, apply HOLD mode.

It is possible to change the effect parameters in HOLD mode as well which will preserve the parameter value and keep the effect enabled.

### jogwheel controls

### jogwHeeL AdjUST

JOG AQUIST The JOG ADJUST (7) rotary allows adjustment to the feel of the jogwheel. For a stiffer and heavier feel, rotate the JOG ADJUST (7) rotary to the left. For a looser and lighter feel, rotate the JOG ADJUST (7) rotary to the right.

### VinYL mode

Pressing the VINYL (24) button enables VINYL mode and illuminates the Vinyl indicator on the joghwheel display.

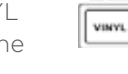

Enabling VINYL mode allows scratch-like effects when the JOGWHEEL (30) is depressed and rotated. When VINYL mode is disabled, the JOGWHEEL (30) will be in SEARCH MODE and will allow searching through the track.

The VINYL button also activates WAH / TRANCE / BUBBLE effects set instead of FLTR / FLANGER / ECHO set. In this mode rotating the JOG WHEEL will produce scratch sound and change the parameters of the effects.

### START Time / SToP Time

Adjusting the START TIME (21) jog mode adjustment adjusts the speed at which playback returns to normal when the top of the jog-

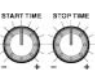

wheel is released and when the unit resumes playback from pause mode. The start time increases when turned clockwise and decreases when turned counterclockwise.

The STOP TIME (22) jog mode adjustment adjusts the speed at which playback slows when the top of the jogwheel is touched and when pause is enabled. The stop time increases when turned clockwise and decreases when turned counterclockwise.

### SLiP mode

When SLIP (25) is enabled, normal playback continues inaudibly underneath SCRATCH, LOOP, and REVERSE effects. When SCRATCH, LOOP, or REVERSE mode is exited, normal playback resumes from the inaudible playback spot as indicated on the JOGWHEEL (30) display.

### SLiP wiTH ScRATcH

To use SLIP while scratching, enable VINYL mode by pressing the VINYL (24) button. Enable SLIP mode by pressing the SLIP (25) button.

Using the jogwheel will now create scratch effects while normal track playback continues inaudibly undeneath. The position playing underneath is shown on the jogwheel display.

Once the jogwheel is released, track playback will continue from the playback position playing underneath.

NOTE: When using SLIP mode with scratch, SLIP reverse operations will not be performed.

### SLiP wiTH LooP

To use SLIP with loop playback, enable SLIP mode by pressing the SLIP (25) button.

Set a loop (page 12) using the IN/OUT controls and loop playback will begin. The SLIP (25) button will begin flashing indicating SLIP mode is active and the position playing underneath is shown on the jogwheel display.

Upon exiting the loop, track playback will continue from the playback position playing underneath.

### SLiP wiTH ReVeRSe

To use SLIP with reverse playback, enable SLIP mode by pressing the SLIP (25) button.

Press REVERSE (6) to begin playback in the reverse direction. The SLIP (25) button will begin flashing indicating SLIP mode is active and the position playing underneath is shown on the jogwheel display.

Press REVERSE (6) again to exit reverse playback. Upon exiting reverse playback, track playback will continue from the playback position playing underneath.

### display controls

### display options

### AdjUSTing conTRAST

Pressing and holding the ENCODER (17) and rotating the rotary will adjust the contrast of the 240x320 display. To increase the contrast ratio, rotate clockwise. To decrease the contrast ratio rotate the counter-clockwise.

### TRAcK TeXT diSPLAY mode

Press the TEXT MODE / TOUCH ON/OFF (12) to alter the displayed information on the LCD TOUCH DISPLAY (15) between title/artist/ album/genre info for files.

PRESS and HOLD the TEXT MODE / TOUCH ON/OFF (12) to enable/disable touch screen functionality.

### Time eLAPSed/RemAin diSPLAY

Press and hold the TIME/AUTOCUE (11) button to switch track time display modes between time elapsed and time remain.

### lcd touch screen functions

The CDMP-7000's LCD display also has touch functionality. The following features can used by touching the LCD TOUCH DISPLAY (15)

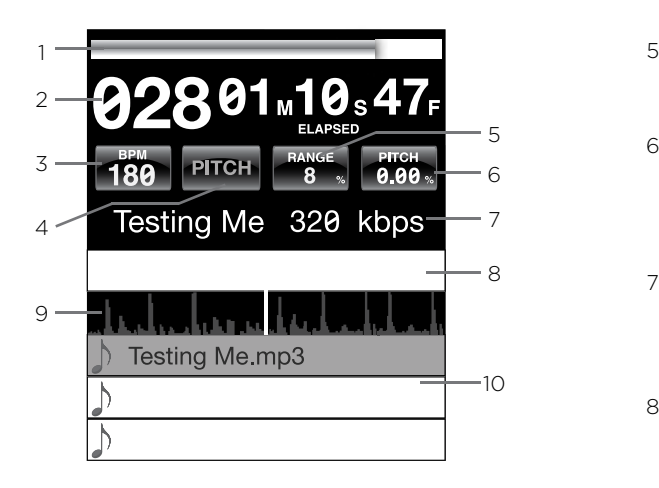

- 1 TIME PROGRESS BAR Touching the TIME PROGRESS BAR will skip to the selected position of the track.
- 2 TIME Toggles between time elapsed and time remain display modes.
- 3 BPM Displays current BPM value in auto and manual BPM mode or displays the BPM information from the ID3 tag when BPM mode is set to ID3.
- 4 TEMPO/PITCH Has the same functionality as MASTER TEMPO button (page 10). When MASTER TEMPO is OFF, PITCH is displayed in this field. When MASTER TEMPO is ON, TEMPO is displayed in this field .
- 5 RANGE Has the same functionality as RANGE button (page 10).
- 6 PITCH/MT VALUE Allows you to enable/disable PITCH/ MT (page 10). Additionally it shows current PITCH/MT value.
- 7 TRACK TITLE Allows you to select title/artist/album/ genre text displaying. Touch on this area will switch between display modes.
- 8 EFFECTS PARAMETER BAR Allows you to set effect values by touching the desired position.
- 9 TRACK WAVEFORM Displays a visual representation the loaded track's audio. Pressing the waveform changes the magnification. The values are: 3.2 seconds, 6.5 seconds, 12 seconds, and 25 seconds.
- 10 TRACK SELECT Allows you to select a track or enter a folder. Touching this area will enter a folder.

### midi controls

### midi controls

### midi mode

The CDMP-7000 has MIDI mode, which allows the data from the buttons and dials of the CDMP-7000 to be encoded into MIDI format. If the unit is connected via a USB cable to a computer with MIDI-compatible DJ software, the DJ software can be operated from the unit. The computer audio can also be played from the CDMP-7000's outputs.

It may not be possible to use some buttons to operate the DJ sofware. For a list of MIDI messages refer the the MIDI Device Messages Table.

**NOTE** For instructions for your specific DJ software's settings refer to your DJ software's operating manual.

### Hid mode

In addition to MIDI, the CDMP-7000 also uses HID protocol which allows greater speeds.

If your software supports HID devices, disable MIDI devices in your software, and search for HID devices. This should locate the CDMP-7000 and allow you to use it as a HID device.

### conFigURing midi mode

Connect the USB cable from the unit's rear USB port (D) to the computer. Press the MIDI source selection on the CDMP-7000 (20). This will terminate playback of the CD/ USB/SD sources.

The CDMP-7000 will then display an audio configuration prompt for audio bit rate and sampling rate on the touch screen with the following audio settings:

- 24-bit/192kHz
- 24-bit/96 kHz
- 24-bit/48 kHz
- 16-bit/44.1 kHz

Press and hold the MIDI source select button to swtich between audio settings. Press MIDI to toggle between audio settings and press the ENCODER (14) to apply the setting. Press BACK (15) to exit.

NOTE Higher bit depth and sampling rates will create greater latency and may impact performance.

After configuring the audio settings on the CDMP-7000, start the DJ software:

- Select the CDMP-7000 as your MIDI device\*
- Select the CDMP-7000 as your AUDIO device\*  *\*Refer to DJ software's instructions*

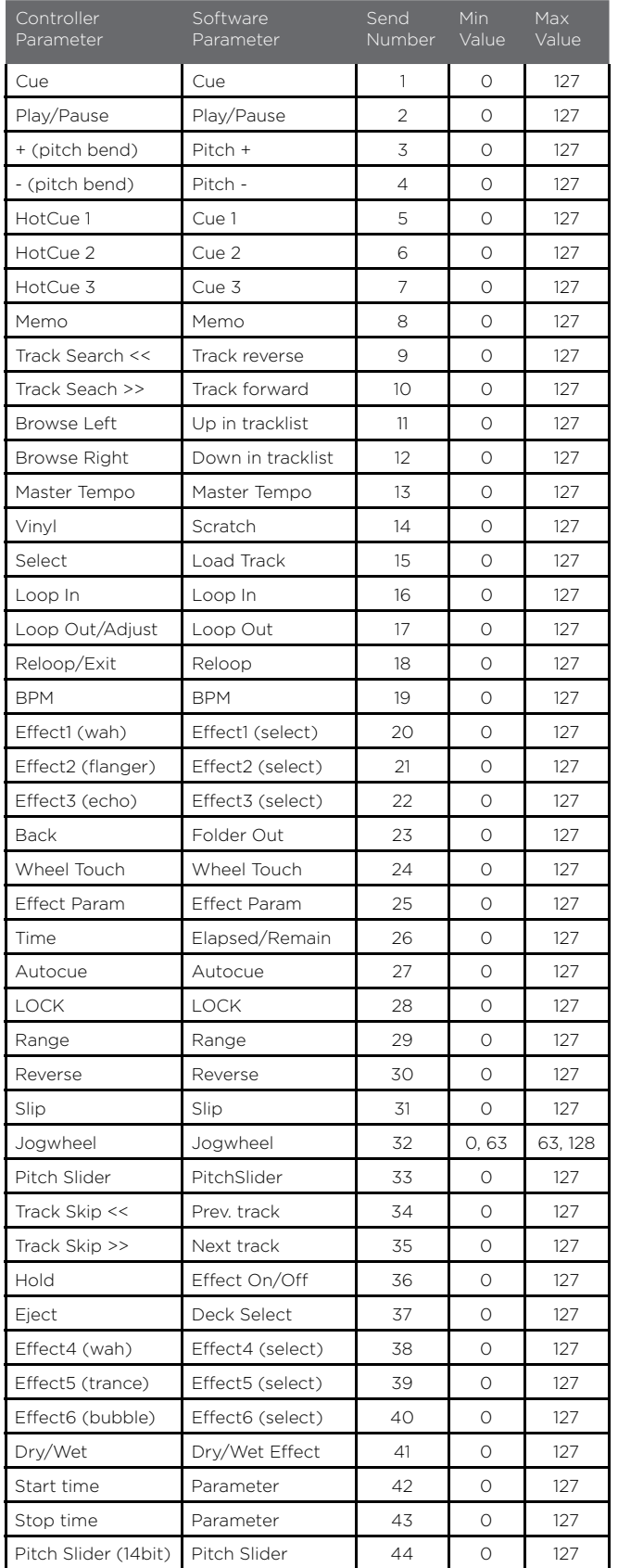

\*NOTE: 14-bit pitch slider allows for greater accuracy when transmitting pitch

information but may not be compatible with all DJ Software.

### midi device messages table hid device messages table

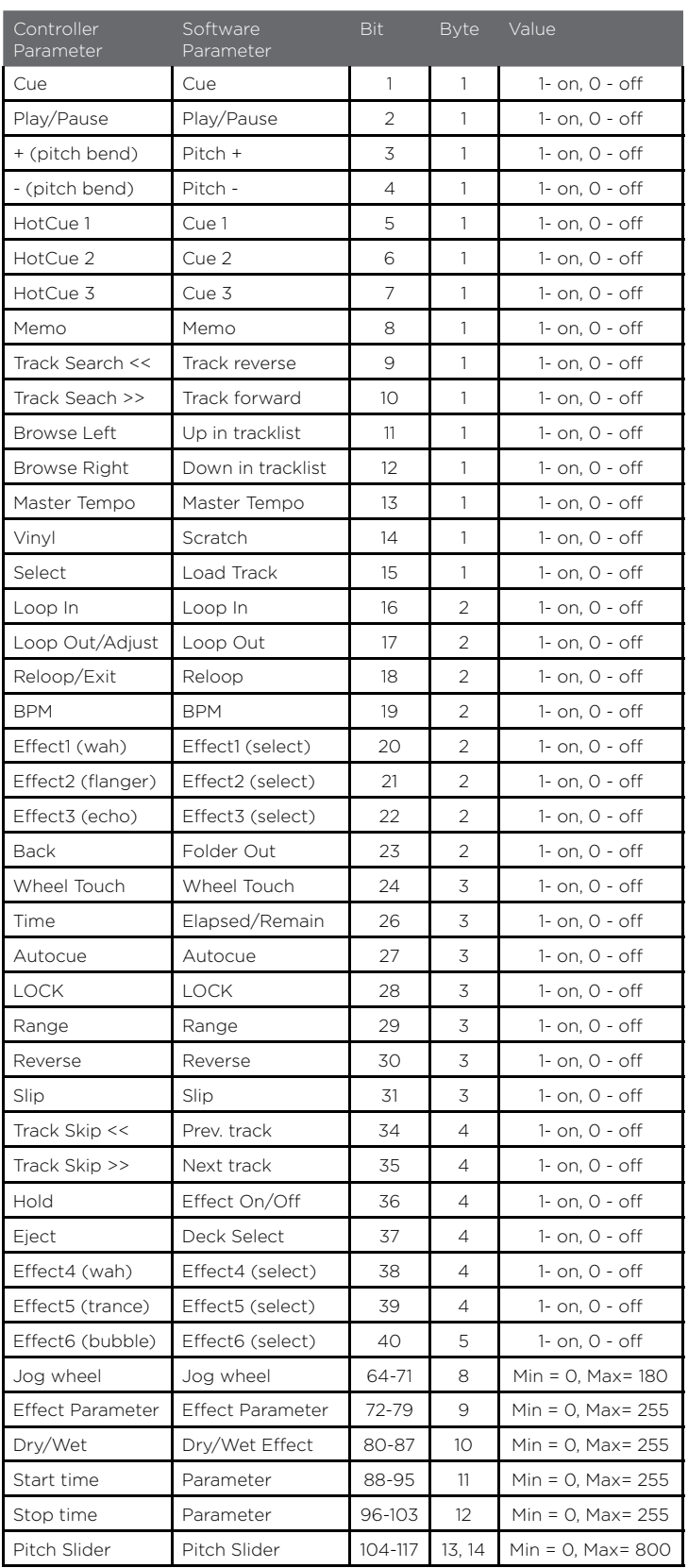

### mixer controls

### cHAnneL inPUT SeLecTion

The CDMP-7000 has three mixing channels: CH1, CH2, CH3. Each channel has three inputs that can be selected via the CHANNEL INPUT SELECTOR SWITCH (31) located at the top of each channel.

- CH1 can be toggled to either use the USB INPUT, AUX1, or AUX2.
- CH2 toggles between the left deck of the CDMP-7000, computer audio in MIDI mode, and the LN1/ PH1 input.
- CH3 toggles between the right deck of the CDMP-7000, computer audio in MIDI mode, and the LN2/ PH2 input.

### cHAnneL conTRoLS

Each channel of the CDMP-7000 has a rotary GAIN CONTROL (45), a 3-BAND EQUALIZER (44), and a VOLUME FADER (43) to make tonal and volume adjustments to each channel.

The GAIN CONTROL (45) adjusts the gain of the incoming signal on each channel.

The 3-BAND EQUALIZER (44) adjusts the tone of the incoming signal on each channel across 3 bands: LOW, MID, and HIGH.

- Use the HIGH control to adjust the treble frequencies.
- Use the MID control to adjust the middle frequencies.
- Use the LOW control to adjust the bass frequencies.

The CHANNEL VOLUME FADERS (43) are 60mm faders that adjust the sound volume for each channel (adjustable from -∞ to 0 dB).

### mASTeR oUTPUT

The CDMP-7000 has a MASTER VOLUME (32) control that adjusts the summed output of the 3 channels.

The VU METER (33) displays the the left and right output levels of the MASTER OUTPUT.

*\*NOTE: Going above 0dB (into the red indicators) should be avoided as the signal will distort and could damage other equipment.*

The MASTER BALANCE CONTROL (34) adjusts the L/R channel panning on the master output.

### BooTH oUTPUT

The CDMP-7000 has a BOOTH VOLUME (49) control that adjusts the BOOTH OUTPUT (C) level. This can be used for many purposes including feeding a set of speakers for monitoring or to send the signal to a different area or feed.

### headphone controls

### HeAdPHone cUe ASSign

Each channel on the CDMP-7000 has a CUE TOGGLE/ INDICATOR (35) allowing the creation of a headphone cue mix with any combination of channels, including the master output. By pressing the CUE TOGGLE/INDICA-TOR (35), that channel will be assigned to the cue mix and the indicator LED will illuminate.

### HeAdPHone miX conTRoL

The HEADPHONE MIX CONTROL (36) controls the mix of the headphone output between the CUE mix and PGM (master output) mix.

The HEADPHONE VOLUME CONTROL (37) controls the volume of the heaphone signal.

The HEADPHONE OUTPUT SWITCH (38) allows toggling between a full stereo mix of the CUE/PGM blend or a mono split signal, which will put the CUE mix in the LEFT channel of the headphone out and the PGM mix in the RIGHT channel of the headphone out.

### mixer controls

### cross fader controls

### cRoSS FAdeR

The CROSS FADER (41) allows mixing and cutting from CHANNEL 2 to CHANNEL 3. The CROSS FADER (41) in the CDMP-7000 is removable and if the need arises can be replaced easily.

### cRoSS FAdeR conTRoLS

The CROSS FADER (41) has three sets of controls associated with it: CROSS FADER START (39), CROSS FADER REVERSE (40) CROSS FADER CURVE ADJUST (42).

The CROSS FADER START (39) when enabled will allowplayback simply by moving the CROSS FADER (41) from side to side. Moving the cross fader in the direction of the cued deck will begin playback of that deck. When the cross fader is moved all the way to the opposite side of the currently playing disc, the unit will pause playback of that deck.

The CROSS FADER REVERSE (40) when enabled inverts the cross fader so that the left side of the cross fader becomes channel 3 and the right of the cross fader becomes channel 2.

The CROSS FADER CURVE ADJUST (42) allows for two different cross fader slopes for entering/cutting tracks: gradual and steep.

### microphone controls

### MIC CONTROLS

The CDMP-7000 has two mic inputs (front and rear panel) that are controlled via the MIC VOLUME CON-TROL (46).

The 2-BAND MIC EQ (47) allows for tonal adjustments of the mic signal across the LOW and HIGH bands.

The 3-position MIC TALKOVER SWITCH (48) turns the mic signal ON or OFF as well as enabling the talkover setting, which attenuates the PGM mix so the mic signal can be clearly heard.

### playback troubleshooting

### cd eRRoRS

- If a disc will not play, check to see if the disc was loaded correctly (label side up). Also check the disc for excessive dirt, scratches, etc.

- If a disc contains a non-compliant file format causing a playback error, press and hold the EJECT (19) button for 4 seconds. The unit will eject the disc and reboot.

- If the disc turns but there is no sound, check the cable connections, if they are ok, check your amplifier or receiver.

-If the CD skips, check the CD for dirt or scratches. Do not assume that the CD layer is defective. Many CD's are recorded out of spec and will skip on most or all CD players. Before sending the unit for repair, try playing a CD that you are sure plays properly.

### USB memoRY deVice eRRoRS

Some USB devices may not operate properly with the CDMP-7000. Gemini accepts no resposibility for any possible data loss that may occur. To ensure that data is not permanently lost, please make sure to backup any data prior to connecting the USB device to the the unit.

- USB hubs cannot be used with the CDMP-7000.

- If the unit does not read the USB memory device, check to see if the memory device was inserted completely.

- If a "Too many devices" message appears, it is because a USB hub is in use. The CDMP-7000 does not work with USB hubs. Disconnect the USB hub and connect the USB memory device directly into the CDMP-7000.

-If a "Media err. Please Check Media Format and Try Again" message appears, this signifies that your USB memory device is formatted incorrectly.

### Sd cARd eRRoRS

- If the unit does not read the SD memory card, check to see if the memory card was inserted correctly and inserted completely.

- If a "Media err. Please Check Media Format and Try Again" message appears, this signifies that your SD memory device is formatted incorrectly.

### midi eRRoRS

-If the computer does not recognize the device, try powering the unit off and rebooting the computer.

-If the DJ software does not list the device, ensure that you are using the latest version by downloading any updates to your DJ software. If the CDMP-7000 mapping does not appear in your DJ software's list, go to geminidj.com for downloads and support.

## troubleshooting

### mixer troubleshooting

### Low/no oUTPUT

If the CDMP-7000 is not sending a loud signal or sending no signal, check for the following possible reasons:

- Input selector is set incorrectly.

- The connections are set up improperly on the back panel.

- Bad cable(s), improperly inserted cables, or loose connection.

- Jacks or plugs are dirty, making a poor contact.

### diSToRTed oUTPUT

If the CDMP-7000 is sending a distorted signal, check for the following possible reasons:

- Master output level is too high.

- Input level (gain control) is too high.

### digiTAL oUTPUT eRRoR

If the CDMP-7000's digital output is not performing, check for the following possible reasons:

 - The digital output sampling frequency of the CDMP-7000 does not match the specifications of the connected device.

- The digital output is being connected to an analog input.

- The cable used to connect the digital output is not an Optical S/PDIF cable.

### specifications

### geneRAL

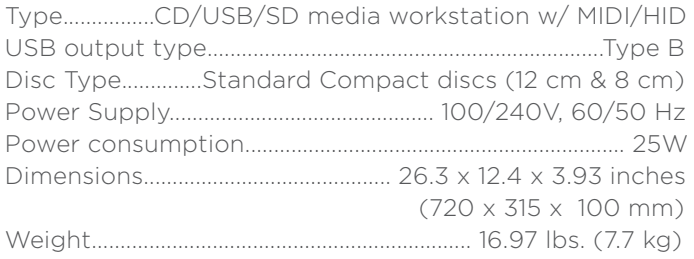

#### AnALog AUdio

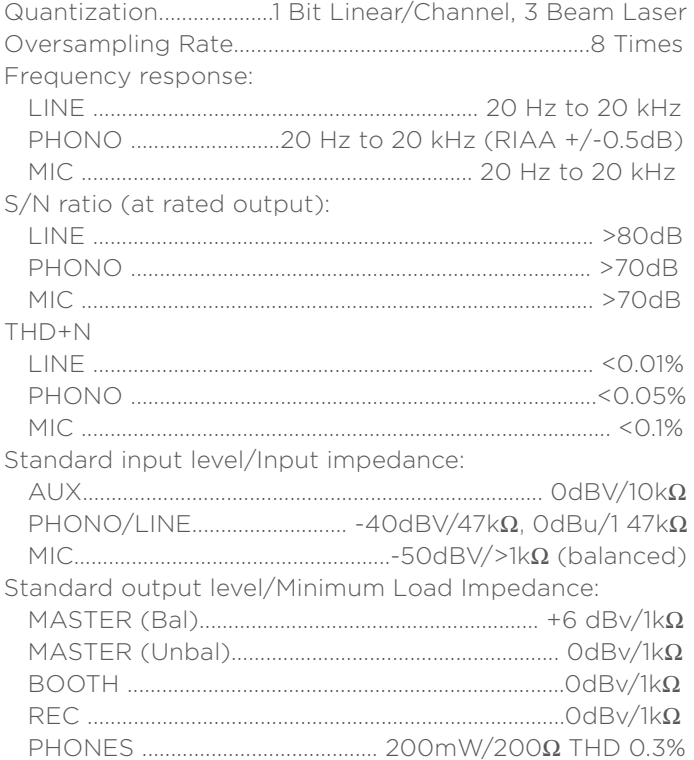

### digiTAL AUdio

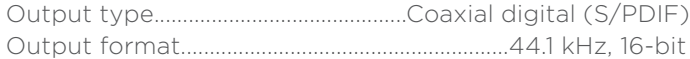

#### USB AUdio

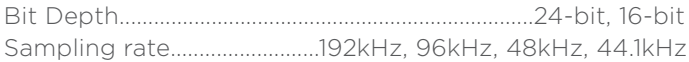

#### SPECIFICATIONS AND DESIGN ARE SUBJECT To cHAnge wiTHoUT noTice FoR PURPoSe oF imPRoVemenT.

# español

MANUAL DE INSTRUCCIONES

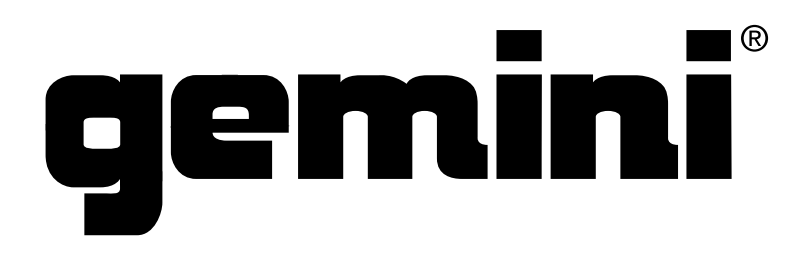

#### que pueden ser de magnitud suficiente como para suponer un riesgo de descarga eléctrica a las personas

electromagnéticas con aparatos eléctricos como radios y TV use cables y conectores con bindaje para las conexones.

**ATENCIÓN** 

LEA LAS INSTRUCCIONES: Lea todas las instrucciones de uso y segundad antes de utilizar este aparato.

CONSERVE ESTAS INSTRUCCIONES: Conserve estas instrucciones de uso y reparaciones para cualquier posible referencia en el futuro

PRESTE ATENCIÓN A LOS AVISOS: Preste atención y haga caso a todas las advertencias y avisos que aparezcan en este manual de instrucciones.

SIGA LO INDICADO EN ESTAS INSTRUCCIONES: Siga todos los pasos indicados en estas instrucciones

LIMPIEZA: Limpie este aparato únicamente con un trapo suave y seco. Nunca utilice ceras o disolventes de ningún tipo dado que pueden dañar la cancasa

ACCESORIOS: Para evitar posibles resgos no utilice complementos o accesorios no recomendados por el fabricante

AGUA Y HUMEDAD: No utilice esté aparato cerca del agua, por ejempio, cerca de una pila, piscina o bañera, ni tampoco en sótanos húmedos, por ejempio.

MONTAJE: No coloque este aparato sobre una mesa, soporte, tripode o abrazadera inestable. El aparato puede caer al suelo, producendo posibles daños a las personas y al propio aparato. Utilice solo una mesa, soporte, tripode o abrazadera recomendada por el fabricante o que se venda con este mismo aparato. Cualquier instalación de este aparato debe seguir las instrucciones del fabricante y solo deben ser usados accesorios de montaje recomendados por el fabricante.

PRECAUCIÓN: Este aparato cumple con las normativas FCC cuando utilice cables y conectores con biridaje para la conexión a otros aparatos. Para evitar interferencias

El simbolo de exclamación dentro de un trángulo equilátero quere advertir al usuario de la existencia de instrucciones de uso y mantenimiento (reparaciones) importantes

El simbolo del rayo dentro de un triángulo equilátero pretende advertir al usuario de la presencia de "voltajes peligrosos" no aislados dentro de la carcasa de este aparato,

- SOPORTE: Desplace con cuidado la combinación soporte aparato para evitar vuelcos. Las paradas bruscas, una fuerza excesiva o las superficies inestables pueden hacer que la combinación vuelque. Vea la figura A
- VENTILACIÓN: Las ranuras y aberturas de la carcasa se incluyen para la ventiación de aparato de cara a asegurar un funcionamiento fiable y evitar su recalentamiento, por lo que no las tape ni obstruya. Nunca coloque cortinas, muebles, toallas o superficies similares delante de ellas. No instale este aparato encastrado en una instalación fija como en una estanteria o racx salvo que pueda estar seguro de la correcta ventilación de la unidad
- FUENTES DE ALIMENTACIÓN: Solo debe usar este aparato con una fuente de alimentación del tipo indicado en la etiqueta. Si no está seguro del tipo de fuente de alimentación de la que dispone, consulte a su compañía electrica c a su distribuidor.

UBICACIÓN: Coloque este aparato en un lugar seguro y estable.

en los documentos que se adjuntan con esta unidad.

PERIODOS SIN USO: Desconecte el cable de comente de la salda cuando no vaya a usar este aparato durante un periodo de tiempo largo

#### TOMA DE TIERRA O POLARIZACIÓN:

· Si este aparato dispone de un enchufe polarizado (uno con dos bornes de distinto tamaño) observará que dicho enchufe solo encaja de una forma en la salida. Esto es una medida de seguridad. Si el enchute no encaja en la salida, déle la vuelta al enchute. Si aun así sigue sin encajar, haga que un electricista cambie su salida anticuada. Nunca anule el sistema de segundad que supone un enchufe polarizado

+ Si este aparato está dotado de un enchufe con toma de tierra dicho enchufe con tres puntas solo encajará en una salida de comente cor toma de terra. Esto es una medida de segundad. Si el enchufe no encaja en la salida, póngase en contacto con un electricista para que sushtuya su vieja salida de corriente. Nurica intente anular el sistema de segundad que supone la toma de tierra

- PROTECCIÓN DEL CABLE DE CORRIENTE: Coloque el cable de comente de forma que no pueda ser pisado o quedar aplastado por ningún objeto, con especial ención en los cables y enchufes, receptáculos y en el punto en el que el cable sale del aparato.
- TOMA DE TIERRA DE ANTENA EXTERIOR: Si conecta a este aparato una antena exterior o sistema de cable, asegúrese de que estén conectados a una toma de terra para. disponer de protección contra posibles cargas de estática y picos de comente. El articulo 810 del National Electrical Code, ANSUNFPA 70, ofrece información relativa a la correcta conexión a terra de sistemas eléctricos de edificios, unidades de descarga de antenas, tamaño de los conductores de toma a terra, ubicación de las unidades de, descarga, conexión de electrodos y requisitos de dichos electrodos de toma de terra. Vea la figura B.
- RAYOS: Para una mayor protección del aparato durante las tormentas eléctricas, o cuando no lo vaya a usar durante un periodo prolongado, desenchúfelo de la salida de comente y desconecte la antena o sistema de cable. Esto evitará posibles daños en caso de la calda de un rayo.
- LINEAS ELÉCTRICAS: No debería haber ninguna artena extenor en las inmediaciones de líneas de confente o de iluminación, o de forma pueda caer sobre elas. Al midalar una antena exterior, tóme todas las precauciones posibles para exitar que pueda entrar en contacto. con lineas o tomas eléctricas, dado que ese contacto podría llegar a ser fatal

SOBRECARGA: De cara a evtar descargas o incendos, no sobrecargue las saídas de corriente, regletas o receptáculos

INTRODUCCIÓN DE OBJETOS O LÍQUIDOS: No introducca nunca ringún tipo de objetos dentro de esta unidad a través de sus aberturas dado que pueden producir coltocircuitos y otros nesgos. Nunca derráme liquidos de ningún tipo sobre este aparato

REPARACIONES: No intente reparar este aparato por sus propios medios dado que la apertura de las carcasas puede hacer que quede expuesto a descargas eléctricas y otros riesgos. Dirja cualquier posible reparación al servicio técnico.

DANOS QUE REQUIEREN REPARACIÓN: Desenchufe este aparato y drijase al servicio técnico en los siguientes casos

- · Si el enchufe o el cable de alimentación han resultado dañados
- . Si se ha demamado un líquido o se ha introducido cualquier tipo de objeto dentro de este aparato.
- · Si este aparato ha quedado expuesto a la lluvia o al aqua

· Si tras cumplir con lo indicado en estas instrucciones, el funcionamiento no es el adecuado. Ajuste los controles solo de la forma indicada en estas instrucciones ya que cualquier atra ajuste fuera de lo indicado aquí puede dar lugar a nesgos y a costosas reparaciones para devolver el apárato a su estado normal

- · Si este aparato ha caido al suelo o ha resultado dañado de cualquier forma
- · Cuando el rendimiento o funcionamiento del aparato no sean correctos

PIEZAS DE RECAMBIO: Cuando sea necesario cualquer recambio, asegúnse de que el técnico utilice solo piezas de recambio originales o de idénticas características a estas. El uso de piezas no autorizadas puede dar lugar a incendiois, descargas eléctricas u otros riesgos.

COMPROBACIÓN DE SEGURIDAD: Tras la resistación de cualquire reparación sobre este aparato, solicite al técnico que realice una comprobación de segundad para verificar que el aparato esté en perfectas condiciones operativas

MONTAJE EN PARECES O TECHO: Este aparato no ha sido diseñado para su instalación en paredes o techos

CALOR: Coloque este aparato lejos de fuentes de calor como radiadores, calentadores homos u otros productos (incluyendo amplificadores) que generen calor

### **LEA ESTO ANTES DE USAR ESTE APARATO INSTRUCCIONES DE SEGURIDAD Y PRECAUCIONES IMPORTANTES**

**RIESGO DE DESCARGA** 

ELÉCTRICA. INO LO ABRA!

Fig. A

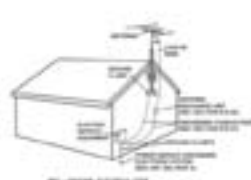

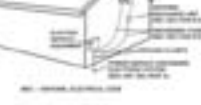

Fig. B

### introducción

Felicidades y gracias por comprar el Gemini CDMP-7000. Estamos seguros de que nuestra gama de productos Gemini no solo le facilitará la vida por medio del uso de los últimos avances tecnológicos en cuanto a conectividad inter-plataformas y reproducción de sonido sino que subirá el listón en lo referente a productos audio profesionales y para DJ. Con unos cuidados básicos, su unidad le ofrecerá años de un funcionamiento fiable y sin problemas. Todos los productos Gemini incluyen una garantía limitada de 1 año\*.

### pasos previos

Asegúrese de que los siguientes elementos estén incluidos junto con su CDMP-7000:

- (1) Cable de alimentación
- (1) Manual de instrucciones (este documento)
- (1) Tarjeta de garantía

### precauciones

- 1 No use este reproductor de CD a temperaturas inferiores a los 41° F/5° C o superiores a los 95° F/35° C.
- 2 No permita que este aparato quede expuesto a salpicaduras ni coloque objetos que contengan líquidos (como jarrones) encima de él.
- **3** Coloque esta unidad en un lugar limpio y seco.
- 4 No coloque esta unidad en lugares inestables.
- 5 Cuando desconecte el cable de alimentación de la salida, siempre tire del enchufe y no del cable.
- 6 Para evitar el riesgo de descargas eléctricas, nunca quite la tapa ni los tornillos de sujeción de la misma.
- 7 denTRo de eSTe APARATo no HAY PieZAS SUScePTiBLeS de SeR RePARAdAS PoR eL PRoPio USUARio. Dirija cualquier posible reparación al servicio técnico oficial.•
- 8 No use disolventes para limpiar esta unidad.
- 9 Para evitar que se ensucie el cabezal láser, deje siempre la bandeja cerrada.
- 10 Conserve este manual a mano para cualquier consulta futura.

### DATOS DE SEGURIDAD

Propiedades del diodo láser Material: Ga - Al - As Longitud de onda: 755 - 815 nm (25° C) Salida láser: Onda continua, máximo 0.5 mW

• Para los estados Unidos - Si observa cualquier problema con esta unidad, póngase en contacto con el departamento de atención al usuario de gemini en el 1 (732) 346-0061. no intente devolver este aparato al distribuidor directamente

### queremos que sus oídos LE DUREN TODA LA VIDA

La selección de una unidad audio de calidad como esta que acaba de adquirir es solo el principio de su disfrute musical. Ahora debe plantearse cómo sacar todas las posibilidades que le ofrece este aparato. Tanto nosotros como fabricante como el Electronic Industries Association's Consumer Electronics Group queremos que disfrute de este aparato usándolo a un nivel seguro. Uno con el que obtenga un sonido potente y limpio sin distorsiones ni molestias y, lo que es más importante, sin que afecte a su capacidad de audición. El sonido puede ser algo engañoso. A lo largo del tiempo su "nivel cómodo" de escucha se adapta a niveles cada vez superiores. Y por eso, lo que puede considerar como "normal" puede llegar a ser realmente potente y dañino para sus oídos. Protéjase contra esto ajustando su equipo a un nivel seguro ANTES de que sus oídos se adapten.

Para fijar un nivel seguro, empiece con el control de volumen a un nivel muy bajo. Suba lentamente el sonido hasta que pueda escucharlo cómoda y limpiamente, y sin distorsión. Llegados a ese punto, deje el dial allí. El dedicar un minuto a este proceso evitará daños o pérdidas de audición en el futuro. Porque al final, iqueremos que sus oídos le duren toda la vida!.

Si lo usa con inteligencia, este nuevo aparato le dará años de diversión. Dado que los daños auditivos provocados por ruidos potentes suelen ser indetectables hasta que es demasiado tarde, tanto nosotros como el Electronic Industries Association's Consumer Electronics Group le recomendamos que evite una exposición prolongada a niveles de ruido excesivos. La siguiente lista de ejemplos se incluyen para su protección.

- 30 dB Biblioteca en silencio, susurros
- 40 dB Frigorífico, habitación lejos del tráfico
- 50 dB Tráfico suave, conversación normal, oficina silenciosa
- 60 dB Aire acondicionado a 7 m, máquina de coser
- 70 dB Aspirador, secador, restaurante ruidoso
- 80 dB nivel de tráfico medio, despertador a 1 m

Los niveles siguientes son peligrosos con una exposición larga:

90 dB - metro, moto, camiones, cortacésped 100 dB - camión de la basura, motosierra, taladradora 120 dB - concierto de rock delante de los altavoces, trueno 140 dB - Disparo, avión despegando 180 dB - Despegue de un cohete

*Información suministrada por cortesía de Deafness Research Foundation.*

### LIMPIEZA DE LA unidad

Para limpiar el CDMP-7000 use solo un trapo suave y seco y/o

aire comprimido. Si la unidad está muy sucia, le recomendamos que use una disolución 2:1 de agua destilada y alcohol isopropil al 30%. No use limpiadores químicos ni disolventes ya que eso puede dañar la unidad.

### condiciones operativas

Para un máximo rendimiento, la temperatura del entorno debe estar entre los +5º y +35º C (+41º - +95º F). Si la temperatura está fuera de ese margen se pueden producir errores de lectura en pantalla, recalentamientos o inestabilidad del sistema. Evite exponer este aparato a la luz del sol directa.

Cuando vaya a instalar esta unidad, asegúrese de colocarla en un lugar estable y lo más lejos posible de posibles vibraciones. Incluso aunque esta unidad pueda soportar vibraciones, los dispositivos de almacenamiento (especialmente discos duros) con los que la usará no suelen poder. Asegúrese también de no colocar o usar este aparato muy cerca de unidades que generen calor como etapas de potencia o proyectores.

### formatos y discos admitidos

El CDMP-7000 reproduce discos (compatible con CD) así como ficheros musicales contenidos en dispositivos de memoria USB. Los siguientes formatos de ficheros son admitidos:

- WAV (PCM a 16 bits, frecuencias de muestreo de 8, 11.025, 12, 16, 22.50, 24, 32, 44.1 y 48 kHz)
- MP3 (16 bits, 44.1 kHz, MPEG1 Layer 3)
- AAC (16 bits, 44.1 kHz, stereo, AAC Core, AAC Plus, AAC Plus v2)
- AIFF (16 bits, 44.1 kHz, stereo)

Los sistemas de ficheros admitidos en pendrives de memoria incluyen:

- FAT
- FAT32
- HFS+
- NTFS

### uso del control midi

El CDMP-7000 también puede enviar a un ordenador datos MIDI de sus botones y controles para controlar con ello los parámetros y la reproducción de un software de DJ. También puede dar salida a la reproducción audio del ordenador desde el CDMP-7000.

Antes de usar el CDMP-7000 como un dispositivo audio, conecte el CDMP-7000 con un cable USB y deje que su PC/ MAC lo detecte. Ejecute su software DJ y elija el CDMP-7000 como dispositivo de salida en la configuración del software DJ. Para saber cómo hacer esto, lea el manual de instrucciones del software.

### CONEXIÓN A UN ordenador

El CDMP-7000 es un dispositivo de tipo "plug and play" que no requiere ningún software de instalación. Los drivers de control audio y MIDI del CDMP-7000 son compatible con PC y MAC.

- Para usar el CDMP-7000 con un ordenador Windows, conecte el CDMP-7000 a su PC después de poner en marcha el ordenador. El CDMP-7000 configurará los drivers WDM standard. Elija el CDMP-7000 como su dispositivo para usarlo como dispositivo audio. También puede configurar drivers ASIO para usarlos con el CDMP-7000, como el ASIO4ALL.
- Para usar el CDMP-7000 con un ordenador con sistema operativo MAC, conecte el CDMP-7000 a su MAC después de poner en marcha el ordenador. Use los drivers audio CORE standard del sistema y elija el CDMP-7000 como su dispositivo.

## vision general del reproductor

### vista superior

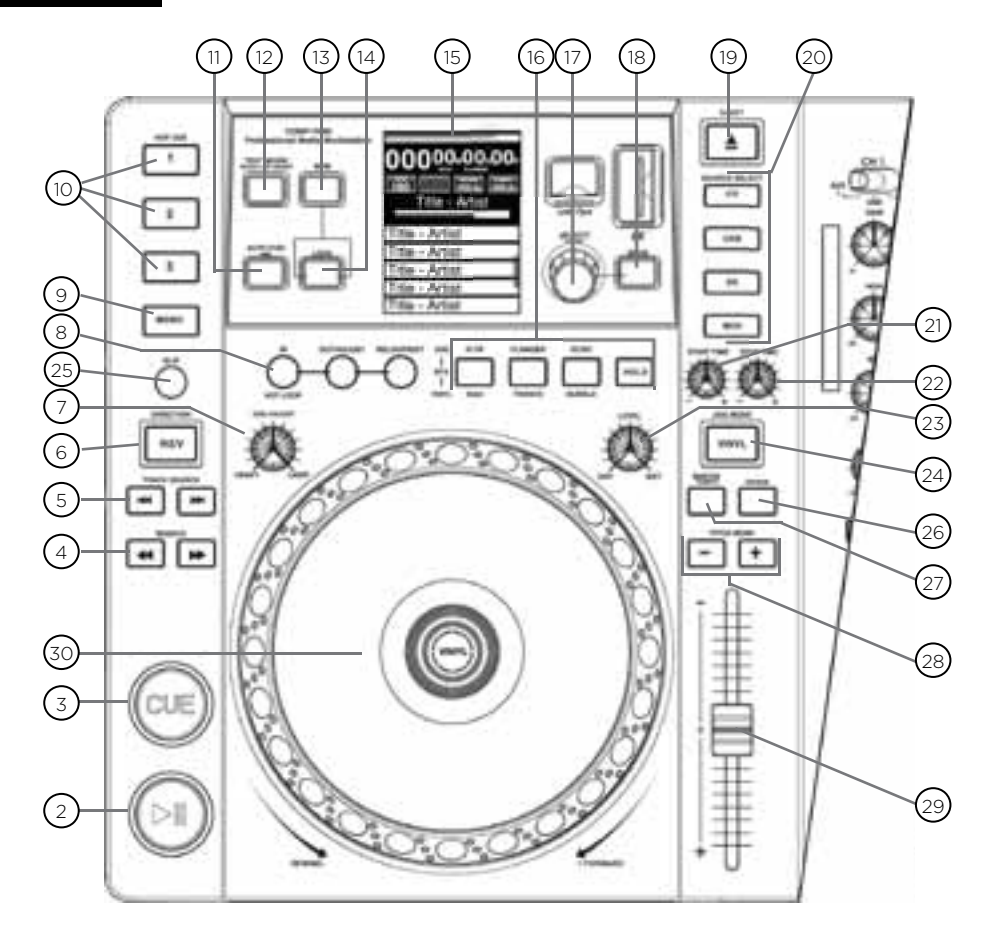

### **CONTROLES**

- Encendido/apagado  $Reproduct$ ción/pausa / II Escucha (cue) Búsqueda (1) Buscar pista  $|\cdot|$ Inversión Ajuste jog Entrada/salida de bucle/ajuste/ re-bucle/salida Memo Escuchas directas Auto-escucha / tiempo Modo texto / on/off táctil  $\bigcap$  $(2)$  $\circ$  $(4)$ 5  $(6)$  $(7)$ <sup>(8)</sup>  $(9)$  $(10)$  $\textcircled{\scriptsize{1}}$  $(12)$
- Bloqueo  $\binom{14}{}$
- Pantalla táctil LCD  $(15)$
- Efectos  $(16)$
- Mando giratorio (encoder) / selección / contraste  $\left( \overline{17}\right)$
- Atrás  $\binom{18}{ }$
- Expulsión  $(19)$
- Selección de fuente @
- Tiempo inicio jog  $(21)$
- Tiempo parada jog  $(22)$
- Efecto seco/húmedo  $(23)$
- Vinyl  $(24)$
- Modo Slip  $(25)$
- Rango  $(26)$
- Tempo master  $(27)$
- Inflexión tonal [+] [-]  $(28)$
- Fader de control de tono  $(29)$
- Rueda jog  $(30)$

 $(13)$ 

BPM

# vision general del mixer

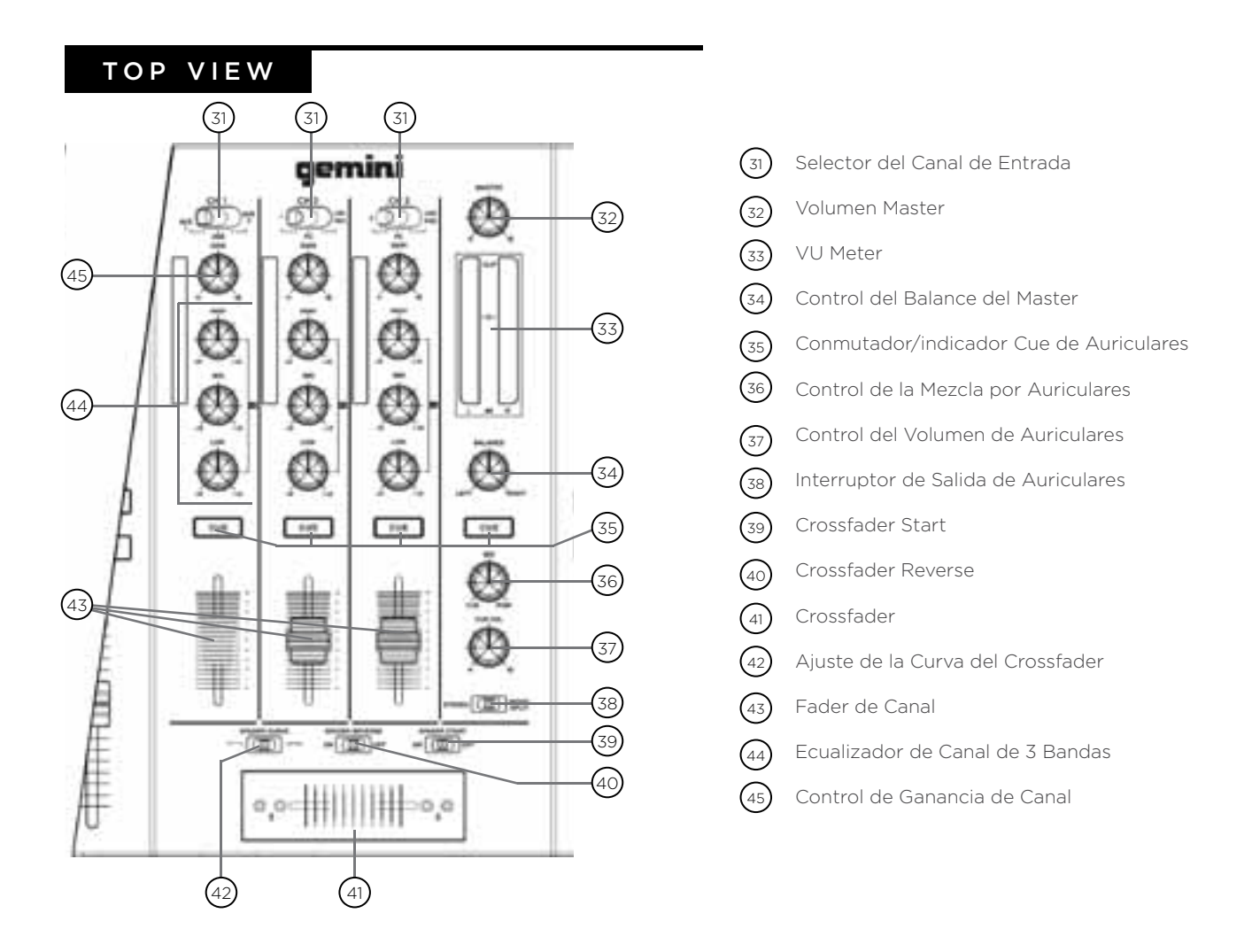

### front view

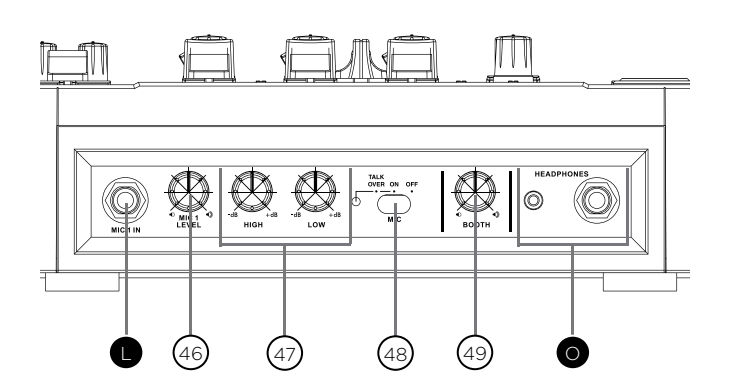

- Control del Volumen de Micrófono  $(46)$
- Ecualizador de Micrófono de 2 Bandas  $(47)$
- Botón de micrófono Talkover  $(48)$
- Control de Volumen de Booth  $(49)$

# VISION GENERAL DE LAS CONEXIONES

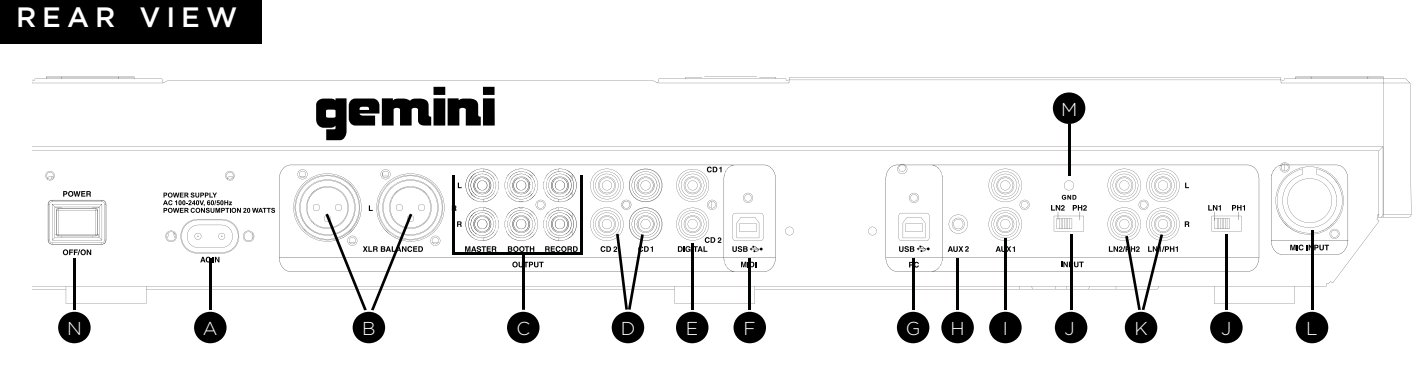

### PUeSTA en mARcHA

Conecte el enchufe del CDMP-7000 en el AC IN (A). Pulse el botón POWER OFF/ON (N) para poner en marcha la unidad.

### enTRAdAS RcA PHono / LineA

El CDMP-7000 viene con dos (2) ENTRADAS DE RCA LINEA/PHONO (K) estéreo convertibles que acepta conexiones RCA estándar y estéreo. Los dos CONMUTADO-RES PHONO/LINEA (J) te permiten convertir la conexión de entrada RCA entre una entrada PHONO (tocadiscos) o una entrada de LINEA (MP3, CD, casete, etc.). Cuando conmutas a la posición PHONO, debes usar cualquier tocadiscos con un cartucho magnético. Recuerda de conectar la toma de tierra al TORNILLO DE TOMA DE TIERRA (M) o puede haber zumbidos en el sistema.

### enTRAdAS AUXiLiAReS

El CDMP-7000 viene con dos (2) entradas estéreo auxiliares. AUX1 (I) es una entrada RCA estéreo línea-nivel y AUX2 (H) es una entrada estéreo de jack 1/8". Cualquier aparato línea-nivel (MP3, CD, casete, etc.) pueden ser conectados en el AUX1 y AUX2.

### enTRAdAS de micRÓFono

El CDMP-7000 viene con dos (2) entradas de micrófono: una entrada jack 1/4" y una entrada combo XLR / jack 1/4" . La entrada de micrófono jack 1/4" acepta conexiones balanceadas y no balanceadas. La entrada combo XLR / jack 1/4" (L) acepta conexiones XLR balanceadas o conexiones de jack 1/4" balanceadas/no balanceadas. El control de VOLUMEN DE MICROFONO (46) en el panel frontal controla el volumen de los micrófonos conectados.

\*NOTA: Se aconseja usar un cable jack de 1/4" balanceado para menor ruido y una señal más fuerte.

### enTRAdAS USB

El CDMP-7000 tiene una ENTRADA USB (G) designada para recibir audio desde un ordenador (Mac/PC). Conecte un cable USB (no incluido) desde uno de los puertos USB de su ordenador a ENTRADA USB (G) del CDMP-7000. Para utilizar el CDMP-7000 como su reproductor de audio de su ordenador, seleccione el aparato en la configuración de audio de su ordenador.

### SALIDAS RCA LINEA

El CDMP-7000 posee tres salidas RCA estéreo distintas: REC, MASTER y BOOTH (C). La salida MASTER conecta la unidad con el amplificador principal. La salida RECORD puede ser usada para conectar la mesa de mezclas con la entrada de grabación de un aparato para grabar audio, lo que permite la grabación de una mezcla. La salida BOOTH se puede usa como una fuente de salida para monitores o reproducción de cabina.

Si se conecta el CDMP-7000 a través de un receptor, la conexión RCA se puede insertar en las ENTRADAS CD AUX JACKS en un receptor. Si no hay ENTRADAS CD o AUX use cualquier entrada de línea (no de phono).

### SALidA XLR BALAnceAdA

La sección de SALIDA XLR BALANCEADA (B) tiene salidas XLR IZQUIERDA y DERECHA para balancear las salidas estéreo.

### SALIDA CD1/CD2

Las salidas RCA estéreo balanceadas CD1/CD2 (D) permiten a los dos reproductores multimedia ser alimentados de manera individual directamente por un mezclador externo, sin pasar por la sección mezclador del CDMP-7000..

### SALidA USB

Conecta el cable USB incluido en la SALIDA USB (F) en el panel posterior. Conecta el otro extremo del cable USB en cualquier entrada USB disponible de tu ordenador. Esto permitirá usar el CDMP-7000 en modo MIDI.

### SALIDAS DIGITALES

Conecta un cable S/PDIF (no incluido) en la SALIDA DIGI-TAL del CDMP-7000 (E) y en cualquier puerto de ENTRA-DA DIGITAL de cualquier aparato. Esto enviará la señal de audio digital a esa entrada. Las posibles aplicaciones incluyen la SALIDA DIGITAL para grabación o para alimentación de un DAW (Digital Audio Workstation).

### SALidAS de AURicULAReS

El CDMP-7000 contiene dos salidas de auriculares: uno con conector jack de 1/4" y otro con un conector jack de 1/8". Las SALIDAS DE AURICULARES (O) permiten la preescucha de la música antes de reproducirla a través de las salidas de master.

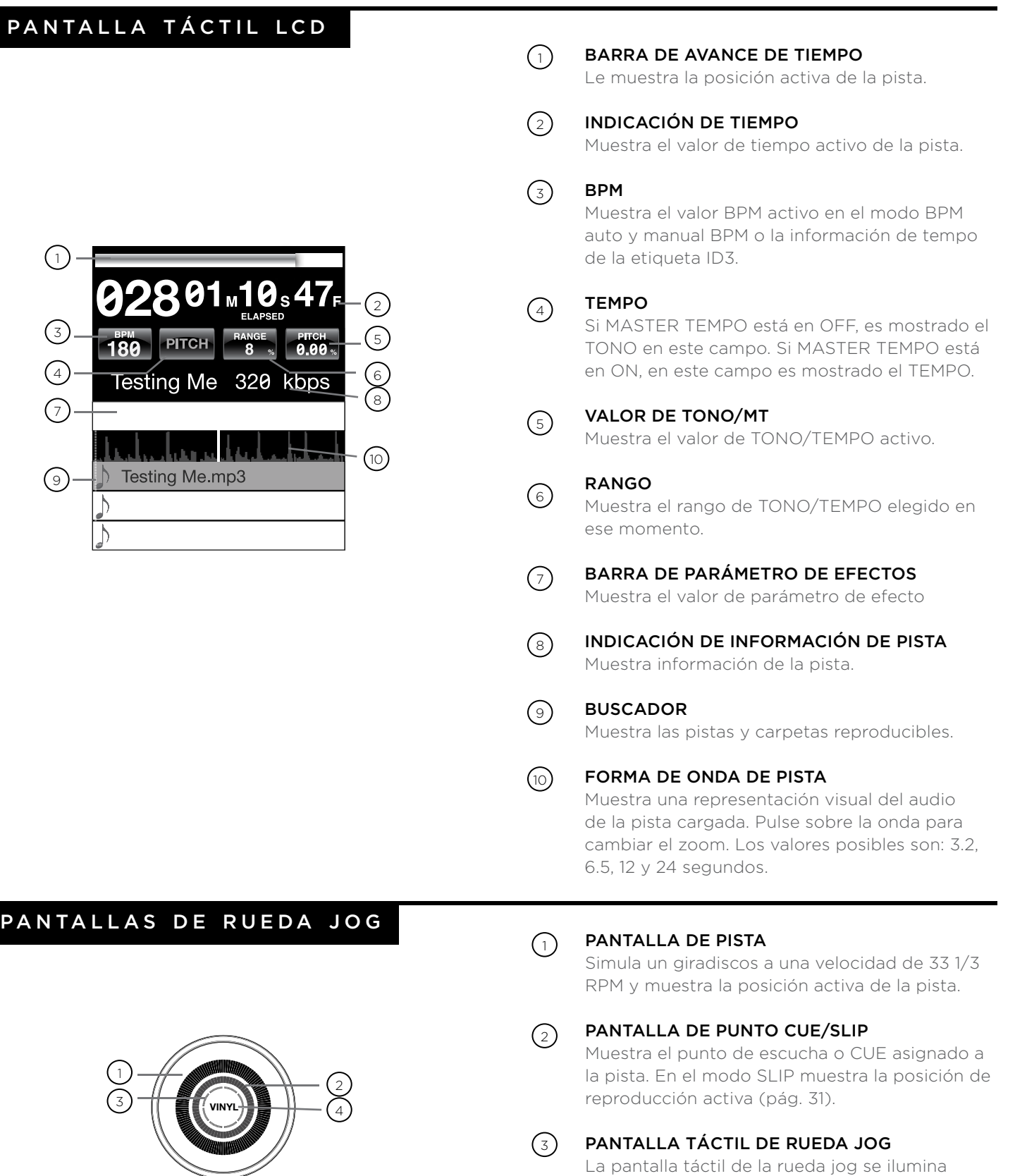

cuando pulse la rueda jog.

#### VinYL  $\bigcirc$

Esta pantalla se ilumina cuando el modo VINYL esté activado.

PAN<sup>T</sup>

3

4

7

Una vez que haya conectado todos los cables, encienda el CDMP-7000 pulsando el botón POWER (1); púlselo una segunda vez para apagar la unidad.

### SELECCIÓN DE FUENTE

El botón SOURCE SELECT (20) le permite elegir la unidad desde la que reproducirá la música:

CD Pulse el botón fuente CD para reproducir música desde la unidad CD.

USB Pulse el botón fuente USB para reproducir música desde una memoria USB.

SD Pulse el botón fuente SD para reproducir música desde una tarjeta SD/SDHC.

MIDI Pulse el botón fuente MIDI para activar esta unidad en el modo MIDI bidireccional. En él, todos los controles (pulsaciones de botón, giros de controles y potenciómetros) son registrados en la unidad y transferidos al PC vía MIDI USB. Puede usar esto junto con un software DJ para controlar los parámetros de dicho programa. (Para más información, vea pág. 9).

### carga / expulsión DE DISCOS

La ranura CD-ROM (imagen de abajo) es donde quedará su CD durante la carga, descarga y reproducción y admite CD tanto de 12 como de 8 cm.

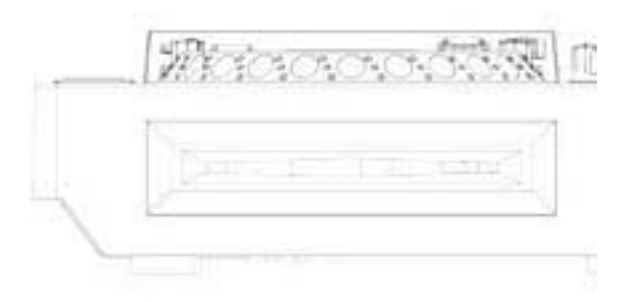

Pulse el botón EJECT (19) para expulsar el disco de la ranura CDROM. Aunque pulse este botón, el disco no será expulsado si está en el modo de reproducción.

### carga/expulsión de unidades usb/sd

USB Inserte la memoria USB en la toma USB (E) de la parte superior del CDMP-7000. Tras cargar la memoria aparecerá en la pantalla táctil LCD las carpetas y pistas que contiene.

SD Inserte la tarjeta SD en la ranura de tarjetas SD (F) de la parte superior del CDMP-7000. Tras cargar la tarjeta aparecerá en la pantalla táctil LCD las carpetas y pistas que contiene.

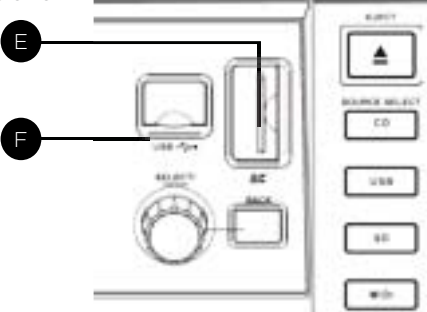

Para expulsar la memoria USB y la tarjeta SD, cambie la selección de fuente (20) a otra distinta y extraiga la memoria USB o la tarjeta SD. Para expulsar la tarjeta SD, empújela un poco hacia dentro. Cuando salga un poco hacia fuera, extraígala completamente en vertical.

\*NOTA: Antes de apagar el CDMP-7000, extraiga cualquier memoria USB o tarjeta SD para asegurarse de que no se produzca ninguna pérdida de datos.

### BÚSQUEDA DE pistas / carpetas

La pantalla de búsqueda le muestra los ficheros y carpetas reproducibles que hay en un CD, unidad USB o tarjeta SD.

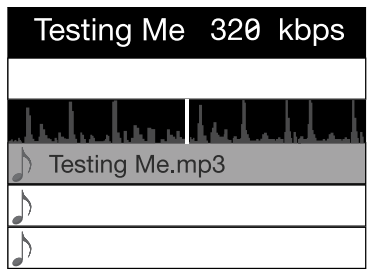

El giro del mando ENCODER(17) le permite buscar pistas en esta pantalla. También puede hacer esto con la pantalla táctil en la zona del buscador.

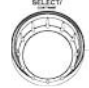

Para abrir una carpeta, haga que quede en video inverso y pulse el mando ENCODER (17) para elegirlo. Para cargar una pista, resáltela para cargarla y vuelva a pulsar de nuevo el mando ENCODER(17).

Para volver a la carpeta anterior, pulse el botón BACK (18).

Una vez que haya cargado una pista, la zona de título de pista de la pantalla LCD le mostrará la pista cargada.

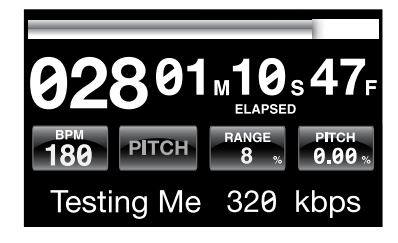

### reproducción / pausa

Pulse PLAY/PAUSE ▶ / II (2) para que comience la reproducción de la pista elegida. Púlselo de nuevo para activar la pausa y que la pista quede en la posición activa.

• Active la pausa antes de expulsar el disco: - Antes de expulsar un disco, la unidad tiene que estar en PAUSA. El disco no será expulsado mientras la unidad esté en el modo de reproducción.

### búsqueda

Pulse SEARCH </a> (4) para hacer una búsqueda en la pista en la dirección que quiera (delante/atrás). Mantenga pulsado este botón para hacer un avance rápido o rebobinado.

### BÚSQUEDA DE PISTA

Pulse TRACK SEARCH > (5) para pasar al punto inicial de la pista siguiente y TRACK SEARCH <a>(5)</a> para volver al punto inicial de la pista activa. El pulsar dos veces consecutivas este botón le hará volver al punto inicial de la pista anterior.

- Búsqueda en distintas carpetas:
	- Si los ficheros están organizados en carpetas, solo podrá buscar las pistas de la carpeta activa.
- Función Autocue:

- Cuando esta función esté activa, la unidad quedará en pausa al principio de cada pista.

### reproducción inversa

Pulse REVERSE (6) para hacer que comience la reproducción en sentido inverso.

### inflexión tonal

Pulse PITCH BEND [+] [-] (28) para aumentar  $-1$ el tono en hasta +100% o disminuirlo hasta -100% con respecto al valor activo. Deje de pulsar los botones para volver al valor original.

### AJUSTE DEL TONO/ **TEMPO**

Mueva el fader PITCH CONTROL (29) para acelerar el tempo/subir el tono si lo sube hacia arriba [+] o reducirlo/bajarlo cuando lo mueva hacia abajo [-].

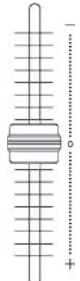

El valor de TONO/TEMPO activo aparecerá en la pantalla táctil LCD.

Pulse el botón RANGE (26) para ajustar el rango de control de este fader entre +/- 4, 8, 16, 24, 50 y 100 %

### tempo master

Los botones MASTER TEMPO (27) le permiten cambiar el tempo sin modificar el tono original.

El modo de ajuste activo, PITCH o TEMPO, será mostrado en la pantalla táctil LCD.

- RANGE en MASTER TEMPO: - En el modo MASTER TEMPO, el rango disponible es +/- 4, 8, 16, 24, 50 y 100%
- Calidad del sonido:

- El sonido es procesado digitalmente en el modo MASTER TEMPO, por lo que no se produce pérdida de calidad de sonido aunque realice un ajuste drástico del tempo.

# CONTROLES DE REPRODUCCIÓN

Mantenga pulsado el botón BPM (13) para cambiar entre estos modos: BPM ID3 / AUTO BPM / MANUAL BPM.

ID3 Cuando ajuste el modo BPM a ID3, aparecerá la información BPM del ID3.

AUTo BPm Cuando ajuste el modo BPM a AUTO BPM, los tiempos musicales por minuto serán calculados de forma automática y la información correspondiente será mostrada en la LCD en el campo BPM.

mAnUAL BPm En este caso, use el botón BPM (13) para ajustar el tempo de la reproducción pulsándolo rítmicamente al tempo que quiera.

NOTA Si hay un valor BPM presente en la etiqueta ID3 de un fichero, dicho valor será cargado y visualizado.

### sincronización bpm

La función BPM LOCK permite al usuario ajustar el valor BPM que quiera girando y pulsando el mando. Una vez que haya activado este modo, el valor de tono/ tempo master será ajustado automáticamente para que coincida con el BPM elegido.

Para activar esta función de sincronización, ajuste el BPM que quiera y pulse el botón LOCK (14).

Para desactivar esta sincronización, pulse de nuevo el botón LOCK (14).

noTA El rango de BPM que puede elegir queda limitado a esta gama de valores: 80 – 196 BPM.

### BPM **CONTROLES CUE O DE ESCUCHA**

### AjUSTe deL PUnTo cUe

Con la reproducción en marcha, pulse PLAY/ PAUSE  $\blacktriangleright$ /  $\parallel$  (2) para activar la pausa. Con la pista en pausa, pulse CUE (3) para configurar el punto cue en la posición activa. El piloto CUE se iluminará cuando el punto CUE haya sido configurado así como la marca en la pantalla de la rueda jog.

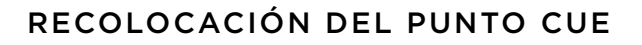

Una vez que haya programado el punto, pulse PLAY/ PAUSE ▶ II (2) para que la pista quede en pausa en el punto CUE. Pulse SEARCH </a>(4) o gire la rueda jog para recolocar la posición cue. Pulse CUE (3) para fijar la posición del punto cue en la posición activa.

### ReToRno AL PUnTo cUe

Con la reproducción en marcha y tras haber programado el punto cue, el pulsar CUE (3) hará que la unidad active el modo de pausa (el botón PLAY/PAUSE parpadea) en el punto cue programado (piloto CUE encendido). Mantenga pulsado el botón CUE para activar el ensayo que le permitirá iniciar la reproducción desde el punto CUE programado. Deje de pulsar el punto CUE para que el CD vuelva al punto CUE prefijado.

### eScUcHA o cUe AUTomÁTicA

La función AUTO CUE (11) ajusta el punto cue justo antes de que comience el sonido, para de esta manera saltar directamente la sección sin sonido de las pistas. Pulse AUTO CUE (11) para activar esta función de escucha automática.

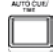

### CONTROLES CUE CONTINUACIÓN **CONTROLES DE BUCLE**

### conFigURAciÓn de cUeS diRecToS

Durante la reproducción o en el modo de pausa, pulse HOT CUE 1, 2 ó 3 (10) en el punto de la pista en el que quiera fijar ese HOT CUE.

 $\overline{2}$  $\overline{\phantom{a}}$ 

 $-$ 

 $\overline{1}$ 

Una vez pulsado, la escucha directa programada (1, 2 ó 3) debería iluminarse.

Para borrar un HOT CUE, pulse MEMO (9) para permitir la eliminación y seleccione el Hot Cue para su borrado.

### RePRodUcciÓn de eScUcHAS **DIRECTAS**

Antes de ejecutar una de estas escuchas directas, asegúrese de que MEMO (9) no esté activo.

Durante la reproducción o en el modo de pausa, pulse HOT CUE 1, 2 ó 3 (10) tras lo que comenzará la reproducción de forma instantánea desde el punto registrado en ese HOT CUE.

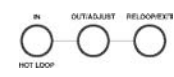

imagen LOOP IN / LOOP OUT/ADJUST / RELOOP/EXIT (8)

### AjUSTe de Un BUcLe

Durante la reproducción, pulse LOOP IN (8) en la posición que quiera que sea el comienzo del bucle (punto de inicio del bucle).

Pulse LOOP OUT / ADJUST (8) en el punto que quiera que sea el final del bucle (posición de salida de bucle). El punto de salida de bucle quedará registrado y comenzará la reproducción del bucle desde el punto inicial.

### ediciÓn de Un BUcLe

Para editar el bucle una vez ajustado, pulse el botón OUT/ADJUST (8). El botón LOOP IN (8) dejará de parpadear.

• Puede ajustar la longitud del bucle girando la rueda jog (30) hacia la derecha si quiere alargar el bucle o a la izquierda para acortarlo.

### cAnceLAciÓn de Un BUcLe

Con un bucle activo, pulse RELOOP/EXIT (8) para desactivarlo. La reproducción continuará más allá del punto de salida de bucle.

### ReToRno A Un BUcLe

Tras cancelar un bucle ajustado, pulse RELOOP/ EXIT (8) durante la reproducción para volver al último bucle creado. La reproducción en bucle comenzará desde el punto de inicio del bucle.

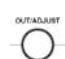
### SECCIÓN DE EFECTOS

El CDMP-7000 le ofrece seis efectos internos: FLTR, FLANGER, ECHO, WAH, TRANCE y BUBBLE.

FLTR Este efecto es un filtro pasabandas que eliminará las frecuencias agudas o graves dependiendo de la posición de la BARRA DE PARÁMETRO DE EFECTOS. En la posición central no habrá efecto sobre el sonido. El ajuste de este efecto hacia la izquierda irá eliminando gradualmente las frecuencias agudas hasta que solo queden los súper graves, mientras que el ajuste hacia la derecha eliminará las bajas frecuencias hasta que solo queden las frecuencias más altas (agudas).

FLANGER Esto es un efecto audio basado en el tiempo que se produce cuando dos señales idénticas son mezcladas juntas, pero con un retardo pequeño y gradualmente variable de una sobre la otra. La variación de este retardo produce un barrido hacia arriba y abajo en el espectro de frecuencias. El deslizamiento de la BARRA DE PARÁMETRO DE EFECTOS hacia la izquierda produce un flanger más lento, mientras que el movimiento hacia la derecha un efecto más rápido.

**ECHO** Este efecto repite la señal audio varias veces, cada vez más débilmente. El ajuste de la BARRA DE PARÁMETRO DE EFECTOS hacia la izquierda acorta el tiempo entre las repeticiones y reduce el volumen de las repeticiones, mientras que el ajuste hacia la derecha hará que el tiempo entre las repeticiones sea mayor y aumentará el volumen de las repeticiones.

WAH Esto es un efecto autowah que usa un filtro pasabajos de frecuencia de corte variable que da lugar a un pico resonante justo en su frecuencia de supresión pasabajos para simular la voz humana al producir un sonido "waaaah" o su inverso tonal, "aaaooow".

**BUBBLE** Este es un efecto prefijado que combina los efectos WAH y ECHO.

TRAnce Este efecto usa una modulación de la amplitud para cortar el volumen del audio arriba o abajo.

### AcTiVAciÓn deL eFecTo

Durante la reproducción, la sección EFFECT (16) le permite activar/desactivar los efectos.

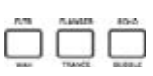

Cuando el modo VINYL (24) esté desactivado, podrá usar el grupo de efectos FLTR / FLANGER / ECHO. Cuando el modo VINYL (24) esté activo, podrá usar los efectos WAH / TRANCE / BUBBLE.

### AjUSTe de LoS eFecToS

El control EFFECTS DRY/WET (23) ajusta la mezcla entre señal sin efectos (seca) y con efectos (húmeda). Gírelo a la derecha para aumentar la cantidad de señal húmeda (con efectos) o a la izquierda para aumentar la cantidad de señal sin efectos (seca).

La BARRA DE PARÁMETRO DE EFECTOS de la LCD le muestra el valor del parámetro de efectos del grupo de efectos FLTR / FLANGER / ECHO. Los efectos WAH / TRANCE / BUBBLE no disponen de parámetros ajustables.

Para ajustar el parámetro del grupo de efectos FLTR / FLANGER / ECHO, toque la BARRA DE PARÁMETRO DE EFECTOS de la pantalla táctil y ajuste la posición del parámetro al punto que quiera. También puede ajustar el parámetro del efecto usando la rueda jog (30). Gírela a la derecha para aumentar el valor del parámetro o a la izquierda para reducirlo.

NOTA: Cuando haya elegido un efecto, su nombre debería aparece en la pantalla durante 5 segundos.

### modo HoLd o de BLoQUeo

El pulsar HOLD activará o desactivará este modo para el efecto. Esto seguirá aplicando el cambio del parámetro de efecto a la música.

Cuando tenga un efecto activo, pero el modo HOLD no lo esté, podrá cambiar el parámetro del efecto y escuchar el cambio al girar la rueda jog (30) o mover el dedo sobre la BARRA DE PARÁMETRO DE EFECTOS de la pantalla táctil LCD. Cuando deje de girar la rueda jog (30) el efecto quedará desactivado. Para mantener el efecto activo, active el modo HOLD.

Puede seguir cambiando el parámetro del efecto en este modo HOLD, dado que el efecto seguirá activo con su nuevo valor de parámetro.

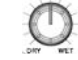

HOLD

## CONTROLES DE RUEDA JOG

### CONTROLES DE RUEDA JOG

### AjUSTe de RUedA jog

El mando giratorio JOG ADJUST (7) le permite el ajuste del tacto de la rueda jog. Para un tacto más duro, gire el control JOG ADJUST (7) a la izquierda. Para un tacto más suave, gírelo a la derecha.

### modo VinYL

Pulse el botón VINYL (24) para activar ese modo y que se ilumine el piloto Vinyl en la pantalla de la rueda jog.

La activación del modo Vinyl le permite conseguir efectos de tipo scratch cuando pulse y gire la rueda jog (30). Cuando el modo VINYL esté desactivado, la rueda jog (30) quedará en el modo SEARCH y le permitirá realizar búsquedas dentro de la pista.

El botón VINYL activa también los efectos WAH / TRANCE / BUBBLE en lugar de los FLTR / FLANGER / ECHO. En ese caso el giro de la rueda jog producirá un sonido scratch y cambiará los parámetros de los efectos.

### TiemPo inicio / TiemPo PARAdA

La elección del valor START TIME (21) de la  $OO$ configuración del modo jog ajusta la velocidad a la que volverá la reproducción a ser normal una vez que haya dejado de pulsar sobre la rueda jog y cuando la unidad vuelva a la reproducción desde el modo de pausa. Este tiempo de inicio aumentará cuando gire el control a la derecha y disminuirá si lo gira a la izquierda.

El valor del modo jog STOP TIME (22) ajusta la velocidad de ralentización de la reproducción cuando pulse sobre la rueda jog y cuando active la pausa. Este tiempo de parada aumenta cuando gire el control a la derecha y disminuye cuando lo gire a la izquierda.

### modo SLiP

Cuando esté activado SLIP (25), la reproducción normal continuará de forma inaudible por debajo de los efectos SCRATCH, LOOP y REVERSE. Cuando salga del modo SCRATCH, LOOP o REVERSE será recuperada la reproducción normal, tal como será indicado en la pantalla de la rueda jog (30).

### SLiP con ScRATcH

Para usar el modo SLIP con scratching, active el modo VINYL pulsando el botón VINYL (24) y el modo SLIP pulsando el botón SLIP (25).

El uso de la rueda jog creará ahora efectos scratch pero la reproducción normal seguirá por debajo de ello de forma inaudible. La posición de reproducción es mostrada en la pantalla de la rueda jog.

Una vez que deje de pulsar la rueda jog, la reproducción normal continuará desde la posición activa.

NOTA: Al usar el modo SLIP con scratch no podrá realizar operaciones de SLIP inverso.

### SLiP con BUcLe

Para usar el modo SLIP con la reproducción en bucle, active el modo SLIP pulsando el botón SLIP (25).

Configure un bucle (pág. 29) con los controles IN/OUT y el bucle comenzará. El botón SLIP (25) empezará a parpadear para indicarle que el modo SLIP está activo y la posición de reproducción aparecerá en la pantalla de la rueda jog.

Cuando salga del bucle, la reproducción normal continuará desde la posición activa.

### SLiP con inVeRSiÓn

Para usar SLIP con la reproducción inversa, active el modo SLIP pulsando el botón SLIP (25).

Pulse REVERSE (6) para activar la reproducción inversa. El botón SLIP (25) empezará a parpadear para indicarle que el modo SLIP está activo y la posición de reproducción aparecerá en la pantalla de la rueda jog.

Pulse REVERSE (6) de nuevo para salir de la reproducción al revés. Tras eso, la reproducción normal continuará desde la posición activa.

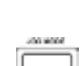

**JOG AQJUS** 

### OPCIONES DE PANTALLA

### AjUSTe deL conTRASTe

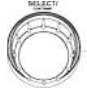

Mantenga pulsado el ENCODER (17) y gire el mando giratorio para ajustar el contraste de la pantalla de 240x320. Para aumentar el contraste, gire el mando a la derecha y para disminuirlo a la izquierda.

### modo de indicAciÓn de TeXTo

Pulse TEXT MODE / TOUCH ON/OFF (12) para cambiar la información visualizada en la PANTALLA TÁCTIL LCD (15) entre la información de título/artista/álbum/género de los ficheros.

Mantenga pulsado TEXT MODE / TOUCH ON/OFF (12) para activar/desactivar la funcionalidad de la pantalla táctil.

### indicAciÓn de TiemPo ReSTAnTe/ TRAnScURRido de PiSTA

Mantenga pulsado el botón TIME/AUTOCUE (11) para cambiar el modo de indicación de tiempo de pista entre el tiempo transcurrido y el tiempo restante de la misma.

### FUNCIONES DE LA PANTALLA TÁCTIL LCD

La pantalla LCD del CDMP-7000 también tiene funciones como pantalla táctil. Puede usar las siguientes funciones con solo pulsar en esta LCD (15)

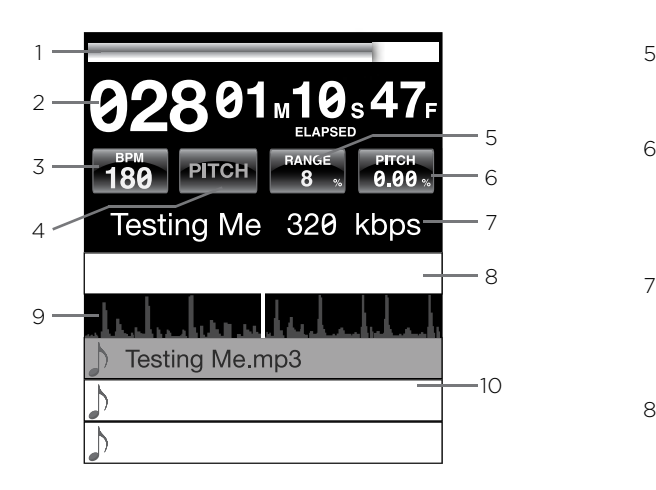

- 1 **BARRA DE TIEMPO** Toque en esta barra para pasar directamente a un punto determinado de la pista.
- 2 TIEMPO Le permite cambiar entre los modos de indicación de tiempo transcurrido y tiempo restante.
- 3 BPM Indica el valor BPM activo en el modo BPM auto y manual o muestra la información BPM de la etiqueta ID3 cuando el modo BPM esté ajustado a ID3.
- 4 TEMPO/TONO Realiza la misma función que el botón MASTER TEMPO (pág. 27). Cuando MASTER TEMPO esté en OFF, aparecerá PITCH en este campo. Cuando esté en ON, aparecerá TEMPO.
- 5 RANGO Tiene la misma función que el botón RANGE (pág. 10).
- 6 VALOR TONO/MT Le permite activar o desactivar PITCH/MT (pág. 27). De forma adicional, le muestra el valor PITCH/MT.
- 7 TITULO DE PISTA Le permite elegir la indicación de título/artista/álbum/género. Toque en esta zona para ir cambiando entre los distintos modos.
- 8 **BARRA DE PARÁMETROS DE EFECTOS** Le permite ajustar valores de efectos tocando en la posición deseada.
- 9 FORMA DE ONDA DE PISTA Muestra una representación visual del audio de la pista cargado. Pulse sobre esta onda para realizar un zoom. Los valores posibles de zoom son: 3.2, 6.5, 12 y 25 segundos.
- 10 SELECCIÓN DE PISTA Le permite elegir una pista o entrar en una carpeta. Toque en esta zona para acceder a una carpeta.

### modo midi

El CDMP-7000 le ofrece el MIDI que le permite codificar los botones y mandos giratorios del CDMP-7000 al formato MIDI. Si esta unidad está conectada a un ordenador a través de un cable USB con un software DJ compatible MIDI, podrá usar este software DJ desde la unidad y podrá reproducir el audio del ordenador desde las salidas del CDMP-7000.

Puede que no sea posible usar algunos botones para controlar su programa DJ. Para ver un listado de todos los mensajes MIDI admitidos consulte la tabla de mensajes de unidad MIDI.

NOTA Para saber cómo configurar y usar su programa DJ concreto, consulte el manual de instrucciones del mismo.

### modo Hid

Además del MIDI, el CDMP-7000 usa también el protocolo HID que permite mayores velocidades y transmisión de datos.

Si su programa admite dispositivos HID, desactive los dispositivos MIDI en su software y realice una búsqueda de dispositivos HID. Esto debería encontrar el CDMP-7000 y permitirle usarlo como un dispositivo HID.

### controles midi tabla de mensajes de unidad midi

### conFigURAciÓn deL modo midi

Conecte el cable USB entre el puerto USB del panel trasero de esta unidad (D) y uno del ordenador. Pulse la selección de fuente MIDI en el CDMP-7000 (20). Esto terminará la reproducción en las fuentes CD/USB/SD.

El CDMP-7000 le mostrará entonces en la pantalla táctil una ventana de configuración audio de la velocidad de bits audio y frecuencia de muestreo con las siguientes opciones:

- 24 bits/192 kHz
- 24 bits/96 kHz
- 24 bits/48 kHz
- 16 bits/44.1 kHz

Mantenga pulsado el botón de selección de fuente MIDI para ir pasando entre las distintas opciones. Pulse MIDI para elegir una de las opciones concreta y pulse el mando ENCODER (14) para aplicar dichos ajustes. Pulse BACK (15) para salir de esa configuración.

NOTA Las frecuencias de muestreo y valor de bits superiores darán lugar a una mayor latencia, lo que puede incidir negativamente en el rendimiento.

Tras configurar esto en el CDMP-7000, ponga en marcha el software DJ:

- Elija el CDMP-7000 como su dispositivo MIDI\*
- Elija el CDMP-7000 como su dispositivo AUDIO\* *\*Consulte el manual de instrucciones del software de DJ*

### tabla de mensajes de unidad midi tabla de mensajes de unidad hid

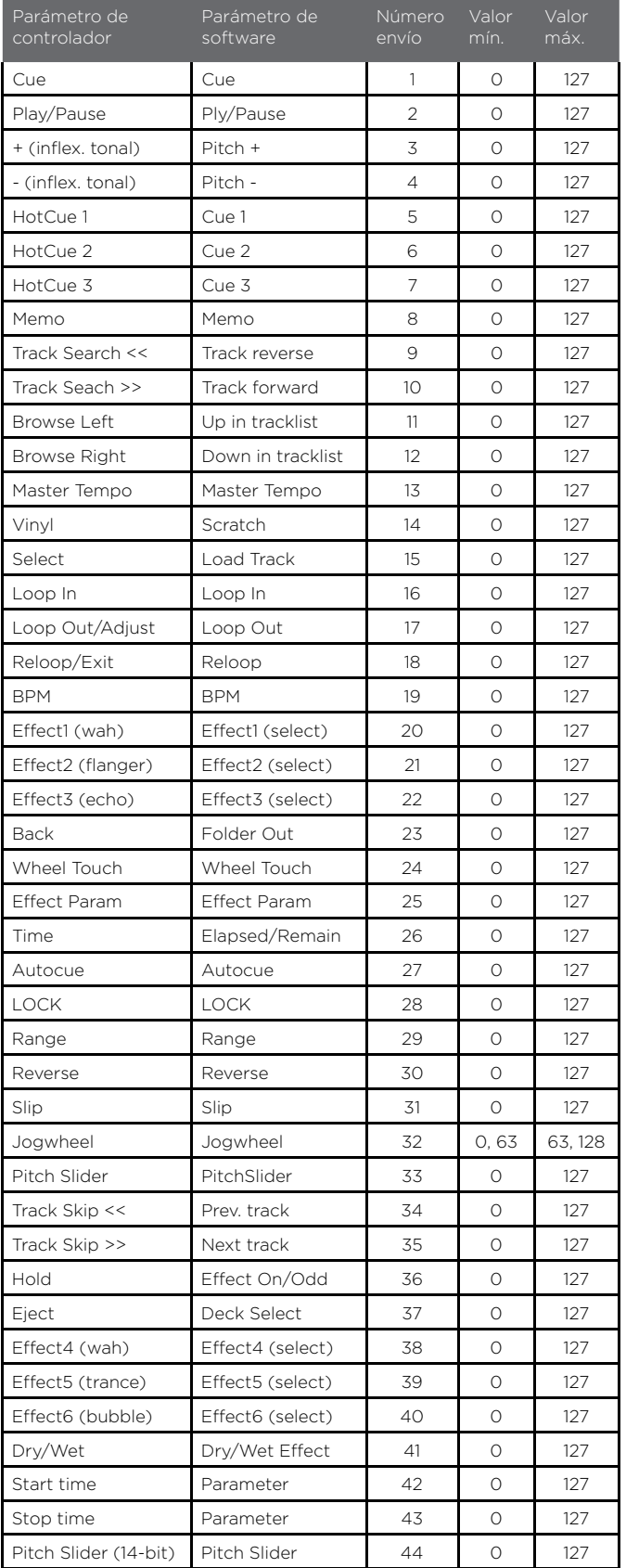

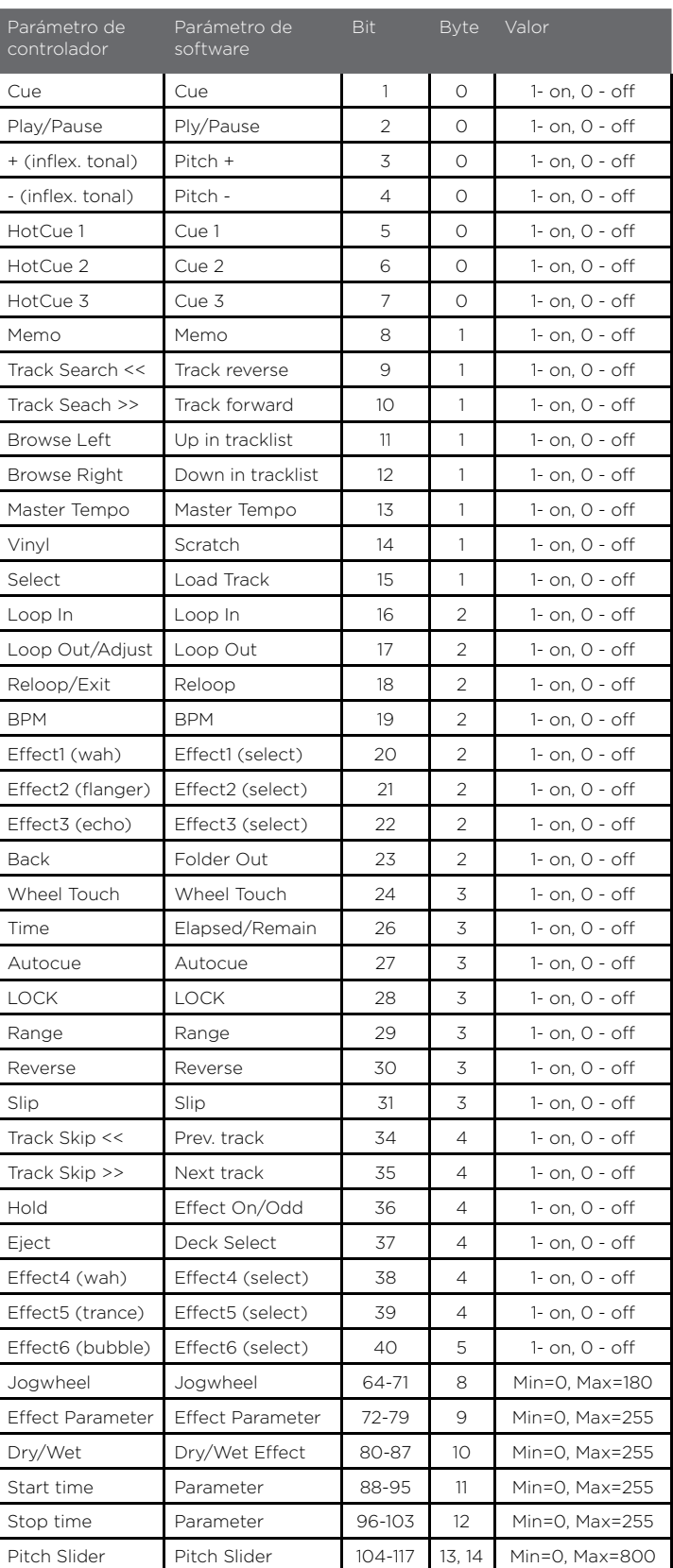

### controles mixer

### SeLecciÓn deL cAnAL de enTRAdA

El CDMP-7000 tiene tres canales de mezclas: CH1, CH2, CH3. Cada canal tiene tres entradas que pueden ser seleccionadas a través del BOTON DE SELECCIÓN DEL CANAL DE ENTRADA (31) situado en la parte superior de cada canal.

- CH1 se puede alternar para usar la ENTRADA USB, AUX1 ó AUX2.
- CH2 se alterna entre la platina izquierda del CDMP-7000, modo MIDI para audio de ordenador y la entrada LN1/PH1.
- CH3 alterna entre la platina derecha del CDMP-7000, modo MIDI para audio de ordenador y la entrada LN2/PH2

### conTRoLeS de cAnAL

Cada canal del CDMP-7000 tiene un CONTROL DE GA-NANCIA rotatorio (45), un ECUALIZADOR DE 3 BAN-DAS (44) y un VOLUMEN FADER (43) para hacer los ajustes tonales y de volumen para cada canal.

El CONTROL DE GANANCIA (45) ajusta la ganancia de la señal entrante en cada canal.

El ECUALIZADOR DE 3 BANDAS (44) ajusta el tono de la señal entrante en cada canal a través de 3 bandas: GRAVES, MEDIAS y AGUDAS.

- Usar el control HIGH para ajustar las frecuencias agudas.
- Usar el control MID para ajustar las frecuencias medias.
- Usar el control LOW para ajustar las frecuencias graves.

El CANAL DE VOLUMEN FADERS (43) son faders de 60mm que permiten ajustar el volumen del sonido de cada canal (ajustable desde -∞ a 0 dB).

### SALidA mASTeR

El CDMP-7000 tiene un control de VOLUMEN MASTER (32) que ajusta la salida del total de los 3 canales.

El VU METER (33) muestra los niveles izquierda y derecha de salida de la SALIDA MASTER.

\*NOTA: Se debe evitar pasar de 0dB (en los indicadores rojos) la señal se distorsionará y puede dañar otros equipos.

El CONTROL DE BALANCE MASTER (34) ajusta el canal L/R panorámico en la salida master.

### SALidA BooTH

El CDMP-7000 tiene un control de VOLUMEN BOOTH (49) que ajusta el nivel de SALIDA BOOTH (C). Esto puede ser usado para diferentes propósitos incluyendo la alimentación de un conjunto de altavoces para monitorización o para enviar la señal a diferentes áreas.

### CONTROL DE AURICULARES

### ASSignAciÓn de cUe de AURicULAReS

Cada canal en el CDMP-7000 tiene un CONMUTADOR/ INDICADOR CUE (35) permitiendo la pre-escucha de la mezcla en los auriculares con cualquier combinación de canales, incluido la salida master. Presionando el CONMUTADOR/INDICADOR CUE (35), este canal será asignado a la pre-escucha de mezcla y el indicador de luz LED se iluminará.

### conTRoL de meZcLA de AURicULAReS

El CONTROL DE MEZCLA DE AURICULARES (36) controla la mezcla de la salida de los auriculares entre la mezcla CUE y la mezcla PGM (salida master).

El CONTROL DE VOLUMEN DE AURICULARES (37) controla el volumen de la señal de los auriculares.

El BOTON DE SALIDA DE AURICULARES (38) permite alternar entre la mezcla estéreo de la combinación CUE/ PGM o una señal mono, que pondrá la mezcla CUE en el canal IZQUIERDO de salida de los auriculares y la mezcla PGM en el canal DERECHO de la salida de los auriculares.

## controles mixer

### controles crossfader

### cRoSS FAdeR

El CROSSFADER (41) permite mezclar y cortar desde el CANAL 2 al CANAL 3 . El CROSSFADER (41) en el CDMP-7000 es desmontable y fácilmente reemplazable en caso de necesidad.

### conTRoLeS cRoSS FAdeR

El CROSSFADER (41) tiene tres ajustes de control: CROSSFADER START (39), CROSSFADER REVERSE (40) AJUSTE DE CURVA DEL CROSSFADER (42).

Cuando está activa el CROSSFADER START (39) se permite la reproducción simplemente moviendo el CROSS-FADER (41) de un lado al otro. Moviendo el crossfader en la dirección de la platina marcada empezará a reproducir esa platina. Cuando el crossfader se mueve en la dirección opuesta a la del disco reproducido en ese momento, la unidad dejará de reproducir esa pletina.

Cuando está activado el CROSSFADER REVERSE (40) invierte el crossfader así el lado izquierdo del crossfader empieza en el canal 3 y el lado derecho de crossfader empieza en el canal 2.

El AJUSTE DE CURVA DEL CROSSFADER (42) permite dos tipos de pendientes de crossfader diferentes de entrada/corte de pistas: gradual y abrupto.

### CONTROLES DE MICROFONO

### conTRoLeS de micRoFono

El CDMP-7000 tiene dos entradas de micrófono (frontal y panel trasero) que son controladas vía el CONTROL VOLUMEN MICRÓFONO (46).

El EQUALIZADOR DE 2-BANDAS DEL MICROFONO (47) permite los ajustes tonales del la señal de micro a través de las bandas GRAVES y AGUDAS.

El BOTON MIC TALKOVER de 3 posiciones (48) cambia la señal de micrófono ON o OFF así como permite el ajuste del talkover, lo que atenúa la mezcla PGM para que la señal de micrófono se pueda escuchar claramente.

=

## RESOLUCIÓN DE PROBLEMAS

### SOLUCIÓN DE PROBLEMAS DE LA REPRODUCCION

### eRRoReS de cd

- Si un disco no se reproduce, compruebe que ha cargado correctamente el disco (con la etiqueta hacia arriba). Compruebe también que no esté excesivamente sucio o que tenga rayas, etc.

- Si un disco contiene algún fichero en un formato no compatible causando un error en la reproducción, mantenga pulsado el botón EJECT (19) durante 4 segundos. La unidad expulsará el disco y se reiniciará.

- Si el disco gira pero no suena, compruebe los cables de conexión y si todo está correcto, compruebe su amplificador o receptor.

- Si se producen saltos, compruebe que el disco no esté sucio o rayado. Si no es así, no piense que el reproductor está averiado. Muchos CD son grabados con especificaciones distintas a las standard y saltan en casi todos los reproductores de CD. Antes de enviar esta unidad para su reparación, pruebe a reproducir ese mismo CD en otra unidad para asegurarse de que funcione.

### eRRoReS de diSPoSiTiVoS de memoRiA USB

Algunos dispositivos USB puede que no funcionen correctamente con el CDMP-7000. Gemini no acepta ninguna responsabilidad por las posibles pérdidas de datos que se puedan producir. Para asegurarse de que no se produzca una pérdida de datos irreparable, asegúrese de hacer una copia de seguridad de los mismos antes de conectar el dispositivo USB a esta unidad.

- No puede usar hubs USB con el CDMP-7000.

- Si esta unidad no lee un dispositivo de memoria USB, compruebe que ha insertado completamente ese dispositivo de memoria.

- Si aparece el mensaje "Too many devices" eso será debido a que está usando un hub USB. El CDMP-7000 no admite hubs USB. Desconecte ese hub y conecte el dispositivo de memoria USB directamente al CDMP-7000.

- Si aparece el mensaje "Media err. Please Check Media Format and Try Again", eso implicará que su dispositivo de memoria USB ha sido formateado incorrectamente.

### eRRoReS de TARjeTAS Sd

- Si esta unidad no lee su tarjeta de memoria SD, compruebe que la ha insertado completa y correctamente.

- Si aparece el mensaje "Media err. Please Check Media Format and Try Again", eso implicará que su tarjeta de memoria SD ha sido formateada incorrectamente.

### eRRoReS midi

- Si el ordenador no reconoce este dispositivo, pruebe a apagar la unidad y reiniciar el ordenador.

- Si en el software DJ no aparece esta unidad, asegúrese de que esté usando la última versión descargándose las actualizaciones necesarias de este software. Si el mapa del CDMP-7000 no aparece en el listado de su software DJ, vaya a la web geminidj.com en busca de posibles descargas y soporte técnico.

## RESOLUCIÓN DE PROBLEMAS

### RESOLUCIÓN DE PROBLEMAS del mixer

### niVeL BAjo/no SALidA

Si el CDMP-7000 no está enviado una señal fuerte o no envía señal, comprueba las siguientes razones:

- El selector de entrada no está bien seleccionado.

- Las conexiones en el panel trasero no están bien seleccionadas.

- Cable(s) erróneo, cables insertados incorrectamente o conexión perdida.

- Cables jacks o enchufes están sucios, hacen un mal contacto.

### SALidA diSToRSionAdA

Si el CDMP-7000 está enviando una señal distorsionada, comprueba las siguientes posibles razones:

- El nivel de salida Master está demasiado alto.

- El nivel de entrada (control de ganancia) está demasiado alto.

### eRRoR en LA SALidA digiTAL

Si la salida digital del CDMP-7000 no funciona, comprueba las siguientes posibles razones:

 - La frecuencia de muestreo de la salida digital del CDMP-7000 no coincide con las especificaciones del dispositivo conectado.

- La salida digital ha sido conectada a una entrada analógica.

- El cable usado para conectar la salida digital no es un cable S/PDIF óptico.

### especificaciones

### **GENERAL**

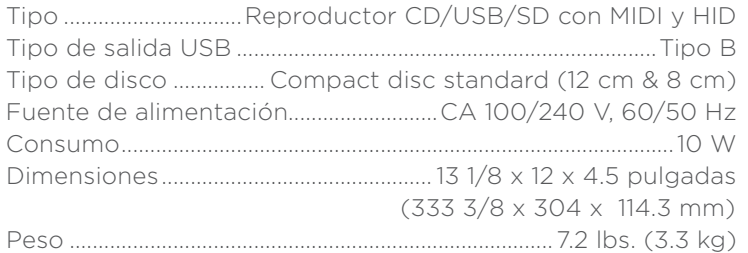

### AUdio AnALÓgico

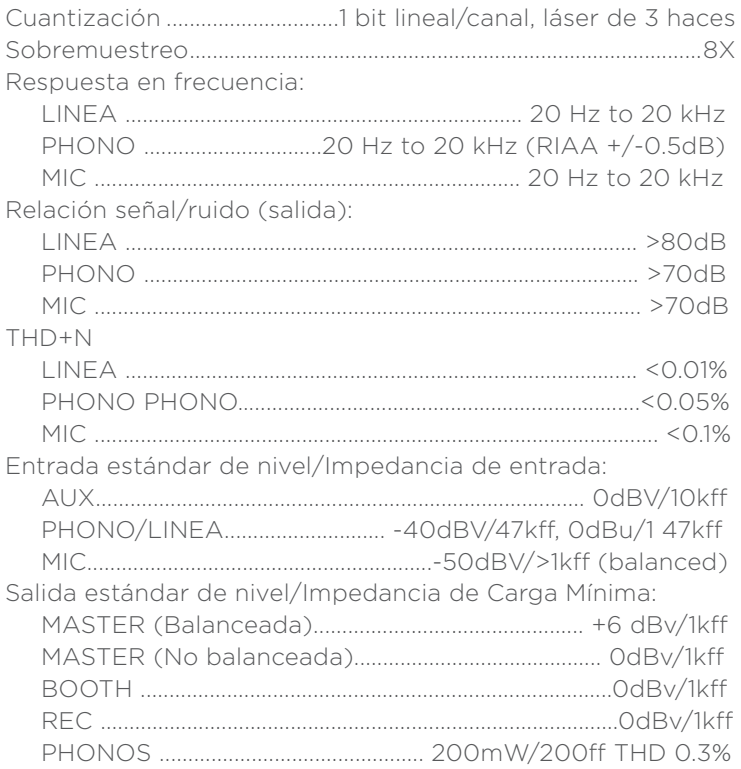

### AUdio digiTAL

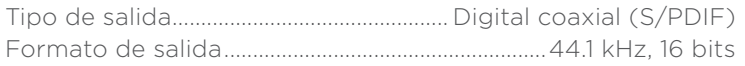

### AUdio USB

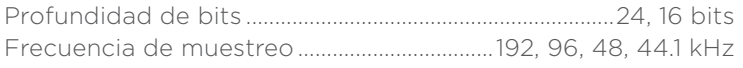

### de cARA A FUTURAS mejoRAS, eSTAS eSPeciFicAcioneS TÉcnicAS Y eL diSeÑo eXTeRioR eSTÁn SUjeToS A cAmBioS Sin PReVio AViSo.

## français

MANUEL D' INSTRUCTIONS

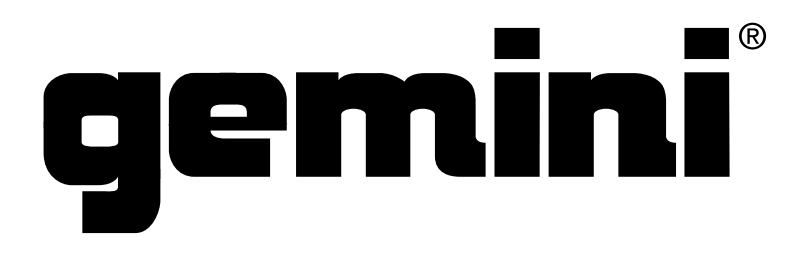

### AVANT TOUTE UTILISATION DE L'APPAREIL, MERCI DE PRENDRE CONNAISSANCE DES INSTRUCTIONS D'UTILISATION & DE SECURITE! RISQUE DE CHOC ÉLECTRIQUE, NE PAS CUVRIR!

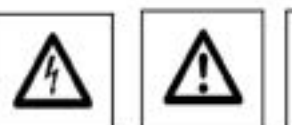

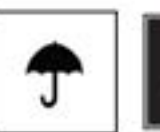

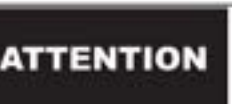

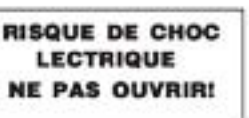

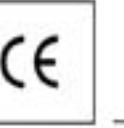

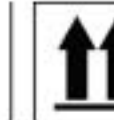

ATTENTION: Cet apparel répond aux certifications FCC lorsqu'il est connecté à d'autres apparells à l'aide de cordons blindès. Afin de prévenir tout risque de parasites électromagnétiques avec un poste radio ou TV, veuillez utiliser des cordons blindés.

Le point d'exclamation situé dans un triangle est destiné à attirer votre attention durant l'utilisation de votre appareil ou d'un entretien périodique de ce demier. Vous en trouverez plusieurs dans le mode d'emploi de l'appareil.

LIRE LES INSTRUCTIONS: Toutes les instructions et consignes d'utilisation doivent être lues avant l'utilisation de l'appareil.

CONSERVEZ LES INSTRUCTIONS: Nous vous recommandons de conserver les instructions et consignes d'utilisation en cas de nécessité utiérieure.

RESPECT DES CONDITIONS D'UTILISATION: Nous vous recommandons de respecter les instructions d'utilisation.

SUIVRE LES INSTRUCTIONS D'UTILISATION: Nous vous recommandons de respecter la chronologie des instructions d'utilisation.

NETTOYAGE: L'appareil doit être nettoyé avec un chiffon légèrement humide. Ne pas utiliser de produts chimiques corrosits & volatiles (cire, essence, insecticide...) afin de ne pas endommager l'appareil.

CORDON: Ne pas utiliser de cordons non préconisés par le fabricant afin de ne pas endommager l'appareil.

EAU & HUMIDITE: Ne pas utiliser l'appareil à proximité d'une source d'eau (cuisine, salle de bain, lavabo...), ni dans un endroit sujet à l'humidité (piscine...).

ACCESSOIRES: Ne pas installer cet appareil sur un support ou dans un endroit instable. L'appareil pourrait tomber au risque de blesser une personne et être endommagé. Veiller à utiliser des accessoires (Pied, support, crochet...) recommandés par le fournisseur ou vendu avec l'appareil. Tout montage ou installation doit respecter les instructions du fabricant et utiliser des accessoires d'installation recommandés par le fabricant.

TRANSPORT SUR CHARIOT: Tout produit installé sur un chariot doit être manipulé avec précaution. Un déplacement brusque ou trop rapide sur une surface non plane pourrait entraîner la chute de l'ensemble et endommager l'appareil. Voir Figure A.

VENTILATION: Les ouvertures et ouies d'aération situées sur l'appareil permettent une ventilation optimale de ce dernier afin d'éviter toute surchauffe. Ces ouvertures ne doivent jamais être obstruées. Ne pas placer l'appareil sur un support souple risquant de bloquer les ouies d'aération (Lit, sofa, canapé...). Si l'appareil est intégré dans une installation ou dans un rack, veillez à la ventilation et consultez le fabricant pour toute information complémentaire.

ALIMENTATION: Veillez à respecter la tension d'alimentation située au dos de l'appareil. Si vous n'êtes pas certain de la tension d'utilisation dans votre pays, contactez votre revendeur.

EMPLACEMENT: Veilez à installer l'appareil sur un support stable.

PERIODE DE NON UTILISATION: Débranchez le cordon d'alimentation de l'appareil en cas de non utilisation prolongée.

### MISE A LA TERRE:

- Si l'appareil est équipé d'une alimentation à courant alternatif (Prise possédant un contact plus large que l'autre), celle-ci se connectera correctement à la prise uniquement si vous respectez le sens de branchement. Il s'agit là d'une mesure de sécurité. Si vous n'arrivez pas à insérer la fiche dans la prise, inversez la fiche. Si vous ne pouvez toujours pas insérer cette dernière, contactez un électricien afin de remplacer votre prise électrique qui est obsolète. Veillez à respecter cette consigne.

- Si l'appareil est équipé d'une fiche d'alimentation avec terre, veillez à la connecter à une prise électrique équipée d'une connexion à la terre. Il s'agit d'une mesure de sécurité. Si vous ne pouvez insérer la fiche dans la prise électrique, contactez un électricien afin de remplacer votre prise électrique qui est obsoléte. Il est important de respecter cette mesure de sécurité.

INSTALLATION DU CORDON D'ALIMENTATION: Les cordons d'alimentation doivent être déroulés et rangés proprement afin d'éviter de se prendre les pieds dedans, en particulier les contons reliés aux prises électriques.

ANTENNE EXTERIEURE: Si vous reliez votre appareil à une antenne ou un câble extérieur, assurez-vous de la présence d'une connexion à la terre afin d'éviter les surtensions et les décharges d'électricité statique. L'article 810 du National Electrical Code, ANSI/NFPAS 70, précise toutes les informations nécessaires afin d'effectuer correctement le branchement à la terre du pylône ou de la structure porteuse, la connexion du câble à l'antenne de décharge, dimensions des connecteurs de mise à la terre, connexions des électrodes, consignes de mise à la terre des électrodes. Voir Schéma B.

ORAGE/FOUDRE: En cas d'orage et de non utilisation prolongée, débranchez le cordon d'alimentation, le câble d'antenne et les cordons audio. Ceci afin d'éviter les dégâts occasionnés par la foudre et les surcharges électriques.

LIGNES ELECTRIQUES: Une antenne extérieure ne doit pas être située à proximité immédiate de lignes électriques et/ou d'un transformateur électrique, afin de ne pas tomber dessus en cas de chute. Lors de finstallation d'une antenne extérieure, vellez à éviter tout contact avec des lignes électriques : tout contact peut être fatal.

SURCHARGE: Ne surchargez pas les prises électriques, blocs multiprises & rallonges en y connectant trop d'appareils. Ceci afin d'éviter tout risque de surcharge électrique ou d'incendie (Surchauffe).

INSERTION D'OBJET & DE LIQUIDE: N'insérez pas d'objets dans les fentes ou ouvertures de l'appareil afin d'éviter tout risque de choc électrique et d'incendie. Ne jamais renverser de liquide sur l'appareil.

SERVICE APRES VENTE: N'essayez pas de réparer cet appareil ; en l'ouvrant ou en le démontant afin d'éviter tout risque de choc électrique. En cas de problème, veuillez prendre contact avec votre revendeur.

PANNE/SITUATION NECESSITANT UN RETOUR EN SAV: Débranchez l'appareil de la prise électrique, remettez le dans son emballage d'origine et contactez votre revendeur en tenant compte des situations suivantes.

- Lorsque le cordon d'alimentation est endommagé.

- Si un liquide a été renversé dessus.
- Si l'appareil a été exposé à la pluie.

- Si l'appareil ne fonctionne pas correctement malgré le respect des instructions d'utilisation. Ajustez uniquement les réglages préconisés dans le mode d'emploi, toute manipulation ou réglage non conseillés dans ce dernier peut endommager l'appareil et procurer plus de travail en cas d'intervention SAV afin de remettre l'appareil en état de marche.

PIECES DE RECHANGE: Lorsque vous avez besoin de remplacer des pièces de l'appareil, veillez à utiliser des pièces d'origine ou possédant des caractéristiques identiques. L'utilisation de pièces non autorisées peut endommager l'appareil : surchauffe, court-circuit, choc électrique...

CONTROLE DE SECURITE: Avant de récupérer votre appareil, assurez vous que le SAV a effectué tous les contrôles de sécurité nécessaires afin de vous restituer un appareil en état de marche.

INSTALLATION AU PLAFOND OU SUR UN MUR: Ce type d'installation est déconseilé.

CHALEUR: Veillez à installer l'appareil ioin de toute source de chaieur telle que radiateur, réchaud ou tout autre appareil produisant de la chaieur.

recyclage: Cet appareil ne doit pas être considéré comme un déchet domestique à usage unique. Vous devez le déposer dans un point de collecte destiné au recyclage des appareils électroniques et électroménagers. Alnsi vous préserverez l'environnement et éviterez les problèmes de santé publique vis à vis de conséquences négatives; liées à leur dépôt dans un endroit non approprié. Le recyclage contribue à préserver les ressources naturelles. Pour plus d'informations sur les conditions de recyclage de l'appareil, veuillez contacter les autorités de votre pays, les institutions locales ou votre revendeur.

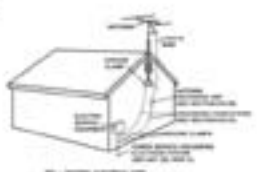

Fig. A

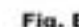

## introduction

Merci d'avoir choisi le Gemini CDMP-7000. Nous savons que les produits Gemini vous simplifieront la vie grâce aux dernières avancées technologiques auxquelles ils font appel pour la connectivité inter platesformes et la reproduction sonore, mais nous savons également que ces équipements sont devenus la norme en terme de produits DJ et audio professionnels. Avec un entretien approprié, cet appareil fonctionnera sans souci pendant de très nombreuses années. Tous les produits Gemini sont garantis 1 an\*.

# première utilisation

Vérifiez la présence des accessoires suivants, livrés avec le CDMP-7000 :

- (1) Cordon secteur
- (1) Mode d'emploi
- (1) Carte de garantie

### précautions

- 1 N'utilisez pas ce lecteur de CD à des températures inférieures à 5° C
	- ou supérieures à 35° C.
- 2 Cet appareil ne doit être exposé à aucune projection liquide. Évitez toute projection liquide ou d'objet dans l'appareil. Ne posez jamais un objet contenant un liquide (vase, verre, etc.) sur l'appareil.
- 3 Placez l'appareil dans un environnement propre et sec.
- 4 Veillez à la stabilité de l'appareil.
- 5 Pour déconnectez le cordon secteur de la prise, tirez sur la fiche, et non sur le cordon.
- 6 Pour éviter tout risque d'électrocution, ne retirez pas le couvercle, ou les vis inférieures.
- 7 Cet appareil ne contient aucune pièce remplaçable par l'utilisateur. Consultez un technicien qualifié.•
- 8 N'utilisez pas de solvants pour nettoyer l'appareil.
- 9 Fermez le tiroir pour garder la lentille laser propre.
- 10 Conservez le mode d'emploi pour référence future.

### pour votre sécurité

Cet appareil utilise une diode au laser Matériaux : Ga - Al - As Longueur d'onde : 755 - 815 nm (25° C) Puissance laser : Onde continue, 0,5 mW max.

• Aux USA - Si vous avez des problèmes avec ce produit, appelez le service clientèle de gemini au 1 (732) 346-0061. ne renvoyez pas ce produit à votre revendeur.

### conservez votre audition toute votre vie

La sélection d'un équipement de haute qualité comme celui-ci n'est que le début de votre démarche musicale. Vous devez maintenant penser à optimiser la joie musicale offerte par cet équipement. La société Gemini et l'association de consommateurs de produits électroniques vous invitent à apprécier ce produit le plus longtemps possible en veillant aux niveaux d'écoute. Vous pourrez profiter de ce produit pendant de longues années, avec une musique claire, puissante, exempte de votre audition. Le son peut être trompeur. Avec le temps, le "niveau de confort de votre audition" s'adapte à des niveaux sonores de plus en plus élevés. Un son qui vous semble "normal", peut en fait être très fort et nuisible à votre audition. Évitez ce problème en gardant les volumes sonores à des niveaux raisonnables AVANT que votre audition s'adapte.

Pour établir une limite d'écoute sécuritaire, commencez par un réglage de volume bas. Montez progressivement jusqu'à ce que l'écoute soit confortable et claire, sans distorsion. Une fois que vous avez établi un niveau d'écoute confortable, ne touchez plus au volume. Ce simple geste vous évitera toute perte auditive future. Nous voulons que vous conserviez votre audition toute votre vie.

Utilisé avec sagesse, cet équipement vous apportera de la joie toute votre vie. Étant donné que les dommages auditifs ne sont détectés que lorsqu'il est trop tard, la société Gemini et l'association de consommateurs de produits électroniques vous conseillent d'éviter les écoutes prolongées à un niveau excessif. La liste suivante vous est donnée pour votre protection :

- 30 dB Bibliothèque, chuchotements
- 40 dB Salon, réfrigérateur, chambre sans trafic
- 50 dB Trafic léger, conversation normale, bureau calme
- 60 dB Air conditionneur à 6 mètres, machine à coudre
- 70 dB Aspirateur, sèche-cheveux, restaurant bruyant
- 80 dB Trafic en ville, réveil à 50 cm

Les cas suivants peuvent être dangereux dans le cas d'une exposition longue

90 dB - métro, moto, trafic de camions, tondeuse à gazon 100 dB - camion poubelle, tronçonneuse, marteau piqueur 120 dB - concert de Rock en face des enceintes, orage 140 dB - coup de fusil, avion à réaction 180 dB - Site de lancement de fusée

*Informations données par la Fondation pour la Recherche sur la Surdité.*

### NETTOYAGE DU produit

Pour nettoyer le CDMP-7000, utilisez uniquement un tissu doux et sec et/ou de l'air compressé. Si la saleté est difficile à enlever, utilisez une solution d'eau distillée et d'alcool isopropyle dilué à 2:1. Évitez les produits de nettoyage comme le benzène, les diluants peinture, le chlore, ou l'acide hydrochlorique — ceux-ci feront des dommages irréversibles au produit.

### conditions <sup>d</sup> ' utilisation

Pour obtenir les meilleurs résultats possibles, la température ambiante doit être comprise entre +5º C et +35º C. Hors de ces limites vous risquez d'avoir du mal à lire l'écran, de créer des surchauffes, ou des instabilités de fonctionnement. Évitez toute exposition aux rayons directs du soleil.

Lorsque vous intégrez le produit à une installation, placez-le sur une surface stable, aussi loin que possible de toute source de vibrations. Même si le produit ne réagit pas aux vibrations, les périphériques de stockage (notamment les disques durs) y sont sensibles. Ne placez pas le lecteur sur une source génératrice de chaleur, comme un amplificateur ou à côté de projecteurs.

### FORMATS ET DISQUES compatibles

Le CDMP-7000 lit les disques (CD compatibles) ainsi que les fichiers de musique sur support USB. Tous les formats suivants sont compatibles :

- WAV (PCM 16 bits, fréquence de 8 kHz, 11,025 kHz, 12 kHz, 16 kHz, 22,5 kHz, 24 kHz, 32 kHz, 44,1 kHz et 48 kHz)
- MP3 (16 bits, 44,1 kHz, MPEG1 Layer III)
- AAC (16 bits, 44,1 kHz, stéréo, AAC Core, AAC Plus, AAC Plus v2)
- AIFF (16 bits, 44,1 kHz, stéréo)

Systèmes de fichiers (sur clef USB) compatibles :

- FAT
- FAT32
- HFS+
- NTFS

### gestion par midi

Le CDMP-7000 peu également transmettre des données MIDI par ses boutons et molettes à un ordinateur pour contrôler les paramètres d'un logiciel DJ. La lecture audio de l'ordinateur peut également être restituée par le CDMP-7000.

Avant d'utiliser le CDMP-7000 comme périphérique audio, connectez-le avec un câble USB et laissez votre PC/MAC le détecter. Ouvrez votre logiciel DJ et sélectionnez le périphérique de sortie du CDMP-7000 dans les réglages du logiciel DJ. À cette fin, consultez le mode d'emploi du logiciel DJ.

### CONNEXION À UN **ORDINATEUR**

Le CDMP-7000 est un périphérique Plug and Play ne nécessitant aucune installation logicielle. Les pilotes audio et MIDI du CDMP-7000 sont compatibles PC et MAC.

- Pour utiliser le CDMP-7000 avec un ordinateur utilisant Windows, connectez le CDMP-7000 au PC après avoir lancé l'ordinateur. Le CDMP-7000 configure les pilotes WDM standard. Sélectionnez le CDMP-7000 comme périphérique audio. Vous pouvez également configurer les pilotes ASIO pour fonctionner avec le CDMP-7000, comme l'ASIO4ALL.
- Pour utiliser le CDMP-7000 avec un ordinateur MAC, connectez le CDMP-7000 au MAC après avoir lancé l'ordinateur. Utilisez les pilotes audio système CORE et sélectionnez le CDMP-7000 comme périphérique.

## vue <sup>d</sup> ' ensemble des lecteurs

## VUE DE DESSUS

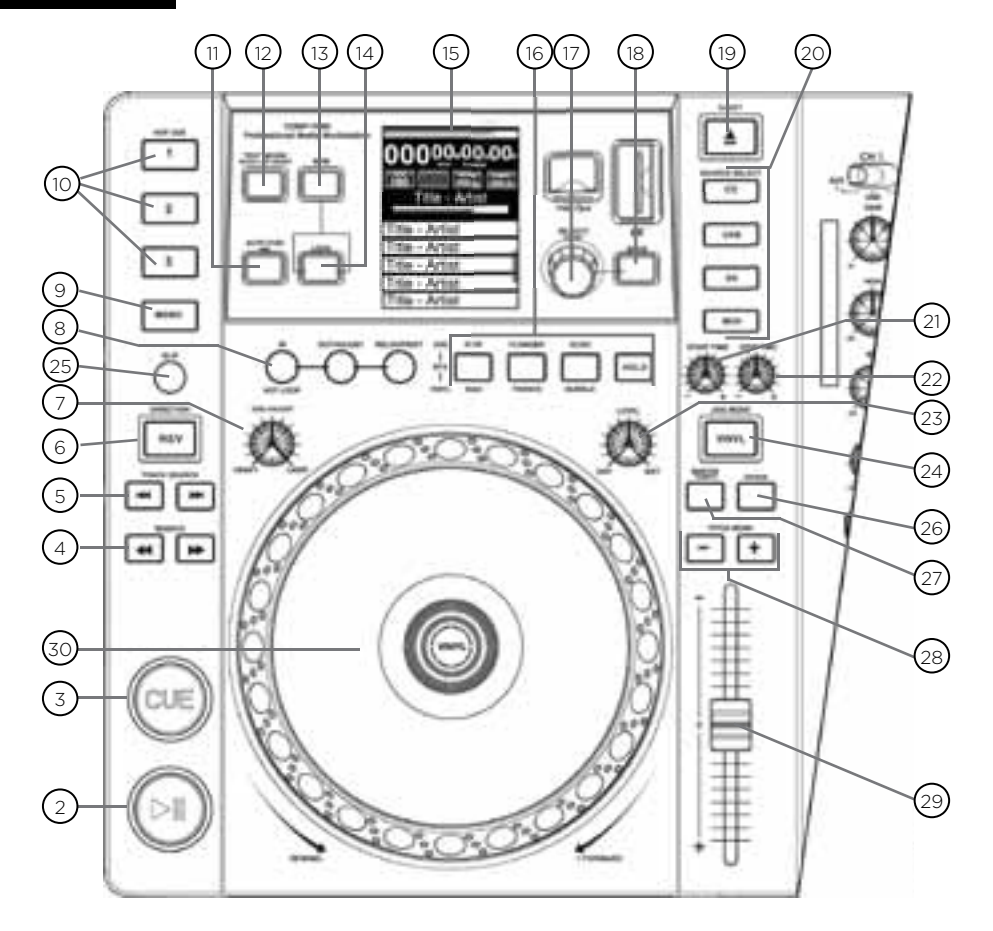

## réglages

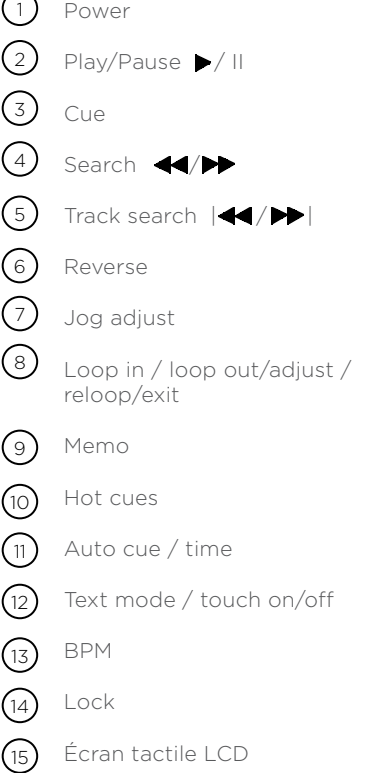

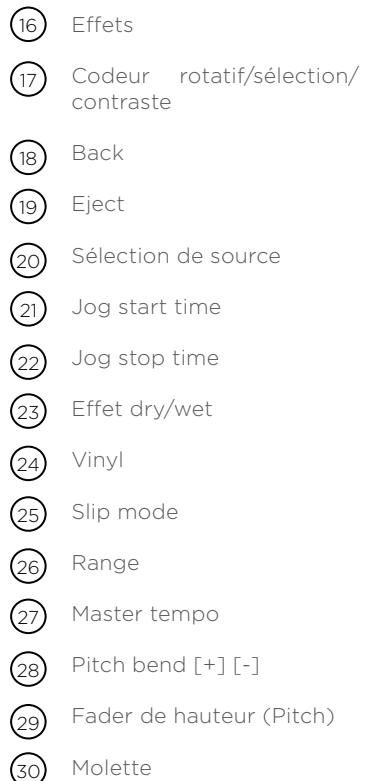

## VUE D'ENSEMBLE DU MIXER

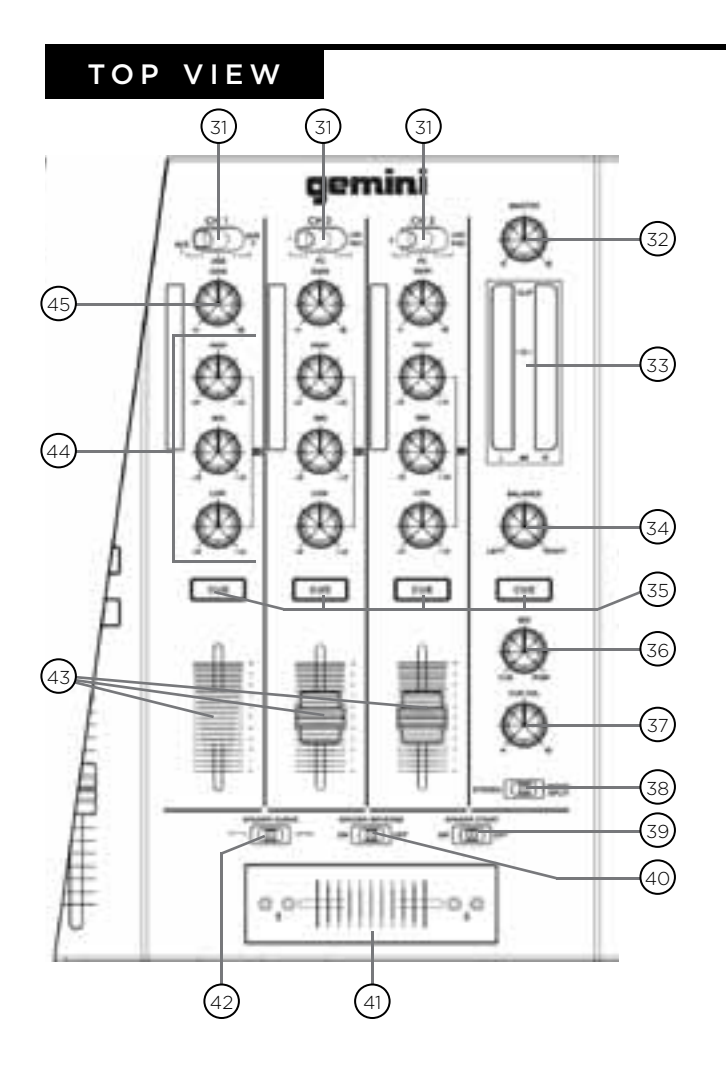

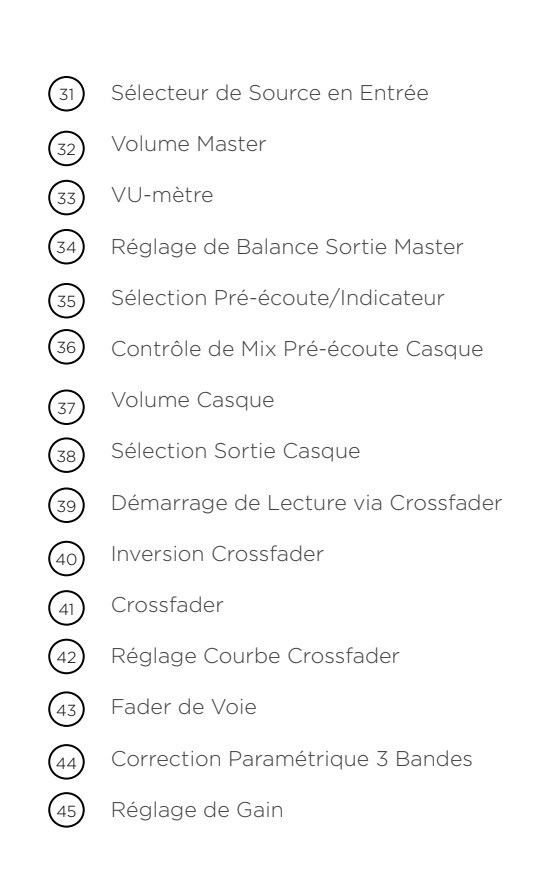

### front view

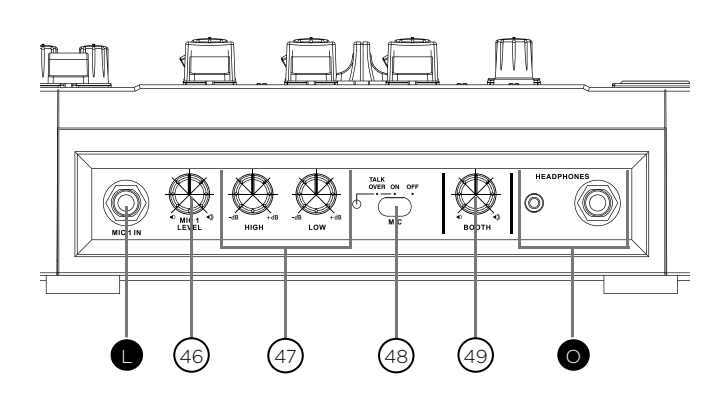

Volume Micro

 $(46)$ 

- Corrections 2 Bandes Micro  $(47)$
- Commutateur Talkover Micro  $(48)$
- Volume Sortie Auxiliaire (Booth)  $(49)$

## vue d 'ensemble des connexions

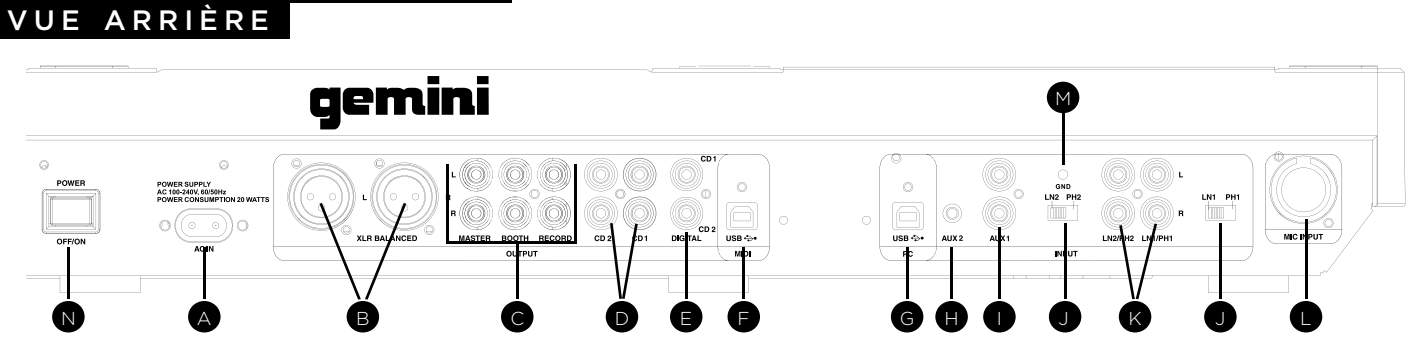

### miSe SoUS TenSion

Reliez le cordon d'alimentation à l'embase AC IN (A) du CDMP-7000. Appuyez sur la touche POWER OFF/ON (N) afin de mettre l'appareil sous tension.

### enTReeS RcA PHono / Ligne

Le CDMP-7000 comprend 2 voies stéréo commutables LIGNE/PHONO (RCA) (K). Les 2 SELECTEURS PHONO/ LIGNE (J) permettre de sélectionner une source de niveau PHONO (Platine Vinyle) ou une source de niveau LIGNE (MP3, CD, K7, Tuner…). En position PHONO, vous devez utiliser une platine vinyle équipée d'une cellule de lecture magnétique. N'oubliez pas de relier le fils de masse à la BORNE DE MISE A LA TERRE (M) afin d'éviter tout bruit de ronronnement.

### enTReeS AUXiLAiReS

Le CDMP-7000 comprend 2 entrées stéréo auxiliaires. AUX1 (I) est équipé d'une paire de connecteurs RCA. AUX2 (H) est équipé d'un Mini-Jack Stéréo 3.5mm. Toute source de niveau ligne (MP3, CD, K7, Tuner…) peut être connectée aux entrées AUX1 & AUX2.

### enTReeS micRoPHone

Le CDMP-7000 est équipé de deux (2) entrées micro: une sur Jack 6.35mm & un seconde sur Combo (XLR/Jack 6.35mm). L'entrée Jack 6.35mm accepte les connections symétriques & asymétriques. L'entrée Combo accepte les connections symétriques via XLR & les connections symétriques & asymétriques via Jack 6.35mm. Le potentiomètre MIC VOLUME (46) - situé en face avant - permet le réglage de l'ensemble des micros connectés.

\*NOTE: Dans le cadre de l'utilisation des connecteurs Jack 6.35mm, Il est recommandé d'utiliser un cordon symétrique afin de bénéficier d'un signal de meilleure qualité.

### enTRÉe USB

Le CDMP-7000 possède une ENTRÉE USB (G) prévue pour y relier un ordinateur (Mac/PC) & recevoir les données audio qui y sont stockées. Veuillez connecter un cordon USB (Non livré avec l'appareil) entre votre ordinateur & l'ENTRÉE USB (G) du CDMP-7000. Pour utiliser le CDMP-7000, veuillez sélectionner ce dernier dans le menu de configuration de votre ordinateur.

### SoRTieS Ligne RcA

Le CDMP-7000 possède 3 sorties asymétriques RCA: EN-REGISTREMENT (REC), MASTER (PRINCIPALE) & AUX-ILIAIRE (BOOTH) (C). La sortie MASTER permet de relier l'appareil à votre système d'amplification principal. La sortie ENREGISTREMENT (RECORD) permet de procéder à l'enregistrement de votre mix (Relier cette sortie à l'entrée de votre enregistreur). La sortie AUXILIAIRE (BOOTH) permet l'utilisation d'un second système de diffusion ou d'un système de monitoring (Retour).

Si vous utilisez le CDMP-7000 avec un récepteur, utilisez les ENTREES CD ou AUX (RCA). Si le récepteur ne possède aucune de ces entrées, veuillez utiliser toute entrée de niveau LIGNE. Ne reliez en aucun cas le CDMP-7000 à l'entrée PHONO.

### SoRTie SYmeTRiQUe XLR

La sortie SYMETRIQUE XLR (B) possède une sortie GAUCHE & une sortie DROITE.

### SORTIES CD1/CD2

Les sorties stéréo CD1/CD2 (RCA) (D) permettent l'utilisation des deux lecteurs avec une console de mixage externe.

### SoRTie USB

Veuillez relier le cordon USB (Non livré avec l'appareil) à la sortie USB OUT (F) située en face arrière. Veuillez relier l'autre extrémité du cordon USB à un port USB disponible de votre ordinateur. Ceci permettra d'utiliser le CDMP-7000 en mode MIDI.

### SoRTieS nUmeRiQUeS

Veuillez connecter un cordon S/PDIF (Non livré) à la sortie numérique DIGITAL OUT du CDMP-7000 (E) & à l'entrée numérique DIGITAL IN de votre appareil. Les informations transiteront ainsi de façon strictement numérique. Certaines applications nécessitent ce type de signal pour enregistrer ou alimenter une station de mixage numérique.

### SoRTieS cASQUe

Le CDMP-7000 possède deux sorties casque: l'une sur Jack 6.35mm & la seconde sur Mini-Jack 3.5mm. La SOR-TIE CASQUE (O) permet de pré-écouter la musique avant de la mixer.

# ÉCRAN ET ZONES D'AFFICHAGE

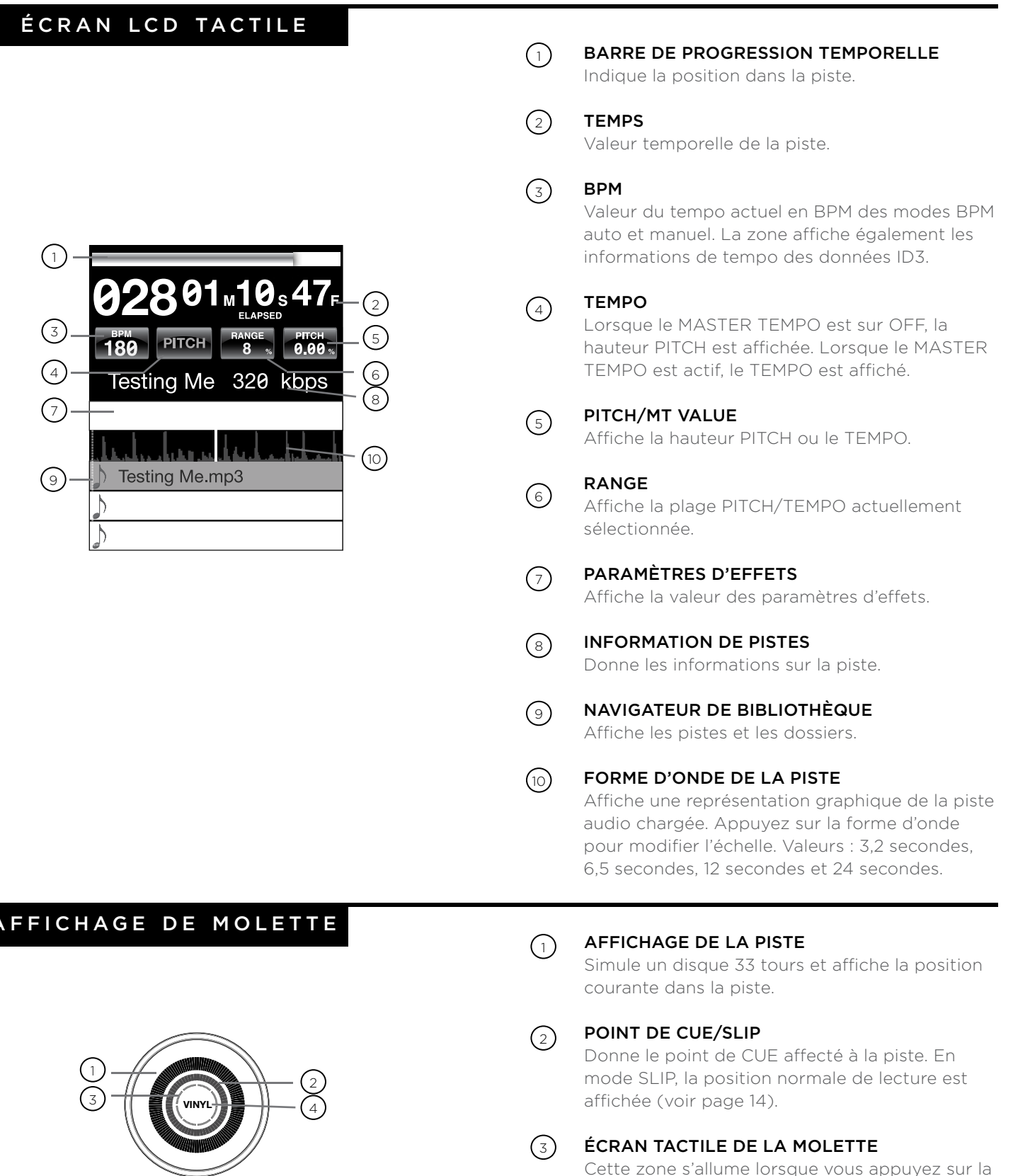

Cette zone s'allume lorsque vous appuyez sur la molette.

VinYL  $\bigcirc$ 

VINYL s'allume lorsque le mode VINYL est activé.

AFFIC

3

4

7

Une fois tous les câbles connectés, placez le CDMP-7000 sous tension en appuyant sur POWER (1). Appuyez à nouveau pour le placer hors tension.

### source

Les touches SOURCE SELECT (20) vous permettent de sélectionner la source musicale :

CD : Sélectionnez un lecteur de CD en appuyant sur la touche CD.

USB : Sélectionnez un périphérique USB en appuyant sur la touche USB.

SD : Sélectionnez une carte mémoire SD/SDHC en appuyant sur la touche SD.

MIDI : Appuyez sur cette touche pour placer le produit en mode MIDI bi-directionnel. Dans ce mode, tous les réglages (pressions sur les touches, mouvements sur les boutons de Pitch et rotations de la molette) sont enregistrés et transférés au PC par la liaison USB MIDI. Cette fonction est utilisée avec le logiciel DJ pour contrôler ses paramètres (voir page 9).

### charger /éjecter LES CD

Les CD-ROM (illustration ci-dessous) de 12 cm et de 8 cm sont chargés, lus et éjectés par cette zone.

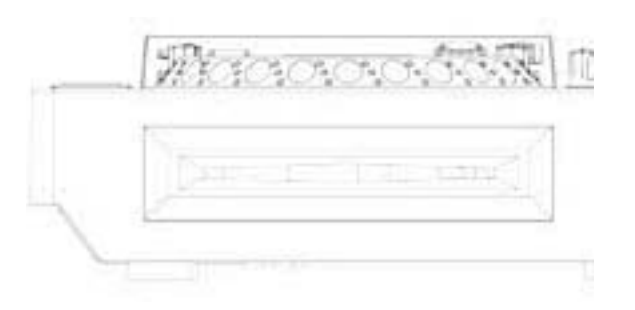

Appuyez sur EJECT (19) pour éjecter le CD du lecteur. Les CD ne peuvent pas être éjectés en mode de lecture PLAY.

### charger /éjecter les périphériques usb /s d

USB : Insérez la clef USB dans le port USB (E), sur le CDMP-7000. Lors du chargement, l'écran LCD affiche les dossiers et les pistes de la clef USB.

Sd : Insérez la carte SD dans le port SD (F), sur le CDMP-7000. Lors du chargement, l'écran LCD affiche les dossiers et les pistes de la carte SD.

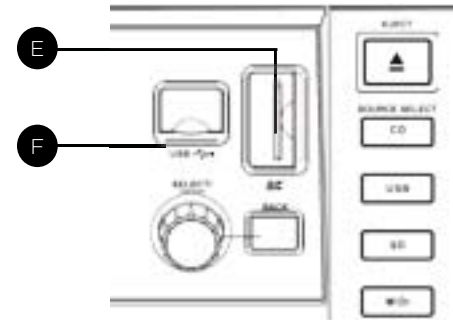

Pour éjecter les périphériques USB et SD, sélectionnez une autre source avec la touche SOURCE SELECT (20) et retirez le périphérique USB ou la carte SD. Pour éjecter la carte SD, appuyez sur la carte SD. Retirez-la ensuite verticalement.

\*REMARQUE : Avant de placer le CDMP-7000 hors tension, retirez la clef USB ou la carte SD pour éviter toute corruption des données.

# DÉFILEMENT DES<br>PISTES/DOSSIERS

L'écran affiche les fichiers lisibles et les dossiers du CD, de la clef USB, ou de la carte SD.

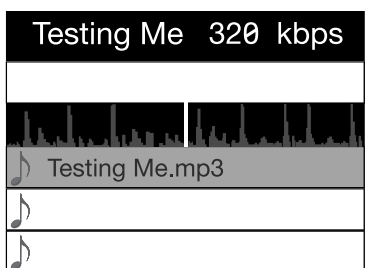

Utilisez le CODEUR (17) pour effectuer les recherches. Vous pouvez également appuyer sur l'écran tactile, dans la zone de défilement.

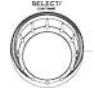

Pour ouvrir un dossier, sélectionnez-le et appuyez sur le CODEUR (17). Pour charger une piste, sélectionnez-la et appuyez à nouveau sur le CODEUR (17).

Pour revenir au dossier précédent, appuyez sur la touche BACK (18).

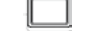

Lorsque vous avez chargé une piste, la zone TRACK TITLE de l'écran LCD affiche la piste chargée.

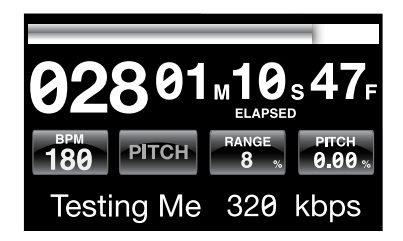

### play /pause

Appuyez sur PLAY/PAUSE  $\blacktriangleright$  /  $\parallel$  (2) pour lire la piste sélectionnée. Appuyez sur PLAY/PAUSE ▶ / II (2) encore une fois pour passer en pause sur la position courante.

• Mise en pause avant l'éjection du disque : - Vous devez passer en PAUSE avant d'éjecter un disque.

Le disque ne s'éjecte pas tant qu'il est en lecture.

### **SEARCH**

Appuyez sur SEARCH  $\leftrightarrow$  (4) pour faire une recherche dans le sens de la flèche (avant/arrière). Maintenez la touche SEARCH </a> (4) enfoncée pour accélérer la recherche dans le sens de la flèche.

### track search

Appuyez sur la touche TRACK SEARCH > (5) pour avancer jusqu'au point de départ de la piste suivante. Appuyez sur TRACK SEARCH <a>(5)</a> pour revenir au début de la piste courante. Appuyez deux fois sur TRACK SEARCH I<sup>(5</sup>) pour revenir au début de la piste précédente.

- Lors de la recherche dans les dossiers : - Lorsque les fichiers sont organisés en dossiers, la recherche s'effectue parmi les pistes d'un même dossier.
- Fonction Autocue :

- Lorsque la fonction Autocue est activée, le lecteur se met en pause au début de la piste.

### reverse

Appuyez sur REVERSE (6) pour lancer la lecture inversée.

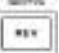

### pitch bend

Appuyez sur PITCH BEND [+] [-] (28) pour

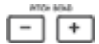

monter la hauteur jusqu'à +100 % ou la diminuer jusqu'à -100 % par rapport à la hauteur de départ. Relâchez les touches pour revenir au réglage de hauteur initial.

### réglage pitch / **TEMPO**

Déplacez le Fader PITCH CONTROL (29) pour augmenter la valeur de Pitch/tempo vers la position [+]. Pour diminuer le Pitch/tempo descendez vers la position [-].

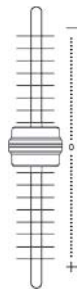

La valeur PITCH/TEMPO courante est affichée à l'écran LCD.

Les touches RANGE (26) déterminent la plage d'action du Fader PITCH CONTROL entre +/- 4 %, 8 %, 16 %, 24 % ,50 % et 100 %.

### master tempo

La touche MASTER TEMPO (27) vous permet de modifier le tempo sans modifier la hauteur initiale.

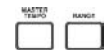

Le mode courant PITCH ou TEMPO est affiché à l'écran.

- Valeurs RANGE en mode MASTER TEMPO : - En mode MASTER TEMPO, la plage de réglage est de +/- 4 %, 8 %, 16 %, 24 % ,50 % et 100 %.
- Qualité sonore :

- Le son subit un traitement important en mode MASTER TEMPO, qui peut détériorer la qualité du signal audio lorsque vous poussez les réglages de tempo.

## RÉGLAGES DE LECTURE

Maintenez la touche BPM (13) enfoncée pour sélectionner le mode BPM : BPM ID3 / AUTO BPM / MANUAL BPM.

ID3 : Lorsque le mode BPM est ID3, les informations de tempo des données ID3 sont affichées.

AUTo BPm : Lorsque le mode BPM est AUTO BPM, les battements par minute sont calculés automatiquement et les informations correspondantes sont affichées à l'écran LCD, dans le champ BPM.

mAnUAL BPm : Lorsque le mode BPM est sur MANUAL, la touche BPM (13) vous permet de définir le nombre de battements par minute de la lecture en appuyant sur la touche TAPS en tempo avec la musique.

REMARQUE : Si la valeur de tempo BPM est présente dans les données ID3, la valeur est chargée et affichée.

### bpm lock

La fonction BPM LOCK vous permet de définir la valeur de tempo BPM souhaitée en faisant tourner le bouton et en poussant pour définir le tempo. Une fois le mode activé, la valeur de tempo Pitch/Master est automatiquement modifiée pour correspondre au tempo souhaité.

Pour activer la fonction LOCK, réglez le tempo souhaité et appuyez sur la touche LOCK (14).

Pour désactiver la fonction LOCK, appuyez une fois de plus sur la touche LOCK (14).

REMARQUE : La plage de tempo BPM est restreinte aux valeurs suivantes : 80 – 196 BPM.

### BPM RÉGLAGES CUE

### PoinT de RePèReS cUe

Lors de la lecture, appuyez sur PLAY/PAUSE ▶/ ll (2) pour placer la piste en pause. Avec la piste en pause, appuyez sur la touche CUE (3) pour affecter le point de Cue à la position courante. Le témoin CUE s'allume lorsque le point de CUE est défini. Il en va de même sur la molette.

### RÉgLAge dU PoinT de RePèRe cUe

Une fois le point de repère Cue programmé, appuyez sur PLAY/PAUSE  $\blacktriangleright$ /  $\parallel$  (2) pour mettre en pause la piste sur le point de Cue. Appuyez sur SEARCH < (4) ou utilisez la molette pour régler la position du point de repère. Appuyez sur la touche CUE (3) pour placer un point de repère sur la position courante.

### ReToUR SUR Le PoinT de RePèRe

Pendant la lecture, avec un point de repère Cue programmé, appuyez sur la touche CUE (3) pour passer en PAUSE (la touche PLAY/PAUSE clignote) sur le point de Cue (la Led CUE s'allume). Maintenez la touche CUE enfoncée pour revenir un peu en arrière et faire un effet de Stutter sur le point CUE. Relâchez la touche CUE et le CD revient au point CUE.

### AUTo cUe

La fonction AUTO CUE (11) place le repère Cue sur le point immédiatement avant que le son ne commence, en sautant la section silencieuse au début des pistes. Appuyez sur AUTO CUE (11) pour activer la fonction Auto Cue.

## RÉGLAGES DE LECTURE

### RePèReS HoT cUe

Lors de la lecture ou en pause, appuyez sur les touches HOT CUE 1, 2 ou 3 (10) sur les points souhaités du morceau.

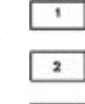

was

 $3<sup>1</sup>$ 

 $rac{}{1}{\sqrt{2}}$ 

Lorsque vous appuyez sur les touches HOT CUE (1, 2, ou 3) elles doivent s'allumer.

Pour effacer un point hot cue, appuyer sur la touche MEMO (9) & sélectionner le point hot cue à effacer.

### LecTURe deS PoinTS HoT cUe

Avant de lire les points Hot Cue, vérifiez que la touche MEMO (9) ne soit pas active.

Lors de la lecture ou lors des pauses, appuyez sur les touches HOT CUE 1, 2 ou 3 (10) pour lancer la lecture directement depuis le point de repère correspondant à la touche HOT CUE.

### RÉGLAGES CUE SUITE RÉGLAGES DE BOUCLE

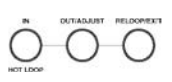

illustré : Touches LOOP IN / LOOP OUT/ADJUST / RELOOP/EXIT (8)

### cRÉATion d'Une BoUcLe

Pendant la lecture, appuyez sur la touche LOOP IN (8) lorsque vous êtes sur le point de début de la boucle (point de début de boucle Loop In).

Appuyez sur la touche LOOP OUT / ADJUST (8) sur le point de fin de la boucle. Le point de fin de boucle est maintenant défini et la boucle commence sa lecture.

### RÉgLAge de LA BoUcLe

Pour régler une boucle existante, appuyez sur la touche OUT/ADJUST (8). La touche LOOP IN (8) cesse de clignoter.

• La longueur de la boucle est réglable avec la molette de données (30). Tournez vers la droite pour allonger la boucle et vers la gauche pour la raccourcir.

### AnnULeR LA BoUcLe

Activez la boucle et appuyez sur RELOOP/EXIT (8) pour la désactiver. La lecture continue après le point de fin de boucle Out.

### ReToUR À LA BoUcLe

Après avoir annulé une boucle, appuyez sur la touche RELOOP/EXIT (8) pendant la lecture pour réactiver la dernière boucle. La lecture de la boucle commence sur le point de début In.

 $\bigcap$ 

∩

### section des effets

Le CDMP-7000 dispose de six effets intégrés : FLTR, FLANGER, ECHO, WAH, TRANCE, et BUBBLE.

FLTR : L'effet FLTR est un filtre passe-bande et atténue les basses ou hautes-fréquences, selon la position de la BARRE DE PARAMÈTRES. Au centre, aucun effet n'est appliqué au son. Le déplacement vers la gauche atténue progressivement les hautes-fréquences pour ne laisser passer que les basses-fréquences. Le déplacement vers la droite atténue progressivement les basses-fréquences pour ne laisser passer que les hautes-fréquences.

FLANGER : Le FLANGER est un effet à base temporelle qui se produit en mélangeant deux signaux identiques, et en retardant l'un des deux signaux d'un retard variant dans le temps. Le fait de faire varier le temps de retard crée des balayages en fréquences. En déplaçant la BARRE DES PARAMÈTRES D'EFFETS vers la gauche, le Flanger ralentit. Déplacez-la vers la droite pour l'accélérer.

**ECHO** : L'effet ECHO répète le signal audio plusieurs fois, atténué à chaque fois. En déplaçant la BARRE DES PARAMÈTRES D'EFFETS vers la gauche, vous raccourcissez l'écart entre les répétitions et réduisez le niveau de chaque répétition. Déplacez-la vers la droite pour augmenter le temps entre les répétitions et augmenter le volume des répétitions.

wAH : L'effet WAH est un effet de Wah-Wah automatique qui utilise un filtre passe-bas à fréquence de coupure variable avec une pointe résonnante sur la fréquence de coupure pour simuler la voix humaine avec un son de "waaaah", ou à l'inverse avec un son de "aaaooow".

BUBBLe : L'effet BUBBLE combine la WAH et l'ECHO.

TRAnce : L'effet TRANCE utilise la modulation d'amplitude pour faire varier le volume audio.

### AcTiVeR Un eFFeT

Pendant la lecture, la section EFFECT (16) vous permet d'activer/désactiver les effets.

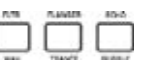

**VINYL** 

Lorsque le mode VINYL (24) est désactivé, vous pouvez utiliser les effets FLTR / FLANGER / ECHO. Lorsque le mode VINYL (24) est activé, vous pouvez utiliser les effets WAH / TRANCE / BUBBLE.

### RÉgLAge deS eFFeTS

Le bouton EFFECTS DRY/WET (23) mélange le signal traité avec le signal non traité. Tournez vers la droite pour augmenter la proportion de signal traité. Tournez vers la gauche pour augmenter la proportion de signal non traité.

La BARRE DE PARAMÈTRES de l'écran LCD affiche la valeur des paramètres des effets FLTR / FLANGER / ECHO. Les effets WAH / TRANCE / BUBBLE ne sont pas paramétrables.

Pour modifier les paramètres des effets FLTR / FLAN-GER / ECHO, touchez la BARRE DE PARAMÈTRES de l'écran LCD. Vous pouvez également régler le paramètre d'effet avec la molette (30). Tournez la molette (30) vers la droite pour augmenter la valeur du paramètre, et vers la gauche pour la diminuer.

REMARQUE : Lorsque l'effet est sélectionné, son nom doit s'afficher à l'écran pendant environ 5 secondes.

### mode HoLd

Appuyez sur la touche HOLD pour activer/désactiver le mode HOLD. Ceci applique l'effet avec les paramètres sélectionnés à la musique.

Lorsqu'un effet est activé avec le mode HOLD désactivé, vous pouvez modifier les paramètres de l'effet et écouter le résultat en tournant la molette (30) ou en déplaçant votre doigt sur la barre tactile de l'écran LCD. Lorsque vous arrêtez de faire tourner la molette (30), l'effet cesse. Pour que l'effet reste audible, appliquez le mode HOLD.

Il est également possible de modifier les paramètres d'effet en mode HOLD : dans ce cas, la valeur du paramètre est préservée et l'effet reste activé.

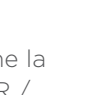

HOLD

### RÉGLAGES DE LA MOLETTE

### jogwHeeL AdjUST

Le bouton JOG ADJUST (7) détermine la réponse **JOG AQUIST** de la molette à la rotation. Pour une utilisation plus dure et plus lourde, tournez le bouton JOG ADJUST (7) vers la gauche. Pour que la molette réponde plus rapidement, tournez le bouton JOG ADJUST (7) vers la droite.

### mode VinYL

Appuyez sur la touche VINYL (24) pour activer le mode VINYL et allumer le témoin Vinyl de la molette.

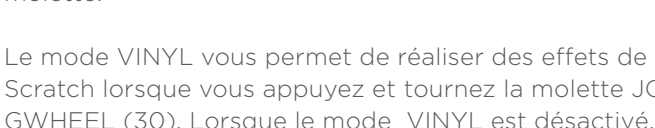

Scratch lorsque vous appuyez et tournez la molette JO-GWHEEL (30). Lorsque le mode VINYL est désactivé, la molette JOGWHEEL (30) et en mode de RECHERCHE sur la piste en cours.

La touche VINYL active également les effets WAH / TRANCE / BUBBLE à la place des effets FLTR / FLAN-GER / ECHO. Dans ce mode, lorsque vous faites tourner la MOLETTE, vous produisez des sons de Scratch et modifiez les paramètres d'effets.

### START Time / SToP Time

Le bouton START TIME (21) détermine le temps mis par la lecture pour revenir à la

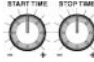

VINYL

vitesse normale lorsque vous relâchez le dessus de la molette et lorsque vous repassez en lecture après une pause. Tournez le bouton vers la droite pour augmenter la durée, et vers la gauche pour la réduire.

Le bouton STOP TIME (22) détermine le temps mis pour que la lecture ralentisse après avoir touché le dessus de la molette et lorsque vous passez en pause. Le temps d'arrêt augmente lorsque vous tournez le bouton vers la droite, et diminue lorsque vous le tournez vers la gauche.

### mode SLiP

Lorsque la fonction SLIP (25) est activée, la lecture normale continue sans pour autant être audible lors des effets SCRATCH, LOOP, et REVERSE. Lorsque vous quittez le mode SCRATCH, LOOP, ou REVERSE, la lecture normale reprend à partir du point où le signal est devenu silencieux, comme indiqué par l'afficheur de la MOLETTE (30).

### SLiP et ScRATcH

Pour utiliser la fonction SLIP pendant que vous faites un Scratch, vous pouvez activer le mode VINYL en appuyant sur la touche VINYL (24). Activez le mode SLIP en appuyant sur la touche SLIP (25).

Utilisez la molette pour créer des Scratch pendant que la lecture continue de façon silencieuse. La position de la lecture est indiquée par l'afficheur de la MOLETTE.

Lorsque vous relâchez la molette, la lecture reprend.

REMARQUE : Lorsque vous utilisez le mode SLIP avec les Scratch, les opérations inversées du mode SLIP ne sont pas réalisées.

### SLiP et LooP

Pour utiliser la fonction SLIP avec la lecture d'une boucle, appuyez sur la touche SLIP (25).

Définissez une boucle (page 45) avec les points IN/OUT et la lecture de la boucle commence. La touche SLIP (25) clignote, indiquant que le mode SLIP est actif et la position de la lecture en arrière plan s'affiche.

Lorsque vous quittez la boucle, la lecture continue depuis la position de la lecture en arrière plan.

### SLiP et ReVeRSe

Pour utiliser la fonction SLIP avec la lecture inversée, appuyez sur la touche SLIP (25).

Appuyez sur la touche REV (6) pour lancer la lecture inversée. La touche SLIP (25) clignote, indiquant que le mode SLIP est actif et la position de la lecture en arrière plan est indiquée sur l'afficheur de la molette.

Appuyez à nouveau sur REVERSE (6) pour arrêter la lecture inversée. La lecture de la piste continue depuis la positon de lecture en arrière plan.

## OPTIONS D'AFFICHAGE

### RÉgLAge dU conTRASTe

Maintenez le bouton SELECT (17) enfoncé pendant que vous le tournez pour régler le contraste de l'écran 240 x 320. Pour augmenter le contraste, tournez le bouton vers la droite. Pour le réduire, tournez vers la gauche.

### mode d'AFFicHAge dU TeXTe de PiSTe

Appuyez sur la touche TEXT MODE / TOUCH ON/ OFF (12) pour modifier les informations affichées à l'écran LCD (15) pour sélectionner les informations de titre/artiste/album/genre du fichier.

Maintenez la touche TEXT MODE / TOUCH ON/OFF (12) pour activer/désactiver l'écran tactile.

### TemPS ÉcoULÉ/ReSTAnT

Maintenez la touche TIME/AUTOCUE (11) pour changer de mode d'affichage des durées de la piste (temps écoulé ou temps restant).

### FONCTIONS DE L'ÉCRAN TACTILE

L'écran LCD du CDMP-7000 est de type tactile. Vous pouvez réaliser les opérations suivantes en appuyant sur l'écran LCD (15)

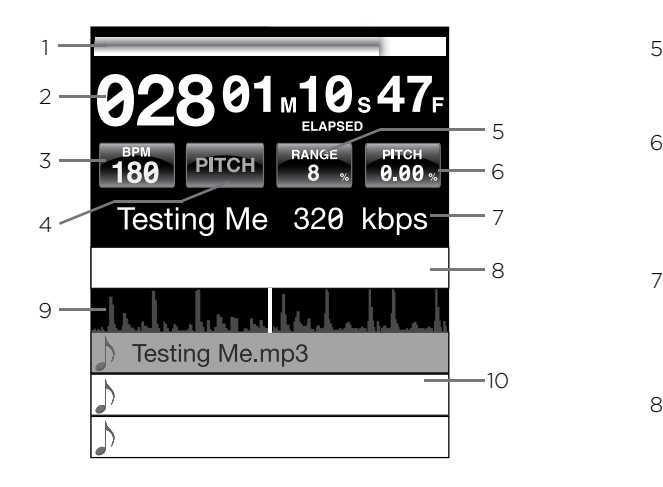

- 1 **BARRE DE PROGRESSION TEMPORELLE** : Appuyez sur cette zone pour sauter directement à la position sélectionnée de la piste.
- 2 TIME : Affiche soit le temps écoulé de la lecture de la piste, soit le temps restant.
- 3 BPM : Affiche la valeur BPM courante en modes BMP auto et manuel ou affiche les informations de BPM des données ID3 lorsque le mode BPM est réglé sur ID3.
- TemPo/PiTcH : Offre la même fonction que la touche MASTER TEMPO (page 43). Lorsque le MASTER TEMPO est désactivé, le PITCH est affiché. Lorsque le MASTER TEMPO est activé, le TEMPO est affiché dans ce champ. 4
- 5 RANGE : Offre la même fonction que la touche RANGE (page 43).
- 6 PITCH/MT VALUE : Vous permet d'activer/désactiver la fonction PITCH/MT (page 43). De plus, il indique la valeur PITCH/MT.
- 7 TITRE DE LA PISTE : Vous permet d'afficher le titre/artiste/album/genre. Appuyez sur cette zone, pour modifier le mode d'affichage.
- 8 BARRE DES PARAMÈTRES D'EFFETS : Vous permet de définir des valeurs d'effet en appuyant sur cette zone.
- 9 FORME D'ONDE : Affiche une représentation visuelle de la piste audio chargée. Appuyez sur la forme d'onde pour modifier le taux de zoom. Les valeurs sont : 3,2 secondes, 6,5 secondes, 12 secondes et 25 secondes.
- 10 SÉLECTION DE LA PISTE : Vous permet de sélectionner une piste ou d'accéder à un dossier. Appuyez pour accéder à un dossier.

### réglages midi

### mode midi

Le CDMP-7000 est équipé d'un mode MIDI, qui transmet sous forme de données MIDI l'utilisation des touches et boutons du CDMP-7000. Si l'appareil est connecté par USB à un ordinateur avec un logiciel DJ compatible MIDI, vous pouvez contrôler le logiciel DJ depuis l'appareil. Les signaux audio de l'ordinateur sont retransmis par les sorties du CDMP-7000.

Il se peut que certains boutons ou certaines touches soient sans incidence sur le logiciel DJ. Pour obtenir la liste des messages MIDI transmis, consultez le tableau des messages MIDI.

REMARQUE: Pour en savoir plus sur les réglages spécifiques du logiciel DJ, consultez son mode d'emploi.

### mode Hid

En plus du mode MIDI, le CDMP-7000 utilise le protocole HID plus rapide et à plus grand débit de transmission.

Si votre logiciel est compatible avec les équipements HID, désactivez les périphériques MIDI dans votre logiciel, et recherchez les périphériques HID. Vous devriez ainsi trouver le CDMP-7000 et l'utiliser comme périphérique HID.

### conFigURATion dU mode midi

Connectez le câble USB entre le port USB (D) situé à l'arrière et l'ordinateur. Appuyez sur la touche de sélection de source MIDI du CDMP-7000 (20). Ceci arrête la lecture des sources CD/USB/SD.

Le CDMP-7000 vous demande alors de saisir la résolution et la fréquence d'échantillonnage audio à l'écran, avec les possibilités audio suivantes :

- 24-bits/192 kHz
- 24-bits/96 kHz
- 24-bits/48 kHz
- 16-bits/44.1 kHz

Maintenez la touche de sélection de source MIDI enfoncée pour passer d'un réglage audio à un autre. Appuyez sur MIDI pour faire défiler les réglages et appuyez sur le CODEUR (14) pour valider le choix. Appuyez sur BACK (15) pour quitter.

REMARQUE: Une résolution et une fréquence d'échantillonnage plus élevées créent plus de latence et peuvent avoir un impact négatif sur le jeu.

Après avoir configuré les paramètres audio du CDMP-7000, lancez le logiciel DJ :

- Sélectionnez le CDMP-7000 comme périphérique MIDI\*
- Sélectionnez le CDMP-7000 comme périphérique AUDIO\*

*\*Consultez le mode d'emploi du logiciel DJ pour de plus amples informations.*

## tableau des messages midi tableau des messages hid

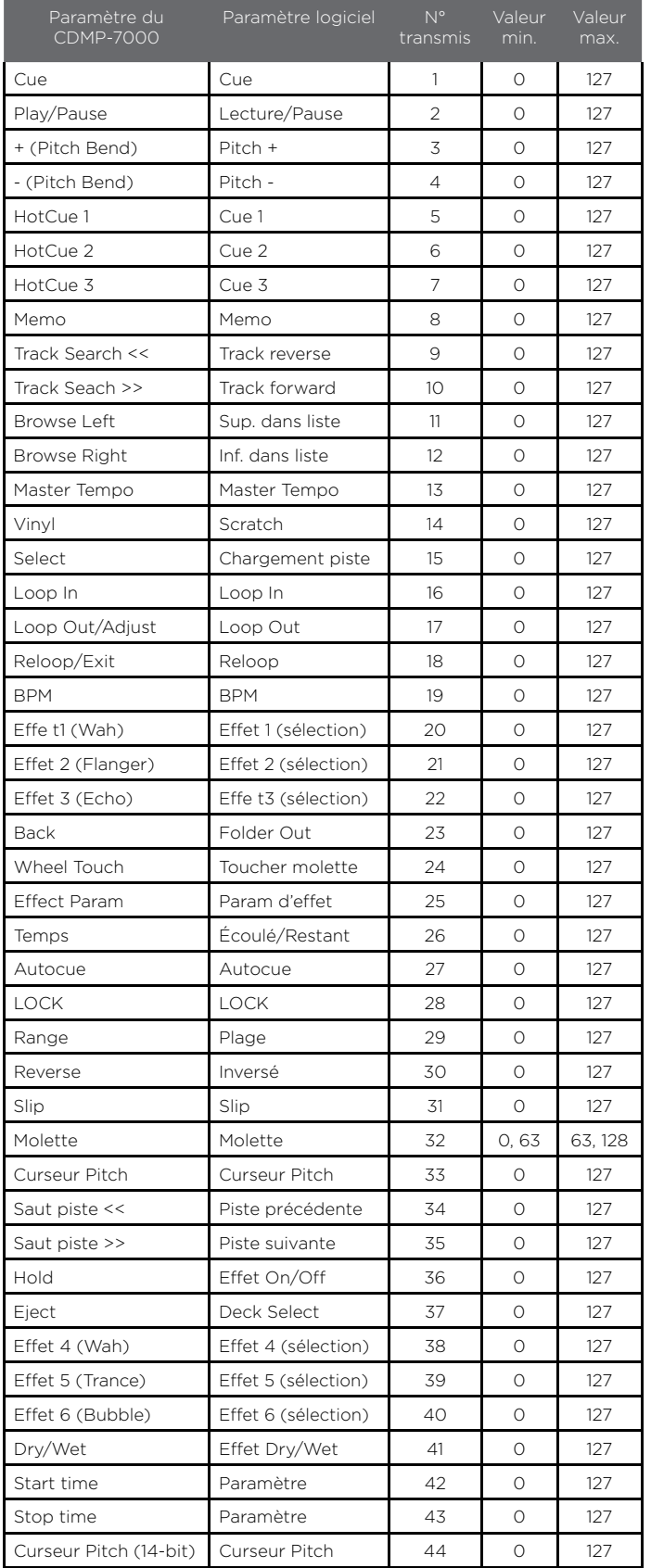

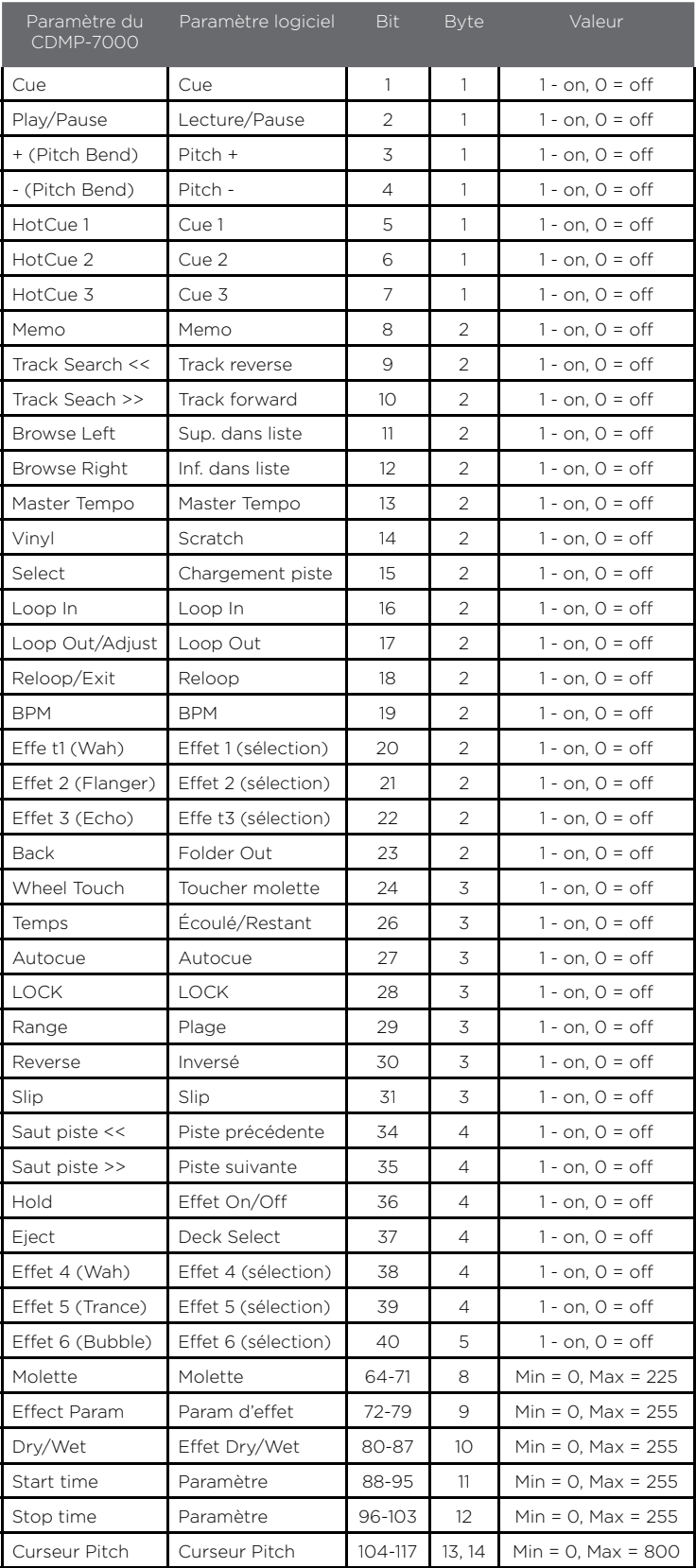

## FONCTIONS CONSOLE DE MIXAGE

### FONCTIONS CONSOLE DE MIXAGE

### SeLecTion de LA SoURce d'enTRee

Le CDMP-7000 possède 3 voies: CH1, CH2, CH3. Chaque voie comprend 3 entrées qui peuvent être sélectionnées via le SELECTEUR DE SOURCE EN ENTREE (31) situé en haut de chaque voie.

- CH1: ENTRÉE USB AUX1 AUX2.
- CH2: Lecteur gauche CDMP-7000 Audio ordinateur (En mode MIDI) – Ligne 1/Phono 1 (LN1/PH1).
- CH3: Lecteur droit CDMP-7000 Audio ordinateur (En mode MIDI) – Ligne 2/Phono 2 (LN2/PH2)..

### RegLAgeS PAR Voie

Chaque voie du CDMP-7000 possède un REGLAGE DE GAIN (45), une CORRECTION PARAMETRIQUE 3 BANDES (44) & un FADER DE VOLUME (43) afin de procéder à tout réglage utile de volume & de tonalité sur la voie.

Le REGLAGE DE GAIN (45) permet de régler le signal en entrée.

La CORRECTION PARAMETRIQUE 3 BANDES (44) permet un réglage précis de la tonalité sur les 3 gammes de fréquences: BASSE (LOW), MEDIUM (MID) & AIGU (HIGH).

- Utilisez le réglage HIGH pour ajuster les fréquences aigues.
- Utilisez le réglage MEDIUM pour ajuster les fréquences médiums.
- Utilisez le réglage LOW pour ajuster les fréquences basses.

Le potentiomètre FADER DE VOLUME (43) mesure 60mm & permet de régler le volume de chaque voie (Réglable de -∞ à 0 dB).

### SoRTie mASTeR (PRinciPALe)

Le CDMP-7000 possède un potentiomètre de réglage de volume de la SORTIE MASTER (32).

Le VU-mètre (33) affiche les niveaux Gauche & Droit (Stéréo) de la SORTIE MASTER.

\*NOTE: Veillez à ne pas dépasser le 0dB (Leds rouge sur l'indicateur de niveau). Ceci afin d'éviter toute distorsion & risque d'endommagement des équipements inhérent.

Le potentiomètre REGLAGE DE BALANCE VOLUME MASTER (34) permet d'ajuster les niveaux Gauche & Droit de la SORTIE MASTER.

### SoRTie AUXiLiAiRe (BooTH)

Le CDMP-7000 possède un potentiomètre SORTIE AUX-ILIAIRE (BOOTH) (49) permettant le réglage du niveau de la SORTIE AUXILIAIRE (C). Cette dernière permet l'utilisation d'un second système de diffusion ou d'un système de monitoring (Retour).

### reglages casque

### ASSignATion de LA PReecoUTe cASQUe

Chaque voie du CDMP-7000 possède une touche SE-LECTEUR PREECOUTE/INDICATEUR (35) permettant de sélectionner la voie en pré-écoute seule ou associée à la SORTIE MASTER. En appuyant sur cette touche, la voie sera assignée à la pré-écoute & l'indicateur à LED s'illuminera.

### conTRoLe dU miX dAnS Le cASQUe

Le potentiomètre CONTROLE DU MIX DANS LE CASQUE (36) permet de mélanger la sortie casque (CUE) avec le programme en cours de diffusion (PGM) via la SORTIE MASTER.

Le potentiomètre VOLUME CASQUE (37) permet d'ajuster le volume du casque.

Le sélecteur SELECTION SORTIE CASQUE (38) permet de choisir entre une écoute stéréo via le potentiomètre CUE/PGM ou une écoute mono diffusant la pré-écoute (CUE) sur la voie GAUCHE & en diffusant le programme en cours de diffusion (PGM) sur la voie DROITE de la sortie casque.

### reglages crossfader

### cRoSSFAdeR

Le potentiomètre CROSS FADER (41) permet le passage de la VOIE 2 à la VOIE 3. Ce dernier est facilement remplaçable par l'utilisateur (Un tournevis cruciforme suffit).

### RegLAgeS cRoSSFAdeR

Le CROSS FADER (41) possède 3 réglages: CROSS FAD-ER START (39), CROSS FADER REVERSE (40) CROSS FADER CURVE ADJUST (42).

La fonction CROSS FADER START (39) permet de démarrer la lecture via l'utilisation unique du CROSS-FADER (41). Déplacer le CROSSFADER vers le lecteur en pré-écoute afin de démarrer la lecture sur ce dernier. Lorsque le CROSSFADER est positionné à l'extrémité de sa position, la lecture du lecteur opposé s'arrêtera alors instantanément.

La touche CROSS FADER REVERSE (40) permet d'inverser l'assignation des voies 2 & 3 au crossfader. La voie 2 se retrouve ainsi assignée au côté droit & la voie 3 au côté gauche.

Le sélecteur REGLAGE COURBE CROSSFADER (42) permet la sélection de deux types de courbe de réponse: progressive & rapide.

### reglages microphone

### RegLAgeS micRoPHone

Le CDMP-7000 possède deux entrées micro (Face avant & face arrière) dont le réglage de volume s'effectue par le potentiomètre REGLAGE VOLUME MICRO (46).

La CORRECTION 2 BANDES MICRO (47) permet de modifier la tonalité du signal micro sur les bandes de fréquences BASSES (LOW) & AIGUES (HIGH).

Le sélecteur à trois positions TALKOVER MICRO (48) permet d'éteindre (OFF) ou d'allumer (ON) le signal micro, ainsi que d'activer la fonction talkover qui permet d'atténuer de plusieurs dB le programme principal (PGM) afin de donner priorité au signal micro.

.

## assistance technique

### dysfonctionnement DURANT LA LECTURE

### **ERREURS CD**

- Si un CD ne se lit pas, vérifiez que le CD soit chargé correctement (sérigraphie vers le haut). Vérifiez la propreté du CD, l'absence de rayures, etc.

- Si un disque contient un fichier non compatible causant un problème de lecture ou l'absence de lecture, maintenir enfoncée la touche EJECT (19) durant 4 secondes. L'appareil éjectera le disque & redémarrera automatiquement le programme de fonctionnement de l'appareil.

- Si le CD tourne, mais sans le son, vérifiez les câbles. Si les connexions sont correctes, vérifiez l'amplificateur.

- Si le CD saccade, vérifiez sa propreté, l'absence de rayures, etc. La couche optique du CD n'est pas forcément défectueuse. De nombreux CD sont créés hors normes et provoquent des saccades sur de nombreux lecteurs. Avant de renvoyer le produit en réparation, essayez de lire un CD dont vous êtes sûr de la qualité.

### eRReURS de LecTeUR USB

Certains périphériques USB risquent de ne pas fonctionner correctement avec le CDMP-7000. Gemini n'accepte aucune responsabilité pour toute perte de données. Pour éviter la perte permanente de données, faites des sauvegardes de vos données avant de connecter le périphérique USB au produit.

- Vous ne pouvez pas utiliser de Hubs USB (concentrateurs) avec le CDMP-7000.

- Si le produit ne lit pas la mémoire USB, vérifiez que la clef soit complètement enfoncée dans le port USB.

- Si le message "Too many devices" s'affiche ("Trop de périphériques"), vous utilisez un Hub USB (concentrateur). Vous ne pouvez pas utiliser de Hubs USB (concentrateurs) avec le CDMP-7000. Déconnectez le Hub USB et connectez la clef USB directement au CDMP-7000.

- Si un message "Media err. Please Check Media Format and Try Again" ("Erreur de périphérique — vérifiez son format et essayez à nouveau") s'affiche, cela signifie que le périphérique USB n'est pas formaté correctement.

### eRReURS de cARTe Sd

- Si le produit ne lit pas la carte mémoire SD, vérifiez son insertion correcte dans le port du CDMP-7000.

-Si un message "Media err. Please Check Media Format and Try Again" ("Erreur de périphérique — vérifiez son format et essayez à nouveau") s'affiche, cela signifie que la carte USB n'est pas formatée correctement.

### eRReURS midi

- Si l'ordinateur ne reconnaît pas le CDMP-7000, placezle hors tension et rebootez l'ordinateur.

- Si le logiciel DJ ne détecte pas le CDMP-7000, vérifiez que vous utilisez la version la plus récente en téléchargeant les dernières mises à jour. Si les contrôles MIDI du CDMP-7000 n'apparaissent pas dans le logiciel DJ, allez sur le site geminidj.com pour y trouver téléchargements et assistance technique.

## assistance technique

## dysfonctionnement DURANT LA LECTURE

### FAiBLe/ABSence de SignAL

Si le CDMP-7000 ne diffuse pas un son normal ou n'envoie aucun signal, merci de vérifier les raisons possibles qui suivent:

- Sélecteur de source positionné incorrectement.

- Connexions effectuées de façon incorrecte.
- Défaut(s) dans le(s) cordon(s) audio utilisé(s).

- Problème(s) de contact avec les connecteurs (Sales ou/et défectueux).

### diSToRSion en SoRTie

Si le signal du CDMP-7000 comprend de la distorsion merci de vérifier les raisons possibles qui suivent:

- Niveau de SORTIE MASTER trop important.

- Gain en entrée trop élevé au niveau des sources reliées à l'appareil.

### SoRTie nUmeRiQUe & ABSence de **SIGNAL**

En cas d'absence de signal sur la sortie numérique du CDMP-7000, merci de vérifier les raisons possibles qui suivent:

- Incompatibilité de la fréquence d'échantillonnage entre le CDMP-7000 & l'appareil connecté.

- La sortie numérique connectée à une entrée analogique.

- Le cordon utilisé n'est pas un cordon optique S/PDIF (Problème de compatibilité).

## caractéristiques techniques

### donnÉeS gÉnÉRALeS

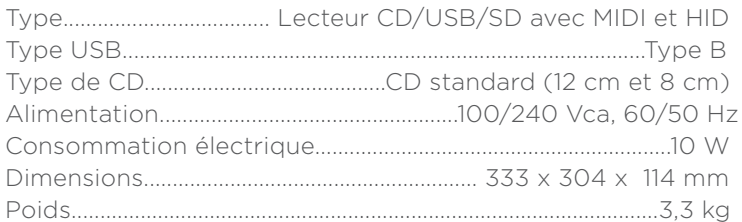

### AUdio AnALogiQUe

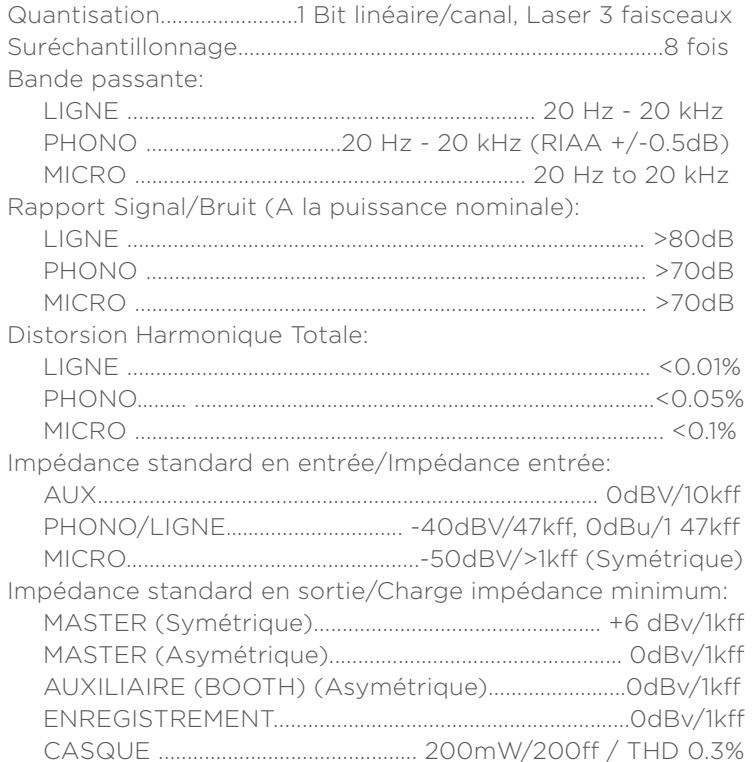

### AUdio nUmÉRiQUe

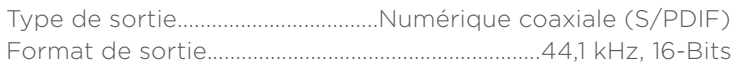

### USB AUdio

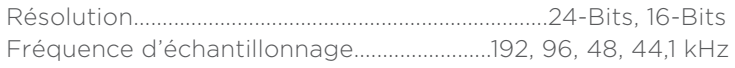

### cARAcTÉRiSTiQUeS eT APPARence SUjeTTeS À modiFicATionS SAnS PRÉAViS, dAnS Un BUT d'AmÉLioRATion de noS PRodUiTS.

## DEUTSCH

BEDIENUNGSHANDBUCH

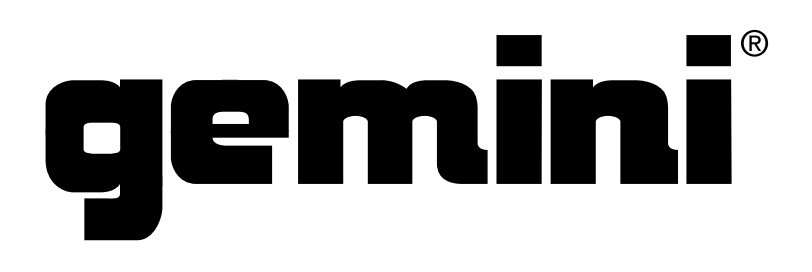

### VOR BENUTZUNG DES GERÄTS LESEN. WICHTIGE **HINWEISE&SICHERHEITSBESTIMMUNGEN**

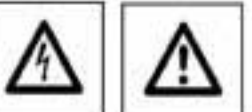

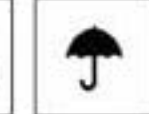

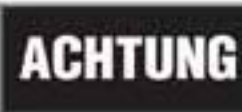

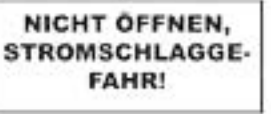

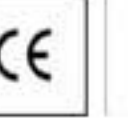

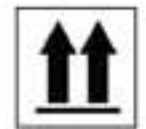

VORSICHT: Dieses Podulit erfüll die FCC Regels, wern Se zum Anachlas abgeschimm Edbel und Seidler verwenden, um as mit onderer Geidten zu verbinden. Auch um erlibronzgreitsche Schungen orderer dikkhacher Geidte wie Rodies oder Fernieher zu vermeider, benutzen lie slopesitismte Kabel und Stecker für die Verbindungen.

Dos Assyleraches in placharingen Drawk wellt Sie in the Sedenungspröntung auf wichtige Bedienungsprweisingen und Wortungs-Servicenwensungen Inn.

Das Bitzsynbol im gleichseitigen Dramb diert dass, den Berutter vor gebählichen Spannungen an nicht anlierten Steller im Gehäuse zu warnen, die so groß sind, dass sie sine Gefahr für den Berutter zbranker.

ANNESUNGEN LESEN: Leven Se alle Scherlein- und Bedienungschweisungen, bevor Sie mit dem Produkt arbeiten.

ALFBEWAHRLINGSHAWES: Beverlmen Six alle Sicherhalts- und Bedienungsamversungen gut auf

WARRINGEE Alle Vionfunweist für das Produkt und die Bedienungsanweisungen reütsen genau eingefrahen werden.

ANNESUNGEN BEFOLGEN: Alle Anverangen zum Benieb des Frobikts arthen befolgt werden.

RENGUNG: Das Produkt sollte nur mit sönen follen oder einem weichen Inschenen Tuch gemösigt werden. Benzum Sie dass niemen Mübelwochs, Benzer, Inselterwirtel oder andere Rüchtige Reinigungsmittel, dem Sie könnten zur Komssign des Gehöusen führen.

EXASTERUNGEN: Berutam Sie keine Erweiterungen, die nicht vom Hersteller empfohlen sind, da sie zu Raiken lichen könnten.

WASSERVEUCHTGKES Beruten Se deser Podukt nicht in der Nibe von Wazes z. B. in der Nöre einer Bodevorre, einer Waschlank, eines Fücherspäßecken, weer Waschbecken, in einen feuchten Keine Einfüge in der Nöre aines Schwimpherbans ruber an Abrilchan Orten.

ZUBEHÖR: Syllen Sie das Produkt nicht zuf eine wackelige sebr lable Unterlage. Das Pradukt könne herunterfallen und ziebei Kinder zuhr Enwochsene verletzen, wie such zeiten jeschildigt werden. Stellen Sie das Produkt nur sur Harsteller errafoldene oder verlaufte Unterlagen. Jeda Sokstigung und Montage des Produkts sollte nach den Anweisungen des Herzellers augstüht werden. Nutzer Sie dazu ein vom Herzteller empfolkenes Montageset

- MOBEE UNTERAGEN: Bewegen Sie eine Konbination aus dem Produkt and einer mobilier Unterlage mit Vorsiefe. Schwelles Arhalten, zu wie Schulz oder unabene Böden können dass Khran, dass sich Produkt und mobile Unterlage überschlogen (1614 Frü. A).
- BELÜFTUNG: Schlite und Öffnungen im Gehäuse and Under Belüftung vorgesehen. Sie mellen den zwerfdagen Berrieb des Produkte alcher und achötzen es vor Überfräung. Diese CH surger dürigt nicht wechliosen, blodkeit oder bedeckt werden. Jeden Sie deswegen ziss frodukt nienals zuf sin Beit, ein Sols, einer Tespich oder Stellen mit zhrifcher Oberfüche. Worn Se dieses Podukt in siner fester Installation wie z. B. in einem Regal oder einem Rock einbouen, aurgen Sie für ausreichende Boliffung ader sorgen Sie darür, dass die Bestimmungen das Herstellers genzu am geholten werden.

STIOMANSCHLUSS: Dasse Podskt darf nur int dem auf dem Geröt angegabenen Strom betreben werden. Wenn Sie sich nicht übter sind, welche Imprort Sie bio sich zu Hause haben, irogen Sie das Verkäufer des Geräts oder ihren Shomversorger

ALPSTELLINGSORT: Stellen Sendox Gentz cen einem Hollen Dit ouf

ZETEN DES NOHTGEBRAUCHS: Ziehen Sie das Stonkabel aus dem Gerät heraus, wenn Sie es für eine längen Ziet nicht gebrauchen.

BOUNG COER POLING: Winn deset Podskr mit einem pspohei Wechseltromateder jein Decker mit einem Kamplit mehr als ondere Droßeri ausgesahrt ut, poar dieser nur in einer bestimmten Rohung in die Droßdose und im ain besorderes Sicherheitsmerknaf. Solten Sie den Stecker nicht konglert in die Steckdose stecken können, versuchen Seit ihn anderstreum einzustellen Solte der Stecker auch sicht in die Steckdose passen, besichte gen Sie siner Ebilitiker, um diese verzihlte Deckdrat zuzzulten.

We'm dieses Produkt mit einem geerdesen dreppligen Srecker zusgeströte ist, hat der Srecker einen dirten Erdungs Kontakt und position in in eine Stecktober mit ertgenochender Erdung. Auch den in ein Sicherhenschmal. Sollte der Decker nicht in die Steckdate passen, beaufragen Sie einen Bektriker, um diese veraltete Steckdate zusantzuschen.

- SCHUTZ DES STROMRABELS: Instructed solher to verlegt wetden, does mon recht auf zie treten konn, roch door zie von dooruf inthenden oder gegen als stoßenden Gegenständen gequescht werden. Achter Sie besoedert zuf Karten, Sicherung, Stecker und Buchseit.
- ALSSEVANTENNENEXCING: Him Se ere Autonomiene oder ein Rodio / Fornahlabelagnal an das Pradule anathleten, achter Sie dans/, dass die Antonie oder das Kabel geschri and, am citrls as sorgen, data Übersporrungen und elektroststache Aufladungen nicht quhreten können. Im Artikel B10 des National Electrical Code, ANS/NFFA 73, fraben Sie Infor mationen über die reittige Entung des Amerovernoors und weitere Internationen zu diesem Thema. Die et Auto Fra. B.
- GEWITER: Transes Sie das Produkt während sinns Gewitten oder were es unbeaufüchigt ät oder were as für eine broge Zeit zucht berutet wird, durch heraussehen des Stamkabels aus der Natabaa. Tremter Sie zuch die Verbindung zu einer Antenna zider Rodio-/Fermürklichen. Doduch vermeider Sie Beschädigungen des Produkti zurch Silbe oder Überspormungen
- STROM- UND ÜBERANDLEITUNGEN: Seiter Sie eine Aufersprierzwe nicht in der Nöhe von Überkrafteitungen, elektrischen Sicht- ader Stronknissen solle an Stellen, wo sie in eine zuiche liphing fallen könnte, suf. Wenn Sie eine Aufenantener aufstellen, achten Sie besonders dozu/, dass Sie auf keinen fall ingendwelche Imwelsitungen berühr. Das kann zu gelährlichen Auswirkungen Übren.

UBERASTUNG: Überlasten Sie keine Stockdasei, Verlängerungskebel oder Sichenunger: Das kein zu Bründen oder eluktrischen Schlägen führen.

ENDRINGEN VON GEGENSTÄNDEN ODER FLÜSSGKEIT: Führen Sie namels zigendwelche Gegenstande durch Offnungen in das Produkt aus. Sie können mit Shom Eithenden Stellen in Verbritung kommen oder Kurschlisse wersachen, die zu Erönden oder elektrischen Schlögen führen können. Greffen Sie wentals rogendwelche Flüssigkeiter zur oder in das Pradukt

IERACE: Verschen Sie nicht, das Produit willer zu regerieren. Durch des Öffnen alss Gelidungs pder Erfermen von Schmuden können Sie mit gelählichen Spannungen oder anderen Raken in Komple konnen. Beischragen Sie im Reparaturbal nur qualifiziertes Senicepenonal.

WAN SERVICE NOTIG BT: Unter der logerden Bedrigungen siehen Die zuf jeden Fall das Directabel aus der Steckstone und besufragen Sie ihr eine Reporter nur qualifiziertes Serviceprozzult.

- Went das Strankabel delektiet.

Wenn Flüssigkeit auf oder in das Fradukt gelaufen ist oder Gegenstände in dras Fradukt gefallen sind.

- Were dos Produkt Regen oder Wasser ausgesetzt war.

- Niem das Produkt trots Belolgen der Bedienungsszweisungen nicht namnd erbeitet. Stellen Die states ihm Produkt nur nach den Anweisungen der Biedeinungsschlen gein, anders Eintreflungen Einnehngen ihmen das Produkt besinh und den zufwördigen Einstitt von Technikern für die Wiederharstellung erfordern.

- Viem das Produkt hingetallen oder auf andere Art und Weise beschädigt Jat.

- Wern dox Produkt wire eindeutige Veränderung im Betrieb zwigt

BSATZELE: Went for Produkt Enattyle benörgt, schen Sie darauf, doss der Servicencheiler nur von Hunteller erhubte Enatzelle oder Enatzelle, die die gleichen Egenschahen wir die orgnoten Telle zuhwisse, einerzt. Fababe Ematzteile können zu Bründen, elektrischen Schlägen oder andaren Risiken Wiren

SCHERERTATEST: Terrar der Service oder seine Feparatur Kr dieser Produkt beendet sind, beaufregen Sie den Servicembriller, einen Servicement durchzulübren, um sicher zu stellen, dass des Produkt einverzihler lunktionen. WAND-COER.DECKENNONTAGE: Dos Produkt solbs nicht on einer Nend oder der Decke montent werden.

HTZE: Syller: Sie das Produkt micht in die Nähe von Wärmequellen wie Radiotowen, Wärmegesichen, Ofen oder anderen Produkten (auch Nerstafen), die Hitse erseugen.

VERWERTEN SIE WIEDER: Diese Produkt sollte nicht als Hausdaten Diff erstorpt werden. Ermogen Sie das Produkt im Bedahrlich bei erwichstrieben Ermorgungstelle, die das Recyclog der elektrischen und elektrischen Stuzelle (bannener; Wann Sie das Rodukt dam gemäßt ertengen, schützen Sie die Umwehl und die menschliche Gesundheit. Bei nicht sochgemäßte Einsurgung gelährden Sie die Umwehrund die menschliche Gesundheit. Das Racsching emchiedener Materialen hilft, die Natu-und Ane Reseaucen zu schonen. Für rahen Informationen besitzlich der Entwayung dieses Posdults rehmen Sie Konstant ihm ein deuter Stadtverwaltung, dem zuründigen

Entsorgungsunternehmen oder dem Händler, bei dem Sie das Produkt gekauft haben.

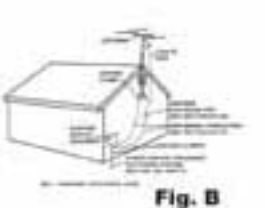

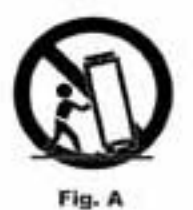

## einleitung

Herzlichen Dank für den Kauf unseres Gemini CDMP-7000. Mit ihren fortschrittlichen und modernen Technologien auf dem Gebiet plattformübergreifender Konnektivität und Soundreproduktion erleichtert Ihnen die Gemini Produktlinie nicht nur die Arbeit, sondern setzt auch neue Maßstäbe für DJ- und Pro Audio-Geräte. Bei entsprechender Pflege und Wartung leistet Ihr CDMP-7000 über Jahre hinaus zuverlässige und störungsfreie Dienste. Auf alle Gemini Produkte erhalten Sie eine 1-jährige beschränkte Garantie\*.

### vorbereitung für den einsatz

Ihr CDMP-7000 wurde mit folgendem Zubehör ausgeliefert:

- (1) Netzkabel
- (1) Bedienungshandbuch
- (1) Garantiekarte

### vorsichtsmassnahmen

- 1 Betreiben Sie diesen CD-Player nicht bei Temperaturen unter 5°C/41°F oder über 35°C/95°F.
- 2 Setzen Sie dieses Gerät keinen tropfenden oder spritzenden Flüssigkeiten aus und stellen Sie keine mit Flüssigkeit gefüllten Objekte, z. B. Vasen, auf das Gerät.
- 3 Stellen Sie das Gerät an einem sauberen und trockenen Standort auf.
- 4 Stellen Sie das Gerät nicht auf instabilen Oberflächen auf.
- 5 Ziehen Sie das Netzkabel immer an seinem Stecker und nicht am Kabel aus der Netzsteckdose.
- 6 Entfernen Sie nicht die Abdeckung oder die Bodenschrauben des Geräts, um Stromschläge zu verhindern.
- 7 Im Innern des Geräts befinden sich KEINE VOM ANWENDER wARTBARen BAUTeiLe. Überlassen Sie die Wartung qualifizierten Technikern.
- 8 Reinigen Sie das Gerät nicht mit chemischen Lösungsmitteln.
- 9 Halten Sie die Laser-Einheit sauber, indem Sie den Schacht geschlossen halten.
- 10 Bewahren Sie das Handbuch vorsorglich auf.

### sicherheitsspezifikationen

Eigenschaften der Laser-Diode Material: Ga - Al - As Wellenlänge: 755 - 815 nm (25° C) Laser-Ausgabe: Dauerstrichlaser, max. 0,5 mW

• wenn in den USA mit diesem gerät Probleme auftreten, rufen Sie bitte den gemini Kundenservice unter 1 (732) 346-0061 an. Versuchen Sie nicht, das gerät ihrem Händler zurückzugeben.

### lebenslanger hörgenuss

Der Kauf eines hochwertigen Audiogeräts ist erst der Anfang des Hörgenusses. Planen Sie jetzt, wie Sie die Freude und Begeisterung, die dieses Produkt für Sie bereithält, maximieren können. Wir als Hersteller und die Consumer Electronics Group der Electronic Industries Association möchten, dass Sie das Gerät optimal nutzen, indem Sie es mit sicherer Lautstärke betreiben. Laut und deutlich hörbar, aber ohne lästiges Geplärre und Verzerrungen und vor allem ohne Gehörschäden. Schall ist trügerisch. Mit der Zeit gewöhnt man sich an immer höhere Lautstärken und empfindet sie als angenehm. Und was dann "normal" klingt, kann schon zu laut und gehörschädigend sein. Schützen Sie sich vor diesem Irrtum, indem Sie Ihre Anlage auf einen sicheren Pegel einstellen, BEVOR sich Ihr Gehör anpasst.

Um eine sichere Lautstärke festzulegen, beginnen Sie mit einer niedrigen Einstellung des Pegelreglers. Erhöhen Sie die Lautstärke langsam, bis Sie den Sound als angenehm, klar und ohne Verzerrungen wahrnehmen. Wenn Sie die passende Lautstärke gefunden haben, lassen Sie den Regler auf dieser Position stehen. Die jetzt investierte Zeit wird zukünftige Hörschäden oder Hörverlust verhindern helfen. Dies ist die Basis für lebenslangen Hörgenuss.

Vernünftig eingesetzt, wird Ihnen Ihre neue Soundanlage jahrelang Spaß und Freude bereiten. Da Gehörschäden durch lauten Lärm häufig erst bemerkt werden, wenn es zu spät ist, empfehlen wir als Hersteller gemeinsam mit der Consumer Electronics Group der Electronic Industries Association, dass Sie sich nicht über längere Zeit exzessivem Lärm aussetzen. Beachten Sie die folgende Liste von Schallpegeln zu Ihrem eigenen Schutz.

30 dB - ruhige Bibliothek, leises Flüstern

40 dB - wohnzimmer, Kühlschrank, Schlafzimmer ohne Verkehrslärm

50 dB - geringer Verkehrslärm, normale Unterhaltung, ruhiges Büro

60 dB - Klimaanlage in 6 meter entfernung, nähmaschine 70 dB - Staubsauger, Haartrockner, belebtes Restaurant 80 dB - durchschnittlicher Verkehrslärm, müllabfuhr, wecker einen halben meter entfernt

Folgender Lärm kann über längere Zeit gefährlich werden:

90 dB - U-Bahn, motorrad, LKw-Verkehrslärm, Rasenmäher 100 dB - müllwagen, Kettensäge, Presslufthammer 120 dB - Rock-Konzert direkt vor den Boxen, Donner 140 dB - Gewehrschuss, Düsenflugzeug 180 dB - Raketenstartrampe

*Informationen mit freundlicher Genehmigung der Deafness Research Foundation.*

### gerät reinigen

Reinigen Sie den CDMP-7000 nur mit einem trockenen, weichen Tuch und/oder Druckluft. Bei hartnäckigen Verschmutzungen verwenden Sie eine 2:1 Lösung aus destilliertem Wasser und 30% Isopropylalkohol. Verwenden Sie keine chemischen Reinigungsmittel, wie Benzin, Farbverdünner, Bleichmittel oder Chlorwasserstoff, um das Gerät nicht zu beschädigen.

### betriebsbedingungen

Für optimale Betriebsbedingungen sollte die Umgebungstemperatur zwischen +5º C und +35º C (+41º F - +95º F) liegen. Abweichende Betriebstemperaturen können zu schlechter Lesbarkeit des Displays, Überhitzung oder systemweiter Instabilität des Geräts führen. Setzen Sie den Player keinem direkten Sonnenlicht aus.

In einer Festinstallation sollte das Gerät auf einer stabilen Oberfläche und möglichst weit entfernt von Vibrationen platziert werden. Obwohl das Gerät immun gegenüber Vibrationen ist, sind es die mit ihm verwendeten Speichergeräte (besonders Festplatten) meistens nicht. Platzieren oder betreiben Sie den Player auch nicht auf oder in der Nähe von wärmeerzeugenden Quellen, wie Verstärkern oder Spotlights.

### abspielbare formate und discs

Der CDMP-7000 spielt Discs (CD kompatibel) sowie Musikdateien von USB-Speichermedien ab. Folgende Dateiformate werden unterstützt:

- WAV (16-Bit PCM, Sampleraten von 8 kHz, 11,025 kHz, 12 kHz, 16 kHz, 22,50 kHz, 24 kHz, 32 kHz, 44,1 kHz, 48 kHz)
- MP3 (44,1 kHz, MPEG 1 stereo, Layer III)
- AAC (44,1 kHz, stereo, AAC Core, AAC Plus, AAC Plus v2)
- AIFF (44,1 kHz, stereo)

Folgende Dateisysteme auf Memory Sticks werden unterstützt:

- FAT
- FAT32
- HFS+
- NTFS

### midi - steuerung **VERWENDEN**

Der CDMP-7000 kann über seine Tasten und Wahlräder auch MIDI-Daten an einen Computer übertragen und dort die Parameter und Playback-Regler von DJ Softwares steuern. Das Audiomaterial des Computers kann auch über den CDMP-7000 wiedergegeben werden.

Bevor Sie den CDMP-7000 als Audiogerät betreiben, verbinden Sie ihn über ein USB-Kabel mit Ihrem PC/MAC, damit dieser den Player erkennen kann. Öffnen Sie Ihre DJ Software und wählen Sie den CDMP-7000 in deren Einstellungen als Ausgabegerät. Detaillierte Anleitungen finden Sie im Bedienungshandbuch Ihrer DJ Software.

### anschluss a n den computer

Der CDMP-7000 ist ein Plug & Play-Gerät, das keine Software-Installation benötigt. Die Audio- und MIDI-Treiber des CDMP-7000 sind PC- und MAC-kompatibel.

- Um den CDMP-7000 mit einem Computer unter Windows zu verwenden, starten Sie zuerst Ihren PC und schließen dann den CDMP-7000 an. Der CDMP-7000 konfiguriert die standard WDM-Treiber. Wählen Sie den CDMP-7000 als Audiogerät. Man kann auch die ASIO-Treiber, z. B. ASIO4ALL, für die Verwendung mit dem CDMP-7000 konfigurieren.
- Um den CDMP-7000 mit einem Computer unter einem MAC-Betriebssystem zu verwenden, starten Sie zuerst Ihren MAC und schließen dann den CDMP-7000 an. Verwenden Sie die standard CORE Audiotreiber des Systems und wählen Sie den CDMP-7000 als Gerät.
### **OBERSEITE**

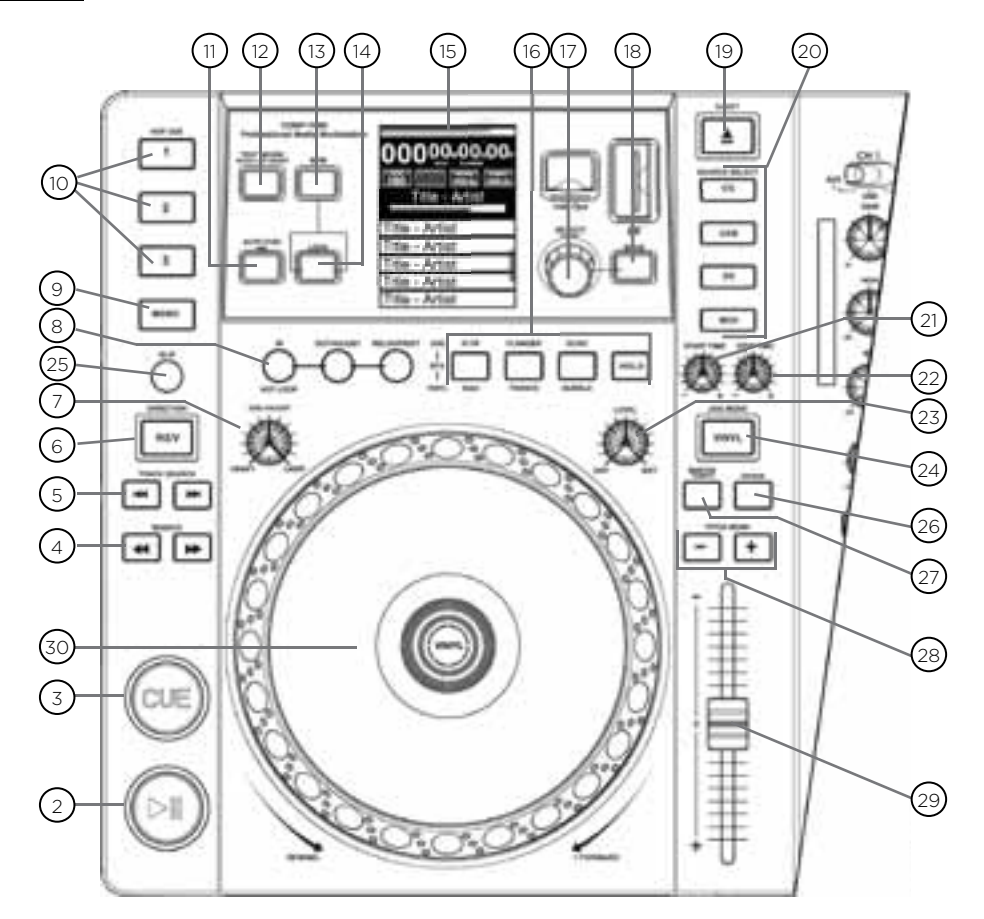

### regler

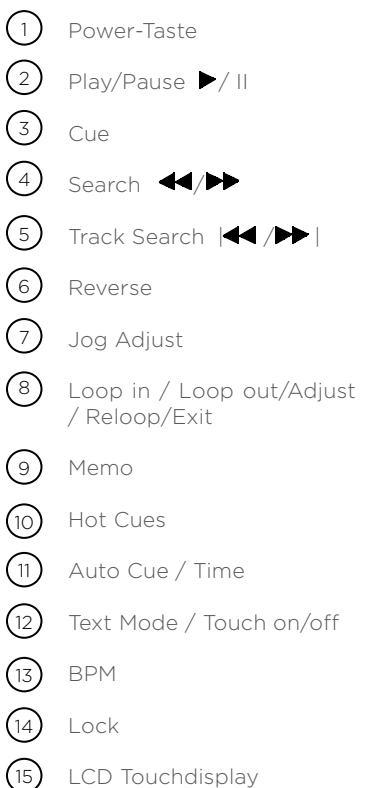

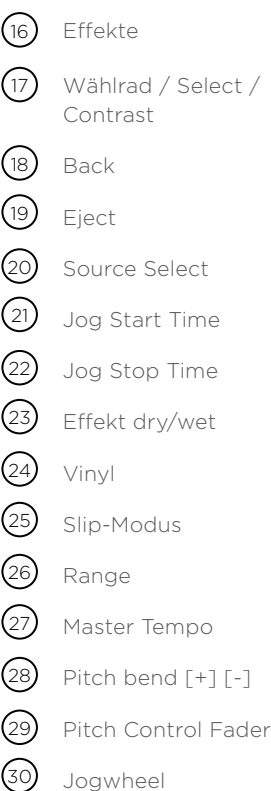

## mixer - übersicht

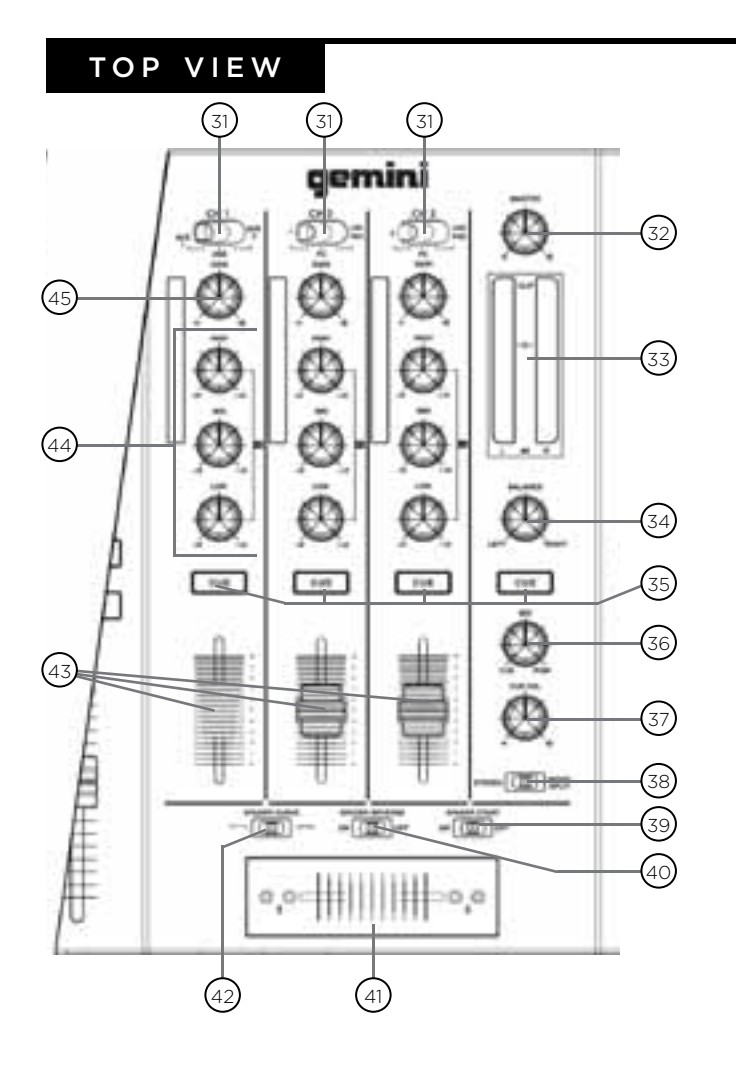

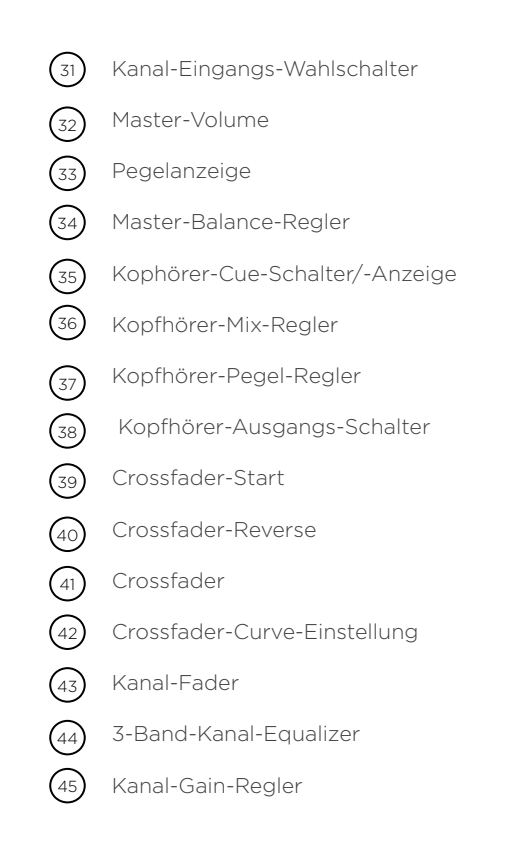

### front view

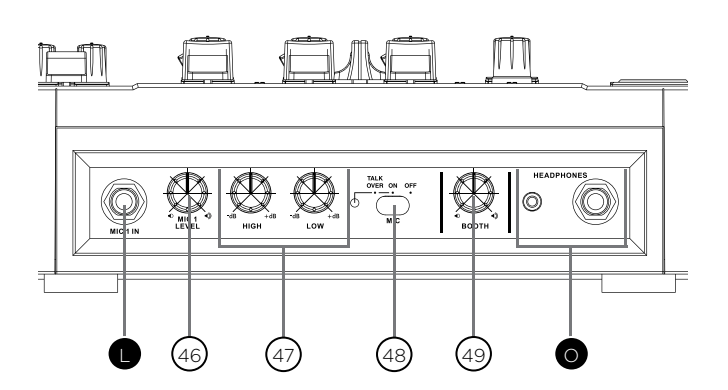

- Mikrofon-Pegel-Regler  $(46)$
- 2-Band-Mikrofon-Equalizer  $(47)$
- Mikrofon-Talkover-Schalter  $(48)$
- Booth-Pegel-Regler (49)

## anschlüsse-übersicht

### **RÜCKSEITE**

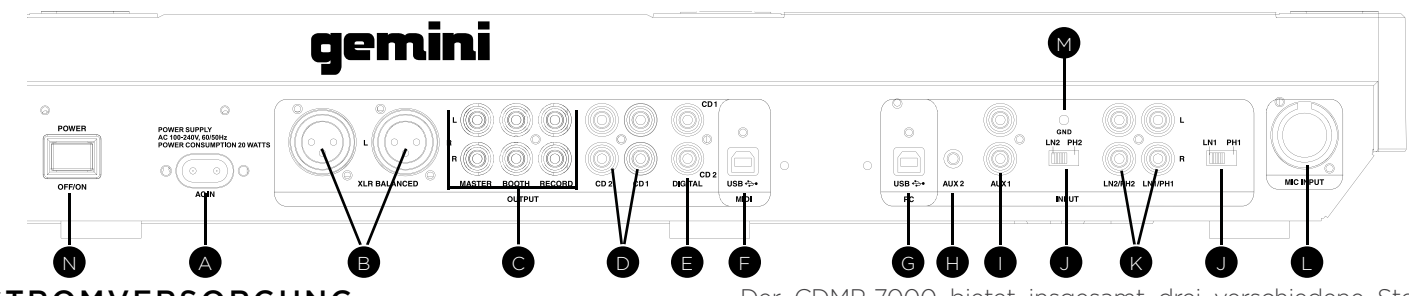

### **STROMVERSORGUNG**

Schließen Sie das Netzkabel des CDMP-7000 an die AC IN (A) Buchse an. Drücken Sie den POWER OFF/ON (N) Schalter, um das Gerät zu starten.

### cincH-PHono / Line-eingÄnge

Der CDMP-7000 bietet zwei (2) umschaltbare Stereo LINE/ PHONO-CINCH-EINGÄNGE (K) für den Anschluss von Standard-Stereo-Cinch-Kabeln. Mit den beiden PHONO/ LINE-SCHALTERN (J) legen Sie fest, ob der Eingang als PHONO-Eingang (für Plattenspieler) oder als LINE-Eingang (für MP3-/CD-Player, Cassetten-Decks, etc.) arbeitet. In der PHONO-Position sollten Sie einen Plattenspieler mit einem magnetischen System verwenden. Vergessen Sie nicht, eine Masseverbindung über die ERDUNGSSCHRAUBE (M) herzustellen, da es sonst zu einem Brummen kommen kann.

### AUX-eingAn

Der CDMP-7000 verfügt über zwei (2) Stereo-Aux-Eingänge. AUX1 (I) ist ein Stereo-Line-Cinch-Eingang und AUX2 (H) ist ein Stereo-Line-Eingang mit 3,5-mm-Klinke. Sie können an beide Eingänge jedes Line-Signal (MP3, CD, Cassetten-Deck, etc.) anschließen.

### miKRoFon-eingAng

Der CDMP-7000 bietet zwei (2) Mikrofon-Eingänge: Eine ist mit einer 6,3-mm-Klinkenbuchse ausgestattet, der zweite verfügt über eine XLR-/6,3-mm-Klinke-Kombibuchse. Der 6,3-mm-Klinkeneingang akzeptiert sowohl symmetrische als auch unsymmetrische Mikrofonsignale. Der XLR-/Klinke-Kombieingang (L) verarbeitet über XLR symmetrische Mikrofonsignale, bei Nutzung der 6,3-mm-Klinkenbuchse können sowohl symmetrische als auch unsymmetrische Signale angeschlossen werden. Mit dem MIC-VOLUME-Regler (46) auf der Vorderseite stellen Sie den gewünschten Pegel der angeschlossenen Mikrofone ein.

### USB-eingAng

Über den USB EINGANG (G) des CDMP-7000 können Audio-Daten von einem Computer (PC/MAC) empfangen werden. Schließen Sie dazu ein USB-Kabel an einen USB-Anschluss Ihres Computers und den USB-EINGANG (G) des CDMP-7000 an. Um den CDMP-7000 als Audio-Gerät für Ihren Computer zu verwenden, wählen Sie den CDMP-7000 in den Audio-Einstellungen des Computers aus.

### cincH-Line-AUSgAng

Der CDMP-7000 bietet insgesamt drei verschiedene Stereo-Cinch-Ausgänge: REC, MASTER und BOOTH (C). Über den MASTER-Ausgang stellen Sie die Verbindung zu Ihrem Hauptverstärker oder Ihrer Beschallungsanlage her. An den RECORD-Ausgang können Sie ein Aufnahmegerät anschließen, um die am Mixer des CDMP-7000 anliegenden Signale aufzunehmen. Der BOOTH-Ausgang kann sowohl zum Anschluss von Monitor-Boxen oder auch für die Verbindung mit einer weiteren Beschallungsanlage genutzt werden.

Wenn Sie den CDMP-7000 an einen Receiver anschließen wollen, nutzen Sie ein Cinch-Kabel und einen CD- oder AUX-EINGANG am Reciever. Sollte dieser keine CD- oder AUX-EINGÄNGE haben, können Sie auch jeden anderen LINE-Eingang nutzen (auf keinen Fall aber die Phono-Eingänge).

### SYmmeTRiScHe XLR-AUSgÄnge

Im AUSGANGS-BEREICH (B) steht ein separater SYMME-TRISCHER-XLR-Ausgang jeweils für LINKEN und RECHTEN Kanal des symmetrischen Stereo-Signals bereit.

### cd1-/cd2-AUSgAng

Über die CD1-/CD2-Stereo-Cinch-Ausgänge (D) können die Signale der beiden Media-Player direkt zu einem externen Mischer geschickt werden. Dabei wird die interne Mixer-Sektion des CDMP-7000 vollständig umgangen.

### USB-AUSgAng

Schließen Sie ein USB-Kabel an die USB-OUT-BUCHSE (F) auf der Rückseite an und verbinden es mit einem freien USB-Anschluss an Ihrem Computer. Danach können Sie den CDMP-7000 im MIDI-Modus verwenden.

### digiTAL-AUSgAng

Schließen Sie ein S/P-DIF-Kabel (nicht im Lieferumfang enthalten) an den DIGITAL-OUT des CDMP-7000 (E) an und verbinden es mit dem DIGITAL-IN-Anschluss eines anderen Geräts. Jetzt kann ein digitales Signal vom CDMP-7000 an das andere Gerät gelangen. Der DIGITAL-OUT eignet sich zum Beispiel sehr gut, um einzelne Signale oder einen kompletten Mix mit einer DAW aufzunehmen..

### KoPFHÖReR-AUSgÄnge

Der CDMP-7000 bietet zwei Kopfhörer-Ausgänge: Einer ist mit einer 6,3-mm-Klinkenbuchse ausgestattet, der andere verfügt über eine 3,5-mm-Miniklinken-Buchse. Über die KOPFHÖRER-AUSGÄNGE (O) können Sie Musik vor der Wiedergabe über die Master-Ausgänge vorhören.

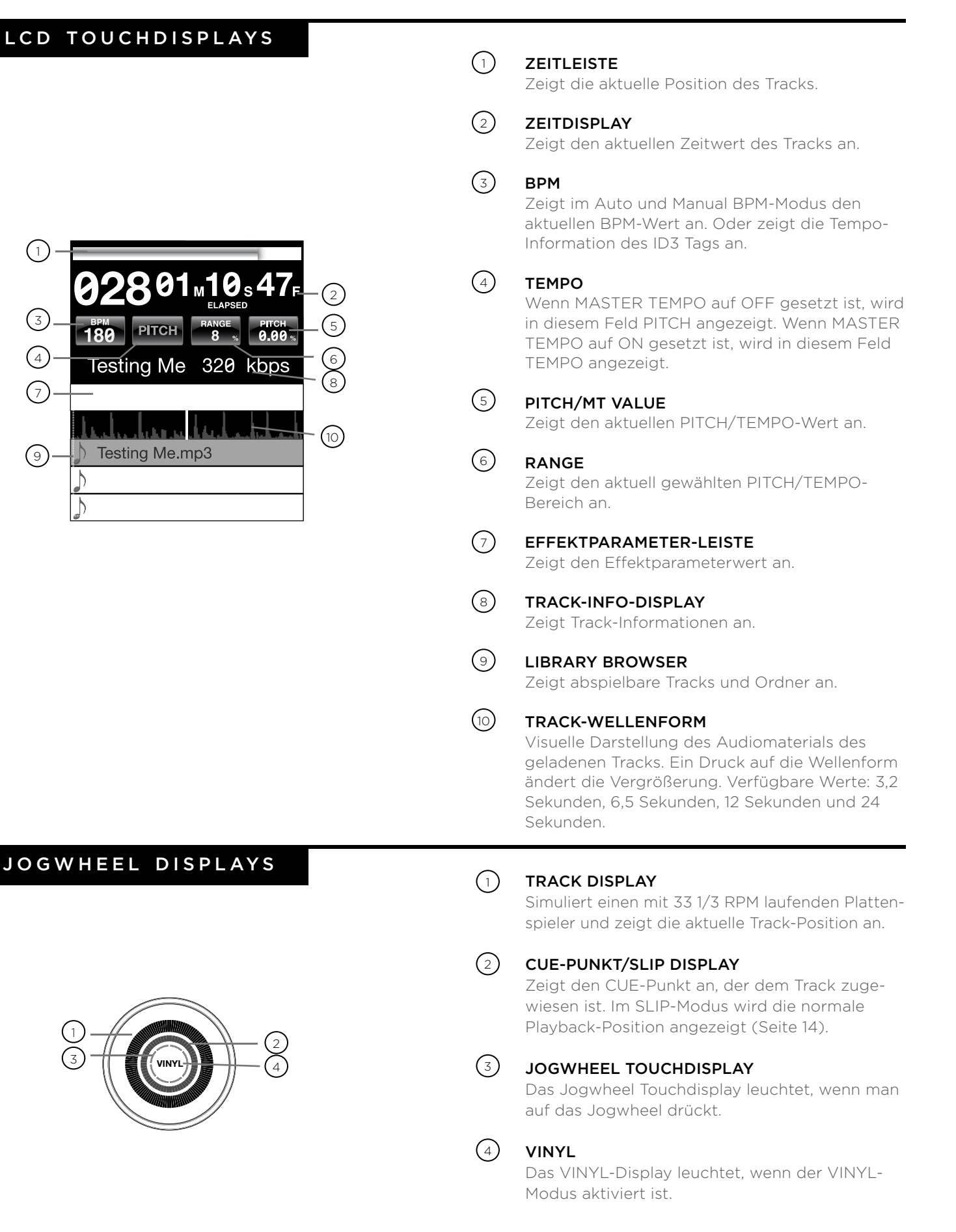

## discs und speichermedium laden

Nachdem Sie alle Kabel angeschlossen haben, können Sie den CDMP-7000 mit einem Druck auf die POWER-Taste (1) einschalten. Nochmaliges Drücken schaltet das Gerät wieder aus.

### source select

Mit SOURCE SELECT (20) können Sie das Medium wählen, von dem Sie Musik abspielen möchten:

CD Drücken Sie die CD-Taste, um Musik vom CD-Laufwerk abzuspielen.

USB Drücken Sie die USB-Taste, um Musik von einem USB-Gerät abzuspielen.

SD Drücken Sie die SD-Taste, um Musik von einer SD/ SDHC Card abzuspielen.

midi Ein Druck auf die MIDI-Taste schaltet das Gerät in den MIDI-Modus mit bidirektionaler Unterstützung. In diesem Modus werden alle Regleraktionen (Tastendrücke, Bewegungen der Pitch-Potis und Drehungen am Wählrad) vom CDMP-7000 registriert und via USB MIDI zum PC übertragen. So kann man beispielsweise die Parameter einer DJ Software steuern (weitere Infos finden Sie auf Seite 9).

# DISCS<br>LADEN/AUSWERFEN

Das SLOT-IN CD-ROM Laufwerk (siehe unten) dient zum Laden, Auswerfen und Abspielen von CDs und kann Discs der Größe 12 cm und 8 cm aufnehmen.

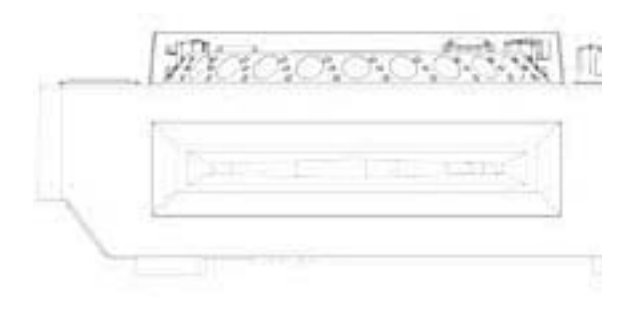

Drücken Sie die EJECT-Taste (19), um die Disc aus dem SLOT-IN CD-ROM auszuwerfen. Im PLAY-Modus wird die Disc nicht ausgeworfen.

### usb /s d - medien laden /auswerfen

USB Stecken Sie den USB Memory Stick in den USB-Anschluss (E) auf der Oberseite des CDMP-7000. Nach dem Laden des Sticks werden die darauf gespeicherten Ordner und Tracks auf dem LCD Touchdisplay angezeigt.

SD Stecken Sie die SD Card in den SD-Kartenschacht (F) auf der Oberseite des CDMP-7000. Nach dem Laden der Card werden die darauf gespeicherten Ordner und Tracks auf dem LCD Touchdisplay angezeigt.

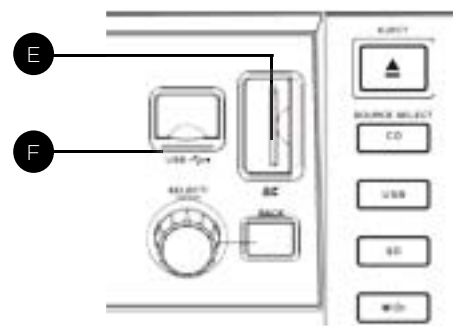

Um den USB Stick und die SD Card auszuwerfen, wählen Sie mit SOURCE SELECT (20) eine andere Option und entfernen das USB-Speichermedium oder die SD Card. Um die SD Card auszuwerfen, drücken Sie sie nach unten. Wenn die SD Card hochspringt, ziehen Sie sie vertikal heraus.

\*HINWEIS: Vor dem Ausschalten des CDMP-7000 sollten Sie alle USB Memory Sticks oder SD Cards entfernen, um eine Beschädigung der Daten zu vermeiden.

### tracks / ordner durchsuchen

Auf dem Browser Display werden alle abspielbaren Dateien und Ordner auf CD, USB Memory Stick oder SD Card angezeigt.

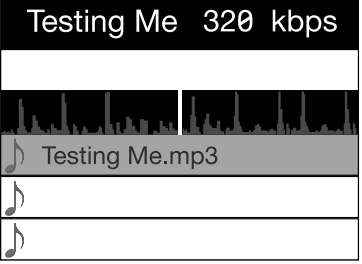

Drehen Sie das WÄHLRAD (17), um den Browser zu durchsuchen. Alternativ können Sie für die Suche auch den Bildschirm im Browser Display-Bereich berühren.

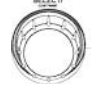

Um einen Ordner zu öffnen, markieren Sie ihn und drücken auf das WÄHLRAD (17), um den Ordner zu wählen. Um einen Track zu laden, markieren Sie ihn und drücken nochmals auf das WÄHLRAD (17).

Um zum vorherigen Ordner zurückzukehren, drücken Sie die BACK-Taste (18).

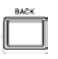

Nachdem Sie einen Track geladen haben, wird der TRACK TITEL auf dem LCD Touchscreen angezeigt.

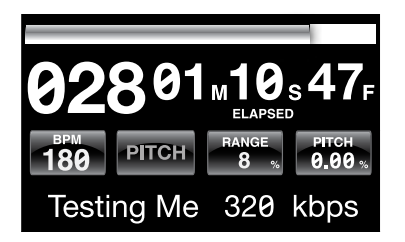

### play /pause

Ein Druck auf PLAY/PAUSE  $\blacktriangleright$  /  $\parallel$  (2) startet die Wiedergabe des gewählten Tracks. Ein erneuter Druck auf PLAY/PAUSE ▶ / II (2) schaltet die Wiedergabe an der aktuellen Position auf Pause.

• Wiedergabe vor dem Auswerfen der Disc auf Pause schalten:

-Bevor Sie eine Disc auswerfen können, müssen Sie den Player auf PAUSE schalten.

Im Play-Modus wird die Disc nicht ausgeworfen.

### **SEARCH**

Ein Druck auf SEARCH / (4) durchsucht den Track in der gewählten Richtung (vorwärts/rückwärts). Indem Sie SEARCH </a> (4) gedrückt halten, können Sie den Track im Schnelllauf in der gewählten Richtung durchsuchen (vorwärts/rückwärts).

### track search

Ein Druck auf TRACK SEARCH l (5) springt an den Anfang des nächsten Tracks. Ein Druck auf TRACK SEARCH l (5) springt an den Anfang des aktuellen Tracks zurück. Ein zweifacher Druck auf TRACK SEARCH 14 (5) kehrt zum Anfang des vorherigen Tracks zurück.

- Ordner durchsuchen: -Wenn Dateien in Ordnern untergebracht sind, werden nur Tracks innerhalb des gleichen Ordners durchsucht.
- Autocue-Funktion:

-Bei aktivierter Autocue-Funktion hält der Player am Track-Anfang an.

### **REVERSE**

Ein Druck auf REVERSE (6) spielt den Track rückwärts ab.

### pitch bend

Ein Druck auf PITCH BEND [+] [-] (28) erhöht die Tonhöhe um bis zu +100% oder verringert sie um bis zu -100% der ursprünglich eingestellten Tonhöhe. Wenn man die Tasten loslässt, wird die Tonhöhe auf die ursprüngliche Einstellung zurückgesetzt.

#### pitch /tempo einstellen

Durch Bewegen des PITCH CONTROL FADERs (29) in Richtung [+] können Sie die Tonhöhe/das Tempo erhöhen bzw. in Richtung [-] verringern.

Der aktuelle PITCH/TEMPO-Wert wird auf dem LCD Touchdisplay angezeigt.

Ein Druck auf die RANGE-Taste (26) legt den Bereich des PITCH CONTROL FADERs auf +/- 4%, 8%, 16%, 24%, 50% und 100% fest.

### master tempo

Mit MASTER TEMPO (27) kann man das Tempo variieren, ohne die Originaltonhöhe zu verändern.

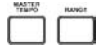

Der aktuelle Modus, entweder PITCH oder TEMPO, wird auf dem LCD Touchdisplay angezeigt.

- BEREICH im MASTER TEMPO-Modus: -Im MASTER TEMPO-Modus sind die Bereiche +/- 4%, 8%, 16%, 24% ,50% und 100% wählbar.
- Klangqualität:

-Da das Soundmaterial im MASTER TEMPO-Modus digital bearbeitet wird, können bei drastischen Tempoeinstellungen Klangqualitätsverluste auftreten.

### playback - regler

Halten Sie die BPM-Taste (13) gedrückt, um zwischen verschiedenen BPM-Modi umzuschalten: BPM ID3 / AUTO BPM / MANUAL BPM.

ID3 Wenn der BPM-Modus auf ID3 eingestellt ist, wird die BPM-Information des ID3 angezeigt.

AUTo BPm Wenn der BPM-Modus auf AUTO BPM eingestellt ist, werden die Taktschläge pro Minute (BPM) automatisch berechnet und eine entsprechende Info wird auf dem LCD im BPM-Feld angezeigt.

mAnUAL BPm Wenn der BPM-Modus auf MANUAL eingestellt ist, kann man mit der BPM-Taste (13) die Taktschläge pro Minute (BPM) des abgespielten Audiomaterials einstellen, indem man mehrmals im gewünschten Tempo die Taste betätigt.

HINWEIS Wenn ein BPM-Wert in der Datei-Info des ID3 Tags vorhanden ist, wird der Wert ins Gerät geladen und angezeigt.

### bpm lock

Mittels BPM LOCK-Funktion kann der Anwender den gewünschten BPM-Wert durch Drehen des Wählrads einstellen und durch einen Druck auf das Wählrad festlegen. Nach der Aktivierung des Modus wird der Pitch/ Master Tempo-Wert automatisch dem gewünschten BPM-Wert angepasst.

Um die LOCK-Funktion zu aktivieren, stellen Sie den gewünschten BPM-Wert ein und drücken die LOCK-Taste (14).

Um die LOCK-Funktion zu deaktivieren, drücken Sie nochmals die LOCK-Taste (14).

HINWEIS: Der Bereich gültiger BPM-Werte beträgt 80 – 196 BPM.

### bpm cue-regler

#### cUe-PUnKT SeTZen

Während die Wiedergabe läuft, drücken Sie PLAY/PAUSE ▶ II (2), um den Track auf Pause zu schalten. Drücken Sie dann CUE (3), um an der aktuellen Position den Cue-Punkt zu setzen. Ist der CUE-Punkt gesetzt, leuchtet die CUE-Anzeige und die

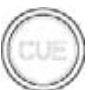

### cUe-PUnKT neU einSTeLLen

Nachdem der Cue-Punkt programmiert wurde, drücken Sie PLAY/PAUSE ▶ II (2), um den Track am Cue-Punkt auf Pause zu schalten. Drücken Sie SEARCH </a>(4) oder drehen Sie das Jogwheel, um die Cue-Position einzustellen. Drücken Sie CUE (3), um den Cue-Punkt auf die aktuelle Position zu setzen.

Markierung des CUE-Punkts auf dem Jogwheel-Display.

### ZUm cUe-PUnKT ZURÜcKKeHRen

Während die Wiedergabe läuft und nachdem der Cue-Punkt programmiert wurde, können Sie das Gerät durch Drücken von CUE (3) am programmierten Cue-Punkt auf PAUSE schalten (die PLAY/PAUSE-TASTE blinkt und die CUE LED leuchtet). Wenn Sie die CUE-Taste gedrückt halten, wird die Preview-Funktion aktiviert, mit der Sie einen Stutter Start oder eine normale Wiedergabe ab dem programmierten CUE-PUNKT auslösen können. Wenn Sie die CUE-Taste loslassen, kehrt die CD zum voreingestellten CUE-Punkt zurück.

### AUTo cUe

Die AUTO CUE-Funktion (11) setzt den Cue-Punkt direkt vor den Beginn des Sounds und über-

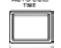

springt somit den anfänglichen lautlosen Abschnitt des Tracks. Drücken Sie AUTO CUE (11), um diese Funktion zu aktivieren.

### playback - regler

### cue - regler fortsetzung loop - regler

#### HoT cUeS SeTZen

Drücken Sie im Playback- oder Pause-Modus die HOT CUE-Tasten 1, 2 oder 3 (10) an der Stelle im Track, an der das HOT CUE gesetzt werden soll.

 $\overline{1}$  $\mathbf{2}$  $\overline{\mathbf{3}}$ 

www.

Nach dem Tastendruck sollte das programmierte HOT CUE (1, 2 oder 3) leuchten.

Um einen Hot Cue zu löschen, drücken Sie MEMO (9) und wählen den zu löschenden Hot Cue aus.

### HoT cUeS ABSPieLen

Stellen Sie vor der Wiedergabe von Hot Cues sicher, dass MEMO (9) nicht aktiviert ist.

Drücken Sie im Playback- oder Pause-Modus die HOT CUE-Taste 1, 2 oder 3 (10), um die Wiedergabe sofort an der im HOT CUE programmierten Position zu starten.

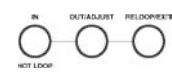

Abb. LOOP IN / LOOP OUT/ADJUST / RELOOP/EXIT (8)

### LooP SeTZen

Drücken Sie während der Wiedergabe die LOOP IN-Taste (8) an der gewünschten Startposition des Loops (Loop in Punkt).

Drücken Sie LOOP OUT / ADJUST (8) an der gewünschten Endposition des Loops (Loop out Position). Nachdem der Loop out-Punkt gesetzt ist, beginnt die Loop-Wiedergabe am Loop in-Punkt.

### LOOP NEU EINSTELLEN

Um einen bereits gesetzten Loop neu einzustellen, drücken Sie die OUT/ADJUST-Taste (8). Die LOOP IN-Taste (8) blinkt jetzt nicht mehr.

• Zum Verändern der Loop-Länge drehen Sie das Jogwheel (30) nach rechts, um den Loop zu verlängern, und nach links, um den Loop zu verkürzen.

### LooP deAKTiVieRen

Drücken Sie bei aktiviertem Loop die RELOOP/ EXIT-Taste (8), um den Loop zu deaktivieren. Die Wiedergabe wird nach dem Loop out-Punkt fortgesetzt.

### ZU einem LooP ZURÜcKKeHRen

Nach der Deaktivierung eines gesetzten Loops können Sie während der Wiedergabe die RELOOP/EXIT-Taste (8) drücken, um den zuletzt gesetzten Loop zu reaktivieren. Die Wiedergabe beginnt am Loop in-Punkt.

∩

### effekt - regler

### effekt - sektion

Der CDMP-7000 verfügt über sechs integrierte Effekte: FLTR, FLANGER, ECHO, WAH, TRANCE und BUBBLE.

FLTR Der FLTR-Effekt ist ein Bandpass-Filter, das je nach Position der EFFEKTPARAMETER-LEISTE entweder die hohen oder tiefen Frequenzen herausfiltert. In der Mitteposition wird der Sound nicht verändert. Je weiter man den Effekt nach links einstellt, desto mehr Höhen werden entfernt, bis nur noch Bässe übrigbleiben. Je weiter man den Effekt nach rechts einstellt, desto mehr Bässe werden entfernt, bis nur noch Höhen übrigbleiben.

FLANGER Der FLANGER-Effekt ist ein zeitbasierter Audioeffekt. Er entsteht, wenn man zwei identische Signale zusammenmischt und dabei ein Signal um einen kleinen und sich langsam ändernden Betrag zeitlich verzögert. Durch Variieren der Zeitverzögerung entstehen Frequenzauslöschungen, die sich im Frequenzspektrum nach oben und unten bewegen. Schieben Sie die EFFEKT-PARAMETER-LEISTE nach links, um den Flanger zu verlangsamen, und nach rechts, um ihn zu beschleunigen.

**ECHO** Der ECHO-Effekt wiederholt das Audiosignal mehrmals und wird dabei immer leiser. Schieben Sie die EFFEKTPARAMETER-LEISTE nach links, um die Abstände der Wiederholungen zu verkürzen und deren Signalpegel zu verringern, oder nach rechts, um die Abstände der Wiederholungen zu verlängern und deren Signalpegel zu erhöhen.

wAH Dieser AUTOWAH-Effekt arbeitet mit einem Tiefpass-Filter mit variabler Cutoff-Frequenz, das eine Resonanzspitze bei der Tiefpass-Eckfrequenz aufweist, um eine menschliche Stimme zu emulieren, die ein lautmalerisches "Waaaah" oder die klangliche Umkehrung "Aaaooow" erzeugt.

BUBBLe Der voreingestellte BUBBLE-Effekt kombiniert die WAH- und ECHO-Effekte.

TRAnce Der TRANCE-Effekt arbeitet mit Amplitudenmodulationen, um den Audiopegel anzuheben oder abzusenken.

### eFFeKT AKTiVieRen

Während der Wiedergabe können Sie in der EFFECT-Sektion (16) die gewünschten Effekte aktivieren/deaktivieren.

Bei deaktiviertem VINYL-Modus (24) kann man **VINYL** das FLTR / FLANGER / ECHO-Effektset verwenden. Bei aktiviertem VINYL-Effekt (24) kann man das WAH / TRANCE / BUBBLE-Effektset verwenden.

### eFFeKTe neU einSTeLLen

Mit dem EFFECTS DRY/WET-Regler (23) steuern Sie die Mischung der unbearbeiteten und bearbeiteten Signale. Eine Rechtsdrehung erhöht den Effektsignal-Anteil. Eine Linksdrehung erhöht den Direktsignal-Anteil.

Die EFFEKTPARAMETER-LEISTE des LCD zeigt den Wert des Effektparameters für das FLTR / FLANGER / ECHO-Effektset an. Das WAH / TRANCE / BUBBLE Effektset besitzt keine einstellbaren Parameter.

Um den Parameter des FLTR / FLANGER / ECHO Effektsets einzustellen, berühren Sie die EFFEKTPA-RAMETER-LEISTE auf dem LCD Touchdisplay und setzen die Parameterposition an die gewünschte Stelle. Man kann den Effektparameter auch mit dem Jogwheel (30) einstellen. Eine Rechtsdrehung des Jogwheels (30) erhöht den Parameterwert und eine Linksdrehung verringert den Wert.

HINWEIS: Wenn der Effekt gewählt wird, sollte dessen Name etwa 5 Sekunden lang an dieser Stelle des Bildschirms angezeigt werden.

### HoLd-modUS

Ein Druck auf HOLD aktiviert/deaktiviert den Effekt HOLD-Modus. Dadurch wird der Effekt mit den gewählten Parametern auf die Musik angewandt.

Wenn Sie einen Effekt bei deaktiviertem HOLD-Modus aktivieren, können Sie dessen Effektparameter ändern und die Wirkung hören, indem Sie das Jogwheel (30) drehen oder den Finger entlang der Effektleiste des LCD Touchscreens bewegen. Wenn die Rotation des Jogwheels (30) aufhört, wird der Effekt deaktiviert. Schalten Sie in den HOLD-Modus, um den Effekt weiterhin zu aktivieren.

Man kann die Effekparameter auch im HOLD-Modus ändern, wobei der Parameterwert erhalten und der Effekt aktiviert bleibt.

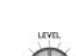

 $\bigcap_{n=1}^{\infty}$ 

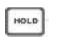

### jogwheel - regler

#### jogwHeeL einSTeLLen

Mit dem JOG ADJUST-Drehregler (7) kann man  $(\cap$ das Bediengefühl des Jogwheels einstellen. Durch eine Linksdrehung des JOG ADJUST-Reglers (7) erzeugen Sie ein trägeres, schwereres Bediengefühl. Durch eine Rechtsdrehung erzeugen Sie ein lockereres, leichteres Bediengefühl.

#### VinYL-modUS

Ein Druck auf die VINYL-Taste (24) aktiviert den VINYL-Modus. Die Vinyl-Anzeige auf dem Jogwheel-Display leuchtet.

Bei aktiviertem VINYL-Modus kann man Scratching-Effekte erzeugen, indem man auf das JOGWHEEL (30) drückt und es dreht. Das JOGWHEEL (30) befindet sich im SEARCH-MODUS, damit Sie den Track durchsuchen können.

Die VINYL-Taste aktiviert auch das WAH / TRANCE / BUBBLE Effektset an Stelle des FLTR / FLANGER / ECHO Sets. In diesem Modus können Sie durch Drehen des JOG WHEELs Scratchsounds erzeugen und Effektparameter ändern.

### START Time / SToP Time

Mit START TIME (21) des Jog-Modus regeln Sie die Geschwindigkeit, mit der die Wie-

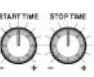

**VINYL** 

dergabe in den Normalzustand zurückkehrt, nachdem die Oberseite des Jogwheels losgelassen wurde, sowie die Geschwindigkeit, mit der das Gerät aus dem Pause-Modus in den Playback-Modus schaltet. Bei einer Rechtsdrehung verlängert sich die Startzeit, bei einer Linksdrehung verkürzt sich die Startzeit.

Mit STOP TIME (22) des Jog-Modus regeln Sie die Geschwindigkeit, mit der sich die Wiedergabe verlangsamt, wenn man die Oberseite des Jogwheels berührt, sowie die Geschwindigkeit, mit der in den Pause-Modus geschaltet wird. Bei einer Rechtsdrehung verlängert sich die Stoppzeit, bei einer Linksdrehung verkürzt sich die Stoppzeit.

### SLiP-modUS

Bei aktivierter SLIP-Taste (25) wird die normale Wiedergabe unhörbar unter den SCRATCH-, LOOP- und RE-VERSE-Effekten fortgesetzt. Wenn Sie den SCRATCH-, LOOP- oder REVERSE-Modus verlassen, wird die normale Wiedergabe ab dem Wiedergabepunkt hörbar, der auf dem JOGWHEEL-Display (30) angezeigt wird.

### SLiP miT ScRATcHing

Um die SLIP-Funktion beim Scratching einzusetzen, aktivieren Sie den VINYL-Modus mit einem Druck auf die VINYL-Taste (24). Aktivieren Sie den SLIP-Modus mit einem Druck auf die SLIP-Taste (25).

Jetzt können Sie mit dem Jogwheel Scratch-Effekte erzeugen, während darunter die normale Track-Wiedergabe unhörbar fortgesetzt wird. Die aktuelle Wiedergabeposition wird auf dem Jogwheel-Display angezeigt.

Sobald Sie das Jogwheel loslassen, wird die Track-Wiedergabe ab der mitlaufenden Playback-Position wieder hörbar.

HINWEIS: Wenn Sie den SLIP-Modus mit Scratching verwenden, werden keine SLIP Reverse-Verfahren ausgeführt.

### SLiP miT LooPing

Um SLIP bei der Loop-Wiedergabe einzusetzen, aktivieren Sie den SLIP-Modus mit einem Druck auf die SLIP-Taste (25).

Setzen Sie einen Loop (Seite 12) mit den IN/OUT-Reglern. Die Loop-Wiedergabe beginnt. Der aktivierte SLIP-Modus wird durch die blinkende SLIP-Taste (25) angezeigt und die darunter weiterlaufende Wiedergabeposition wird auf dem Jogwheel-Display angegeben.

Wenn Sie den Loop beenden, wird die Track-Wiedergabe ab der mitlaufenden Playback-Position wieder hörbar.

### SLiP miT ReVeRSe

Um SLIP mit Reverse Playback zu verwenden, aktivieren Sie den SLIP-Modus mit einem Druck auf die SLIP-Taste (25).

Drücken Sie REVERSE (6), um die rückwärts laufende Wiedergabe zu starten. Der aktivierte SLIP-Modus wird durch die blinkende SLIP-Taste (25) angezeigt und die darunter weiterlaufende Wiedergabeposition wird auf dem Jogwheel-Display angegeben.

Drücken Sie nochmals REVERSE (6), um das Reverse Playback zu beenden. Wenn Sie das Reverse Playback beenden, wird die Track-Wiedergabe ab der mitlaufenden Playback-Position wieder hörbar.

### display - regler

### display - optionen

#### KonTRAST einSTeLLen

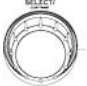

Indem Sie auf das Wählrad (17) drücken und es drehen, können Sie den Kontrast des 240x320 Displays einstellen. Eine Rechtsdrehung erhöht das Kontrastverhältnis. Eine Linksdrehung verringert das Kontrastverhältnis.

### TRAcK TeXT diSPLAY modUS

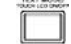

Drücken Sie TEXT MODE / TOUCH ON/OFF (12), um die auf dem LCD TOUCHDISPLAY (15) angezeigten Informationen zwischen Title/Artist/Album/Genre umzuschalten.

#### HALTEN Sie TEXT MODE / TOUCH ON/OFF (12) GE-DRÜCKT, um die Touchscreen-Funktionalität zu aktivieren/deaktivieren.

### TRAcK eLAPSed/RemAin diSPLAY

Halten Sie die TIME/AUTOCUE-Taste (11) gedrückt, um die Zeitanzeige-Modi des Tracks zwischen abgelaufener Zeit (elapsed) und verbleibender Zeit (remain) umzuschalten.

### LCD TOUCHSCREEN-FUNKTIONEN

Das LC-Display des CDMP-7000 besitzt auch Touch-Funktionalität. Durch Berühren des LCD TOUCHDIS-PLAYs (15) können Sie folgende Funktionen nutzen.

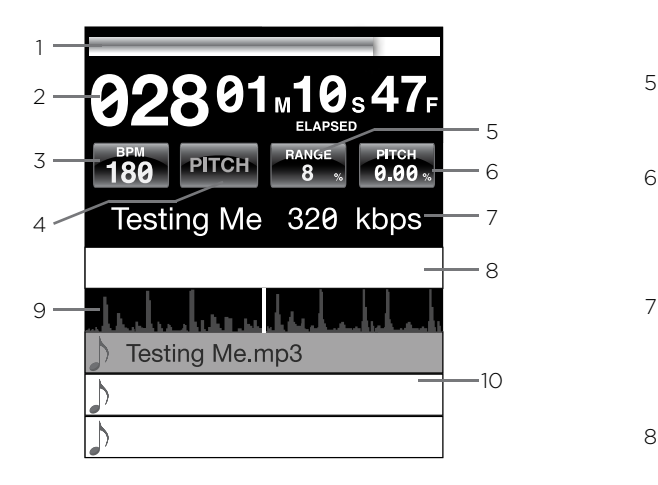

- 1 ZEITLEISTE Durch Berühren der ZEITLEISTE springen Sie zur gewählten Track-Position.
- 2 ZEIT Wechselt zwischen der Anzeige für die abgelaufene und die verbleibende Zeit.
- 3 BPM Zeigt im Auto und Manual BPM-Modus den aktuellen BPM-Wert an oder zeigt die BPM Informationen des ID3 Tags an, wenn BPM-Modus auf ID3 gesetzt ist.
- 4 TEMPO/PITCH Besitzt die gleiche Funktionalität wie die MASTER TEMPO-Taste (Seite 10). Ist MASTER TEMPO auf OFF gesetzt, wird in diesem Feld PITCH angezeigt. Ist MASTER TEMPO auf ON gesetzt, wird in diesem Feld TEMPO angezeigt.
- 5 RANGE Besitzt die gleiche Funktionalität wie die RANGE-Taste (Seite 10).
- 6 PITCH/MT VALUE Damit können Sie PITCH/MT aktivieren/deaktivieren (Seite 10). Zusätzlich wird der aktuelle PITCH/MT-Wert angezeigt.
- 7 TRACK TITLE Damit können Sie die Textanzeige von Title/Artist/Album/Genre wählen. Durch Berühren dieses Bereichs schalten Sie zwischen den Anzeige-Modi um.
- 8 **EFFEKTPARAMETER-LEISTE** Indem Sie die gewünschte Position berühren, können Sie Effektwerte einstellen.
- 9 TRACK-WELLENFORM Visuelle Darstellung des Audiomaterials des geladenen Tracks. Ein Druck auf die Wellenform ändert die Vergrößerung. Verfügbare Werte: 3,2 Sekunden, 6,5 Sekunden, 12 Sekunden und 24 Sekunden.
- 10 TRACK-WAHL Damit können Sie einen Track wählen oder einen Ordner öffnen. Berühren Sie diesen Bereich, einen Ordner anzuzeigen.

#### midi - regler

#### midi-modUS

Im MIDI-Modus des CDMP-7000 können die Daten seiner Tasten und Wahlräder ins MIDI-Format kodiert werden. Wenn das Gerät via USB-Kabel mit einem Computer und MIDI-kompatibler DJ Software verbunden ist, kann man die DJ Software mit dem Gerät bedienen. Man kann auch das Audiomaterial des Computers über die Ausgänge des CDMP-7000 ausgeben.

Manche Tasten können möglicherweise nicht zur Bedienung der DJ Sofware verwendet werden. Eine Liste der MIDI-Meldungen finden Sie in der Tabelle mit MIDI-Gerätemeldungen.

HINWEIS Anleitungen zum Einstellen Ihrer spezifischen DJ Software finden Sie in deren Bedienungshandbuch.

#### Hid-modUS

Zusätzlich zu MIDI verwendet der CDMP-7000 auch das HID-Protokoll, das höhere Geschwindigkeiten und einen höheren Datendurchsatz ermöglicht.

Wenn Ihre Software HID-Geräte unterstützt, sollten Sie MIDI-Geräte in der Software deaktivieren und nach HID-Geräten suchen. Die Software sollte den CDMP-7000 finden und seine Verwendung als HID-Gerät erlauben.

#### midi-modUS KonFigURieRen

Verbinden Sie ein USB-Kabel mit dem rückseitigen USB-Port des Geräts (D) und Ihrem Computer. Drücken Sie die MIDI Source Select-Taste des CDMP-7000 (20). Dadurch wird die Wiedergabe aller CD/USB/SD-Quellen beendet.

Auf dem Touchscreen des CDMP-7000 wird eine Audiokonfigurations-Aufforderung für die Audio Bit-Rate und Samplingrate mit folgenden Audioeinstellungen angezeigt:

- 24-Bit/192kHz
- 24-Bit/96 kHz
- 24-Bit/48 kHz
- 16-Bit/44,1 kHz

Halten Sie die MIDI Source Select-Taste gedrückt, um die Audioeinstellungen umzuschalten. Drücken Sie MIDI, um zwischen den Audioeinstellungen zu wechseln, und drücken Sie das WÄHLRAD (14), um die Einstellung anzuwenden. Drücken Sie BACK (15), um den Modus zu verlassen.

HINWEIS Höhere Bit-Tiefen und Samplingraten resultieren in höherer Latenz und eventuell fehlerhafter Performance.

Nachdem Sie die Audioeinstellungen des CDMP-7000 konfiguriert haben, starten Sie die DJ Software:

- Wählen Sie den CDMP-7000 als Ihr MIDI-Gerät\*
- Wählen Sie den CDMP-7000 als Ihr AUDIO-Gerät \*

*\*Beziehen Sie sich auf die Bedienungsanleitung der DJ Software*

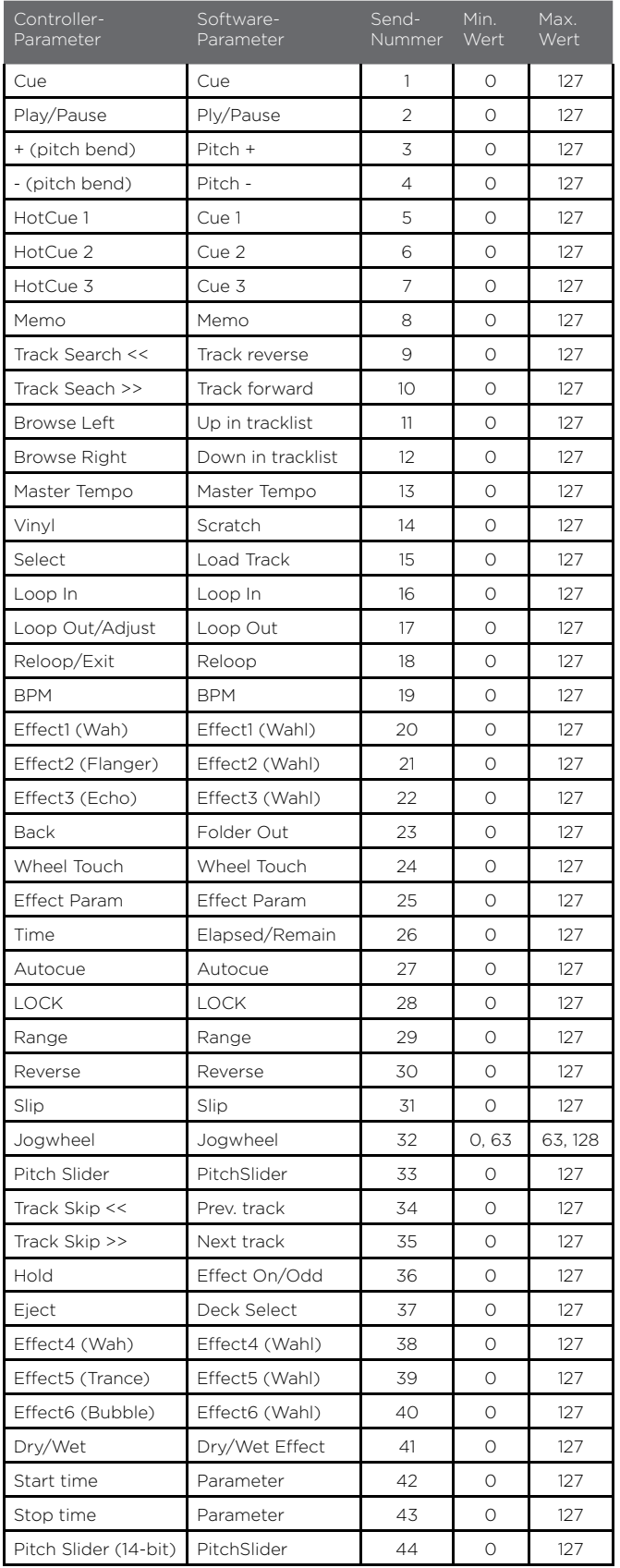

### midi - gerätemeldungen hid - gerätemeldungen

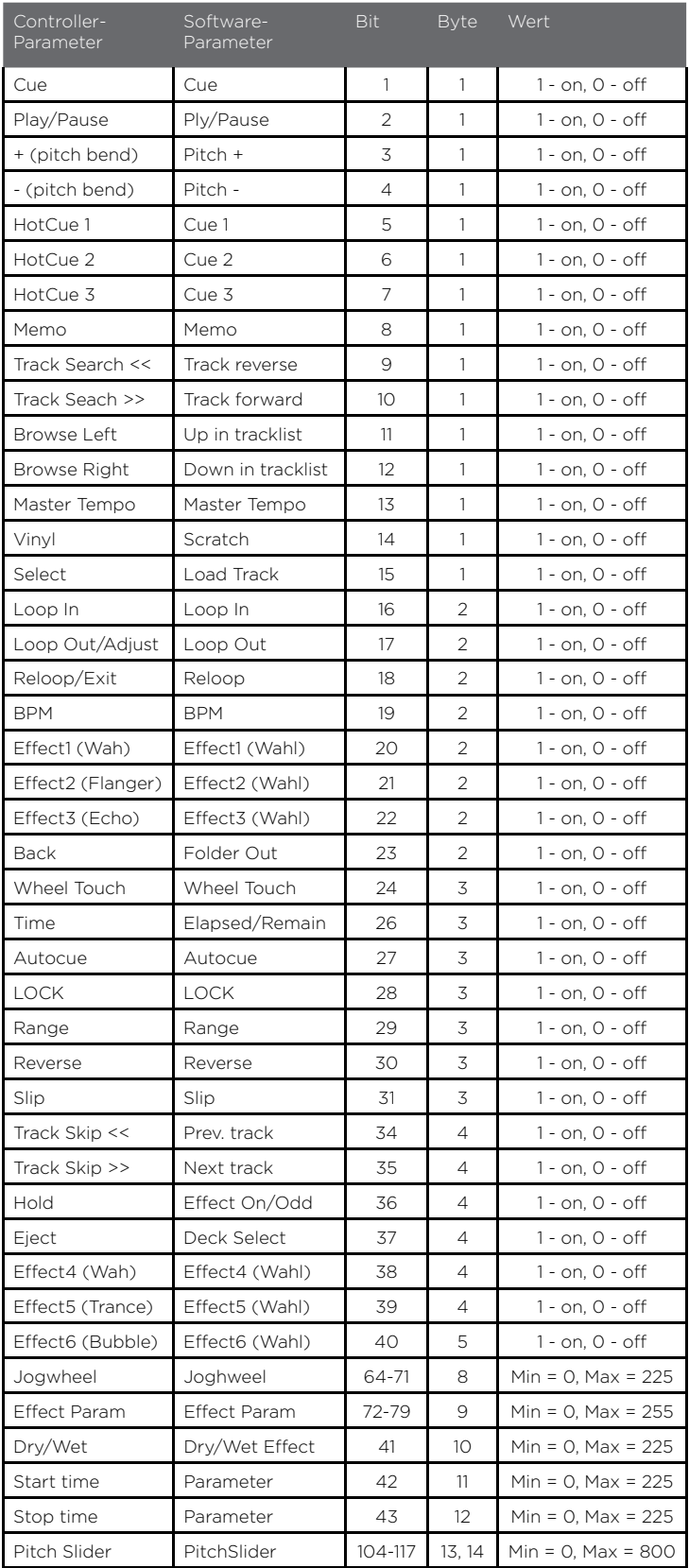

### mixer - regler

### KAnAL-eingAngS-wAHLScHALTe

Der CDMP-7000 bietet drei Mixer-Kanäle: CH1, CH2, CH3. Jeder Kanal verfügt über drei Eingänge, die mit dem KANAL-EINGANGS-WAHLSCHALTER (31) am Anfang jedes Kanalzugs ausgewählt werden können.

- An CH1 kann der USB-EINGANG, AUX1 oder AUX2 genutzt werden.
- An CH2 kann entweder der linke Player des CDMP-7000, Audiosignale vom Computer im MIDI-Modus oder der LN1/PH1-Eingang genutzt werden.
- An CH3 kann entweder der rechte Player des CDMP-7000, Audiosignale vom Computer im MIDI-Modus oder der LN2/PH2-Eingang genutzt werden.

### KAnAL-RegLeR

Jeder Kanal des CDMP-7000 verfügt über einen GAIN-REGLER (45), einen 3-BAND-EQUALIZER (44) sowie einen KANAL-FADER (43), um Pegel und Klang jedes Kanals individuell verändern zu können.

Mit dem GAIN-REGLER (45) stellen Sie die Vorverstärkung (Gain) für das eingehende Signal im jeweiligen Kanal ein.

Der 3-BAND-EQUALIZER (44) eignet sich, um am jeweiligen Kanal anliegende Signale klanglich zu verändern. Dazu stehen die drei Frequenzbänder LOW, MID und HIGH zur Verfügung.

- Nutzen Sie den HIGH-Regler, um die hohen Frequenzen zu verändern.
- Nutzen Sie den MID-Regler, um die mittleren Frequenzen zu verändern.
- Nutzen Sie den LOW-Regler, um die tiefen Frequenzen zu verändern.

Die KANAL-FADER (43) haben eine Länge von 60 mm. Damit können Sie den Pegel für jeden Kanal einstellen (von -∞ bis 0 dB).

### mASTeR-AUSgAng

Mit dem MASTER-VOLUME-REGLER (32) des CDMP-7000 legen Sie den Gesamtpegel der drei zusammengemischten Kanäle fest.

Auf der PEGEL-ANZEIGE (33) sehen Sie die Pegel von rechtem und linkem Kanal des MASTER-AUSGANGS.

\*WICHTIG: Wenn Sie einen Pegel von 0 dB (Pegel-Anzeige geht in den roten Bereich) überschreiten, kann das zu einem verzerrten Signal und zu Beschädigungen an

weiteren Geräten führen.

Mit dem MASTER-BALANCE-REGLER (34) stellen Sie das Panning von linkem und rechtem Kanal im Master-Ausgang ein.

### BooTH-AUSgAng

Mit dem BOOTH-VOLUME-REGLER (49) des CDMP-7000 stellen Sie den Pegel des BOOTH-AUSGANGS (C) ein. Das ist nützlich, um zum Beispiel ein Paar Monitor-Lautsprecher oder eine weitere Beschallungsanlage für einen anderen Raum anzusteuern.

### kopfh ö rer - regler

### KoPFHÖReR-cUe-ZUweiSUng

In jedem Kanal des CDMP-7000 finden Sie einen CUE-SCHALTER /-ANZEIGE (35), mit dessen Hilfe Sie einen Kopfhörer-Mix aus jedem der Kanäle und dem Master-Ausgang erstellen können. Sobald Sie den CUE-SCHALTER/-ANZEIGE (35) drücken, wird der zugehörige Kanal dem Cue-Mix hinzugefügt und die Anzeige-LED beginnt zu leuchten.

### KoPFHÖReR-miX-STeUeRUng

Mit dem HEADPHONE-MIX-REGLER (36) steuern Sie den Mix am Kopfhörer-Ausgang. Damit können Sie zwischen CUE-Signalen und dem PGM-Signal (Master-Ausgang) überblenden.

Mit dem HEADPHONE-VOLUME-REGLER (37) bestimmen Sie den Pegel des Kopfhörer-Signals.

Der HEADPHONE-OUTPUT-SCHALTER (38) erlaubt es, zwischen einem Stereo-Mix aus CUE/PGM und einem Mono-Split-Signal umzuschalten. Beim Split-Signal hören Sie auf dem linken Kopfhörer-Kanal den CUE-Mix und auf dem rechten den PGM-Mix.

### mixer - regler

#### crossfader - steurung

#### cRoSSFAdeR

Mit dem CROSSFADER (41) können Sie von KANAL 2 zu KANAL 3 überblenden oder cutten. Der CROSSFADER (41) des CDMP-7000 lässt sich bei Bedarf einfach austauschen.

#### cRoSSFAdeR-STeUeRUng

Für den CROSSFADER (41) gibt es drei zugehörige Einstellmöglichkeiten: CROSSFADER-START (39), CROSSFADER-REVERSE (40) CROSSFADER-KURVEN-EINSTELLUNG (42).

Wenn CROSSFADER-START (39) aktiviert ist, startet die Wiedergabe der jeweiligen Player-Seite, sobald Sie den CROSSFADER (41) von der einen zur anderen Seite bewegen. Eine Bewegung des Crossfaders in Richtung des im Cue-Modus befindlichen Players startet dessen Wiedergabe. Sobald der Crossfader am Ende des Regelwegs angekommen ist, stoppt die Wiedergabe des bisherigen Players.

Mit CROSSFADER REVERSE (40) wechseln Sie die Zuordnung der Crossfader-Seiten. Ist der Crossfader invertiert, liegt Kanal 3 auf der linken Seite und Kanal 2 auf der rechten.

Mit CROSSFADER CURVE ADJUST (42) können Sie zwei unterschiedliche Regelkurven (Linear oder Steil) für den Crossfader festlegen und diesen so für sanfte Übergänge oder harte Cuts nutzen.

#### mikrofon - regler

#### mic conTRoLS

Der CDMP-7000 bietet zwei Mikrofon-Eingänge (auf der Vorder- und der Rückseite), die mit dem MIC-VOLUME-REGLER (46) gesteuert werden.

Mit dem 2-BAND-MIC-EQ (47) können Sie das Mikrofon-Signal in den HÖHEN und den BÄSSEN verändern.

Mit dem 3-Weg MIC-TALKOVER-SCHALTER (48) schalten Sie das Mikrofon-Signal EIN oder AUS oder aktivieren die Talkover-Funktion. Dabei wird das Programm-Material gedämpft, damit das Mikrofon-Signal besser zu hören ist.

### **WIEDERGABE** problemlösungen

### cd-FeHLeR

- Wenn eine Disc nicht abgespielt wird, prüfen Sie, ob sie korrekt geladen wurde (Label-Seite oben). Untersuchen Sie die Disc auch auf übermäßige Verschmutzung, Kratzer usw.

- Wenn ein Speichermedium Daten in einem nicht kompatiblen Format enthalten sollte und eine Fehlermeldung bei der Wiedergabe angezeigt wird, halten Sie die EJECT-Taste (19) für 4 Sekunden gedrückt. Das Speichermedium wird ausgeworfen und das Gerät wird neu gestartet.

- Wenn sich die Disc dreht, aber kein Sound hörbar ist, überprüfen Sie die Kabelverbindungen sowie den Verstärker oder Receiver.

- Wenn die CD springt, untersuchen Sie die Disc auf Verschmutzung und Kratzer. Gehen Sie nicht davon aus, dass die CD-Beschichtung defekt ist. Viele CDs entsprechen nicht den Spezifikationen und springen auf den meisten oder allen CD-Playern. Bevor Sie das Gerät zur Reparatur einschicken, spielen Sie probeweise eine CD ab, die nachweislich korrekt funktioniert.

### USB memoRY STicK-FeHLeR

Manche USB-Geräte funktionieren eventuell nicht korrekt mit dem CDMP-7000. Gemini übernimmt keine Verantwortung für eventuell auftretende Datenverluste. Um einen endgültigen Datenverlust zu verhindern, erstellen Sie eine Sicherheitskopie, bevor Sie das USB-Gerät an den Player anschließen.

- USB Hubs sind nicht mit dem CDMP-7000 verwendbar.

- Wenn der Player das USB-Gerät nicht liest, prüfen Sie, ob es vollständig eingesteckt ist.

- Wenn die Meldung "Too many devices" erscheint, wird ein USB Hub eingesetzt. Der CDMP-7000 funktioniert nicht mit USB-Hubs. Entfernen Sie den USB-Hub und schließen Sie das USB-Speichergerät direkt an den CDMP-7000 an.

- Wenn die Meldung "Media err. Please Check Media Format and Try Again" erscheint, ist Ihr USB-Speichergerät falsch formatiert.

### Sd cARd-FeHLeR

- Wenn der Player die SD Memory Card nicht liest, prüfen Sie, ob die Memory Card korrekt und vollständig eingesteckt ist.

- Wenn die Meldung "Media err. Please Check Media Format and Try Again" erscheint, ist Ihr SD-Speichergerät falsch formatiert.

### midi-FeHLeR

- Wenn der Computer das Gerät nicht erkennt, schalten Sie das Gerät probeweise aus und starten Sie den Computer neu.

- Wenn das Gerät in der DJ Software nicht aufgeführt ist, aktualisieren Sie Ihre Version, indem Sie alle Updates für die DJ Software herunterladen. Wenn das CDMP-7000 Mapping nicht in der Liste Ihrer DJ Software erscheint, finden Sie unter geminidj.com neue Downloads und Support.

### fehlersuche

### mixer problemlösungen

### LeiSeS / Kein AUSgAngSSignAL

Falls der CDMP-7000 nur ein sehr leises oder gar kein Ausgangssignal liefert, kann das folgende Gründe haben:

- Falscher Eingang am Wahlschalter ausgewählt.

- Die Anschlüsse auf der Rückseite sind nicht richtig verbunden.

- Defekte(s) Kabel, falsch angeschlossene Kabel, lockere Verbindung.

- Verschmutze Steckerkontakte verursachen schlechte Kontaktverbindungen.

### AUSgAng VeRZeRRT

Falls der CDMP-7000 ein verzerrtes Signal liefert, kann das folgende Gründe haben:

- Master-Ausgangs-Pegel ist zu hoch.

- Eingangs-Pegel (Gain-Regler) ist zu hoch.

### FeHLeR im digiTAL-AUSgAng

Falls der Digital-Ausgang des CDMP-7000 nicht funktioniert, kann das folgende Gründe haben:

 - Die Sampling-Frequenz des CDMP-7000-Digital-Ausgangs passt nicht zu der des angeschlossenen Geräts.

- Der Digital-Ausgang ist mit einem Analog-Eingang verbunden.

- Das verwendete Verbindungskabel ist kein optisches S/P-DIF-Kabel.

### technische daten

### **ALLGEMEIN**

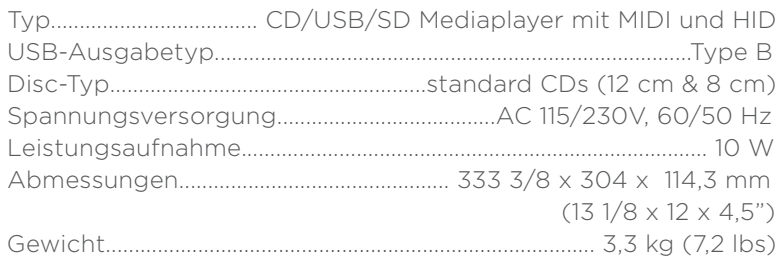

### AnALogAUdio

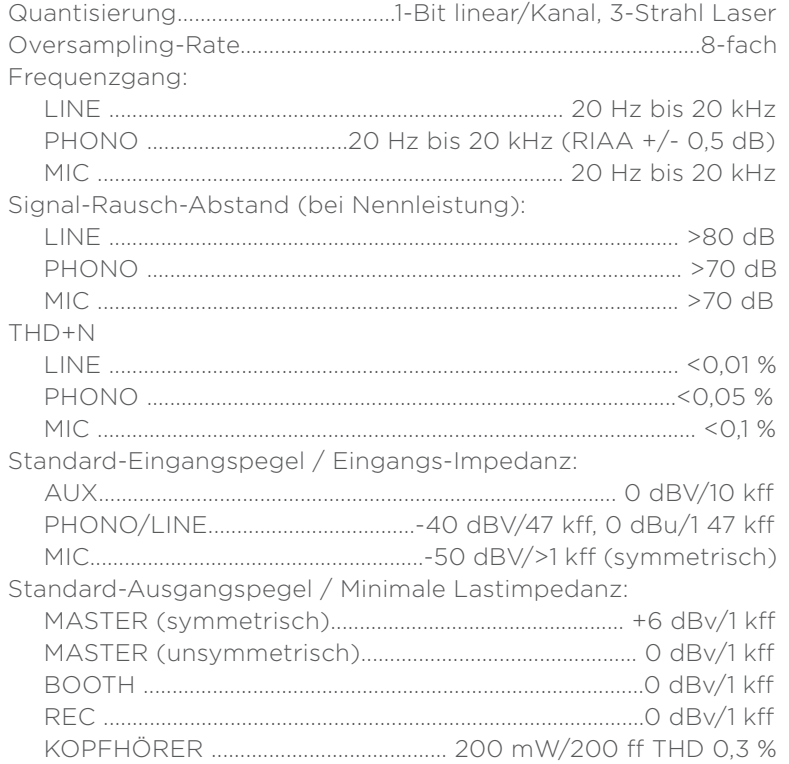

### digiTALAUdio

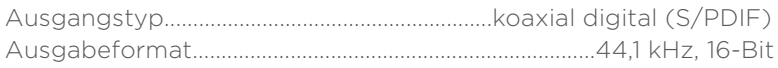

### USB AUdio

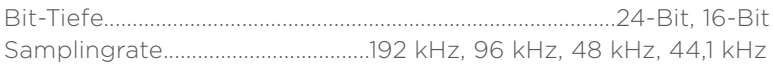

#### UnAngeKÜndigTe ÄndeRUngen deR TecHniScHen dATen Und deS eRScHeinUngSBiLdS BLeiBen im Sinne STÄndigeR PRodUKTVeRBeSSeRUngen VoR-BeHALTen.

#### Warranty and Repair:

All GCI products are designed and manufactured to the highest standards in the industry. With proper care and maintenance, your product will provide years of reliable service.

#### LIMITED WARRANTY

A. GCI warrants its products to be free from defects in materials and workmanship for One (1) year from the original purchase date. Exceptions: Laser assemblies on CD Players, cartridges, and crossfaders are covered for 90 days.

B. This limited warranty does not cover damage or failure caused by abuse, misuse, abnormal use, faulty installation, improper maintenance or any repairs other than those provided by an authorized GCI Service Center.

C. There are no obligations of liability on the part of GCI for consequential damages arising out of or in connection with the use or performance of the product or other indirect damages with respect to loss of property, revenues, of profit, or costs of removal, installation, or reinstallation. All implied warranties for GCI, including implied warranties for fitness, are limited in duration to One (1) year from the original date of purchase, unless otherwise mandated by local statutes.

#### RETURN/REPAIR

A. In the U.S.A., please call our helpful Customer Service Representatives at (732)738-9003, and they will be happy to give you a Return Authorization Number (RA#) and the address of an authorized service center closest to you.

B. After receiving an RA#, include a copy of the original sales receipt, with defective product and a description of the defect. Send by insured freight to: GCI Sound Products Corp, and use the address provided by your customer service representative. Your RA# must be written on the outside of the package, or processing will be delayed indefinitely!

C. Service covered under warranty will be paid for by GCI and returned to you. For non-warrantied products, GCI will repair your unit after payment is received. Repair charges do not include return freight. Freight charges will be added to the repair charges.

D. On warranty service, you pay for shipping to GCI, we pay for return shipping within the continental United States. Alaska, Hawaii, Puerto Rico, Canada, Bahamas, and the Virgin Islands will be charged for freight.

E. Please allow 2-4 weeks for return of your product. Under normal circumstances your product will spend no more than 10 working days at Gemini. We are not responsible for shipping times.

GCI Technologies Corp. Worldwide Headquarters 280 Raritan Center Dr Edison, NJ 08837 USA Tel: (732) 346-0061 Fax: (732) 346-0065

#### IN THE UNITED KINGDOM

In the event that you need service on your GCI product under warranty, simply write a letter describing the problem, along with your contact information. Make sure to enclose a copy of your receipt for proof of warranty information. A return number is not required. You will be responsible for shipping charges to Gemini UK, and Gemini UK will pay to return the unit to you if it is considered under warranty.

GCI Technologies Ltd Unit 44 Brambles Enterprise Centre Waterberry Drive **Waterlooville** Hampshire, P07, 7TH, UK Tel: +44 (0) 87 087 00880 Fax: +44 (0) 87 087 00990

-

#### EN ESPAÑA

En caso de mal funcionamiento de esta unidad, por favor contacte con el Servicio de Atención al Cliente en el teléfono 93 436 37 00 que le asesorará sobre el procedimiento correcto para solucionarlo. En caso de ser necesario enviar la unidad para su reparación, el Servicio de Atención al Cliente le proveerá de un número de incidencia, así como de la dirección del Servicio de Asistencia Técnica más cercano a su residencia.

GCI Technologies S.A. Caspe, 172 - 5º A 08013 Barcelona, Spain Tel: 34 93 436 37 00 Fax: 34 93 347 69 61

#### EN FRANCE

En cas de panne, merci de contacter votre revendeur. Tout appareil en panne doit y être retourné, accompagné de sa facture d'achat, de son emballage d'origine et d'un descriptif de panne. L'appareil sera expédié au SAV de GCI Technologies France. Tout produit reçu sans facture sera réparé hors garantie. L'appareil sera ensuite ré-expédié au revendeur.

**GCITECHNOLOGIES** 

2 bis, rue Léon Blum 91120 Palaiseau, France Tél: + 33 1 69 79 97 70 Fax: + 33 1 69 79 97 80

#### - IN DEUTSCHLAND

Die allgemeinen gesetzlichen Gewährleistungen bleiben von den Herstellergarantien unberührt. Der Garantieanspruch erlischt bei Eingriffen durch den Käufer oder durch Dritte sowie bei unsachgemässer Behandlung. Gewährleistungsansprüche sind ausschließlich gegenüber Ihrem Fachhändler geltend zu machen.

GCI Technologies GmbH Lerchenstrasse 14 80995 München, Munich, Germany T: +49 (0) 89 319 019 80 F: +49 (0) 89 319 019 819

Register your product online at www.geminidj.com to be eligible for great prize giveaways! If you do not have Internet access, fill out the form included and mail it to the appropriate address listed previously.

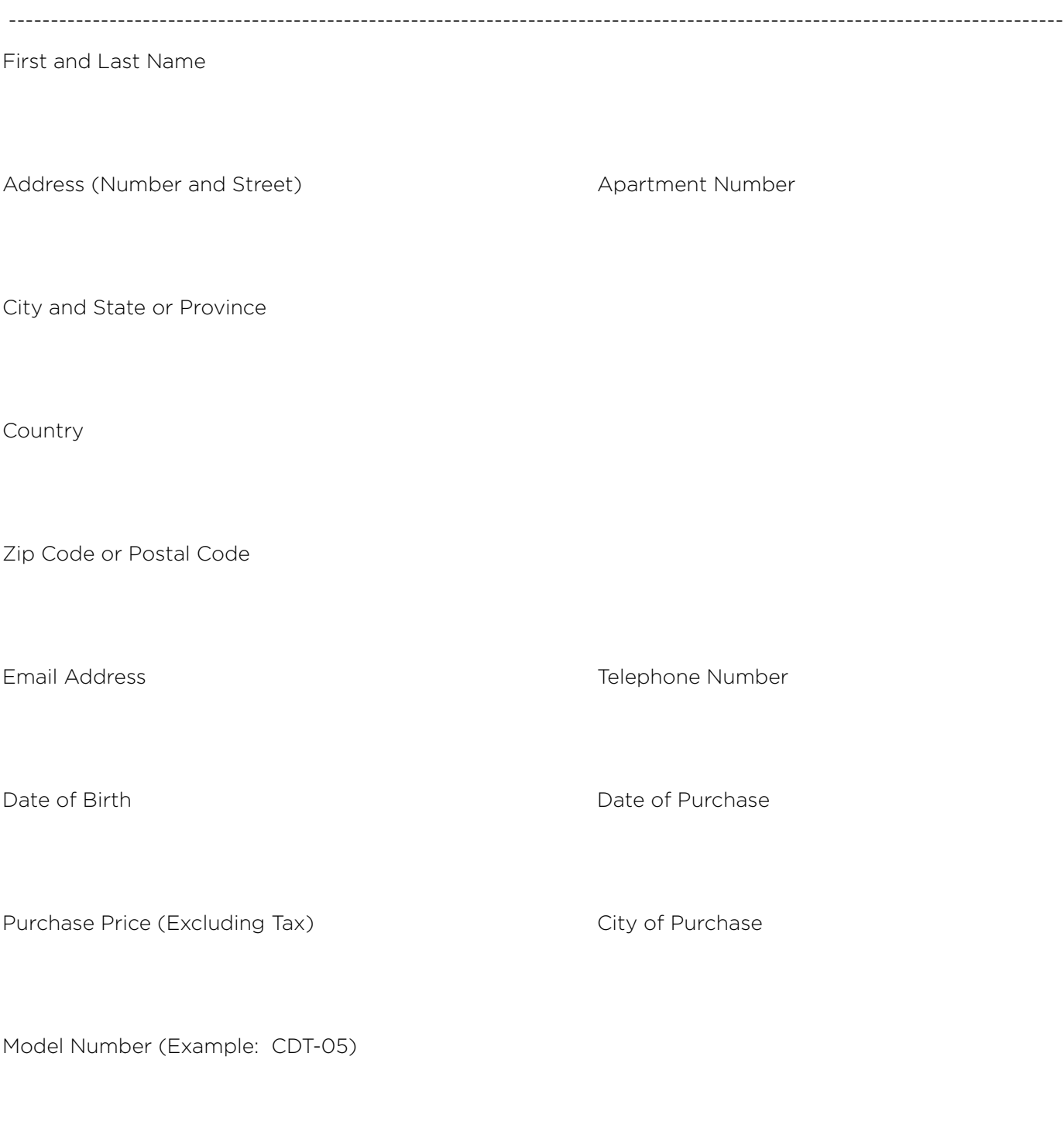

Serial Number (back of unit)